# **ESCUELA POLITÉCNICA NACIONAL**

# **FACULTAD DE INGENIERÍA ELÉCTRICA Y ELECTRÓNICA**

## **"DISEÑO DE UN SISTEMA DE INTEGRACIÓN DE DATOS OBTENIDOS EN MEDIDORES DE VAPOR Y AGUA PARA LAS AREAS DE PLANTA DE AGUA, SALA DE FUERZA, ENVASE, BODEGA DE FRIO EN CERVECERÍA NACIONAL C.N. PLANTA QUITO"**

**PROYECTO PREVIO A LA OBTENCIÓN DEL TÍTULO DE INGENIERO EN ELECTRÓNICA Y CONTROL** 

> **OMAR AUGUSTO VALLEJO PEÑAFIEL Email: agt\_omar@yahoo.com**

**DIRECTOR: MsC. GERMAN CASTRO MACANCELA Email: gammaservicios@andinanet.net** 

**Quito, Diciembre 2011** 

## **DECLARACIÓN**

Yo Omar Augusto Vallejo Peñafiel, declaro bajo juramento que el trabajo aquí descrito es de mi autoría; que no ha sido previamente presentada para ningún grado o calificación profesional; y, que he consultado las referencias bibliográficas que se incluyen en este documento.

A través de la presente declaración cedo mis derechos de propiedad intelectual correspondientes a este trabajo, a la Escuela Politécnica Nacional, según lo establecido por la Ley de Propiedad Intelectual, por su Reglamento y por la normatividad institucional vigente.

**Omar Augusto Vallejo Peñafiel** 

**\_\_\_\_\_\_\_\_\_\_\_\_\_\_\_\_\_\_\_\_\_\_** 

# **CERTIFICACION**

Certifico que el presente trabajo fue desarrollado por Omar Augusto Vallejo Peñafiel, bajo mi supervisión.

> **MsC. Germán Castro Macancela DIRECTOR DEL PROYECTO**

**\_\_\_\_\_\_\_\_\_\_\_\_\_\_\_\_\_\_\_\_\_\_\_\_** 

## **AGRADECIMIENTO**

Gracias a Dios por darme la salud y la vida para poder concluir una meta muy importante en mi vida.

A mis padres y hermanos por ser el apoyo incondicional en toda mi vida.

Al MsC. Germán Castro por dirigir este proyecto y brindarme su colaboración profesional.

Al Ing. Byron Moya por darme la oportunidad de realizar el presente Proyecto de Titulación.

Al Ing. Joseph Vergara por dedicar su tiempo y permitirme superar cada día más profesionalmente.

Al Ing. Jorge Bolaños por brindarme su completa colaboración y ayuda.

A todo el personal Operativo, Técnico y de Ingeniería de Cervecería Nacional, que me brindaron su amistad y colaboración incondicional en el actual proyecto.

A todos mis amigos que me acompañaron durante toda mi vida estudiantil, gracias por ser parte de esto.

## **DEDICATORIA**

El presente trabajo está dedicado a:

Mi padre Dios y mi señor Jesucristo, a ellos el honor y la Gloria por siempre.

Mis padres Miguel y Lolita, por ser ejemplo de humildad y sencillez, guiándome siempre por el sendero del bien.

> A mis hermanos Lorena y Darío, por acompañarme en los buenos y malos momentos.

A mi abuelita Carmen que ya no me acompaña, pero que su presencia nunca dejará de existir en mi corazón.

**Omar Vallejo** 

# ÍNDICE GENERAL

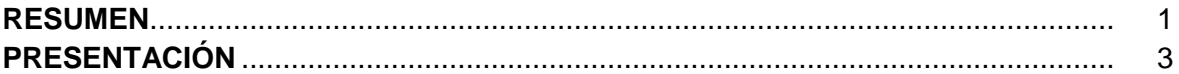

## **CAPITULO 1**

## DESCRIPCIÓN GENERAL DEL PROCESO DE ELABORACIÓN DE LA **CERVEZA Y DE SUS UNIDADES DE SERVICIO AUXILIAR**

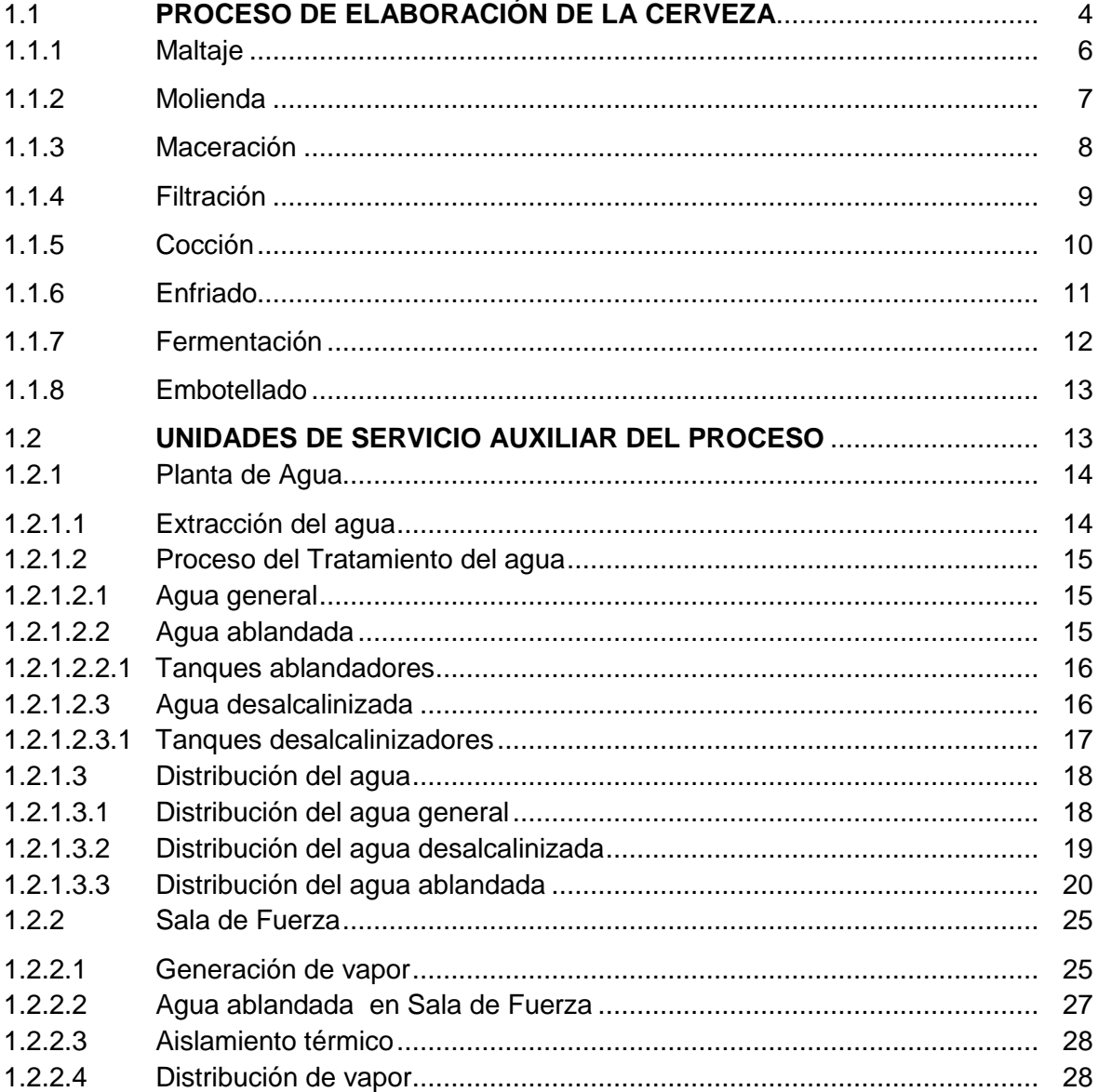

## **CAPITULO 2**

## **DESCRIPCION DE LOS USUARIOS DE LAS UNIDADES DE SERVICIOS Y MEDICIONES DE CAUDAL**

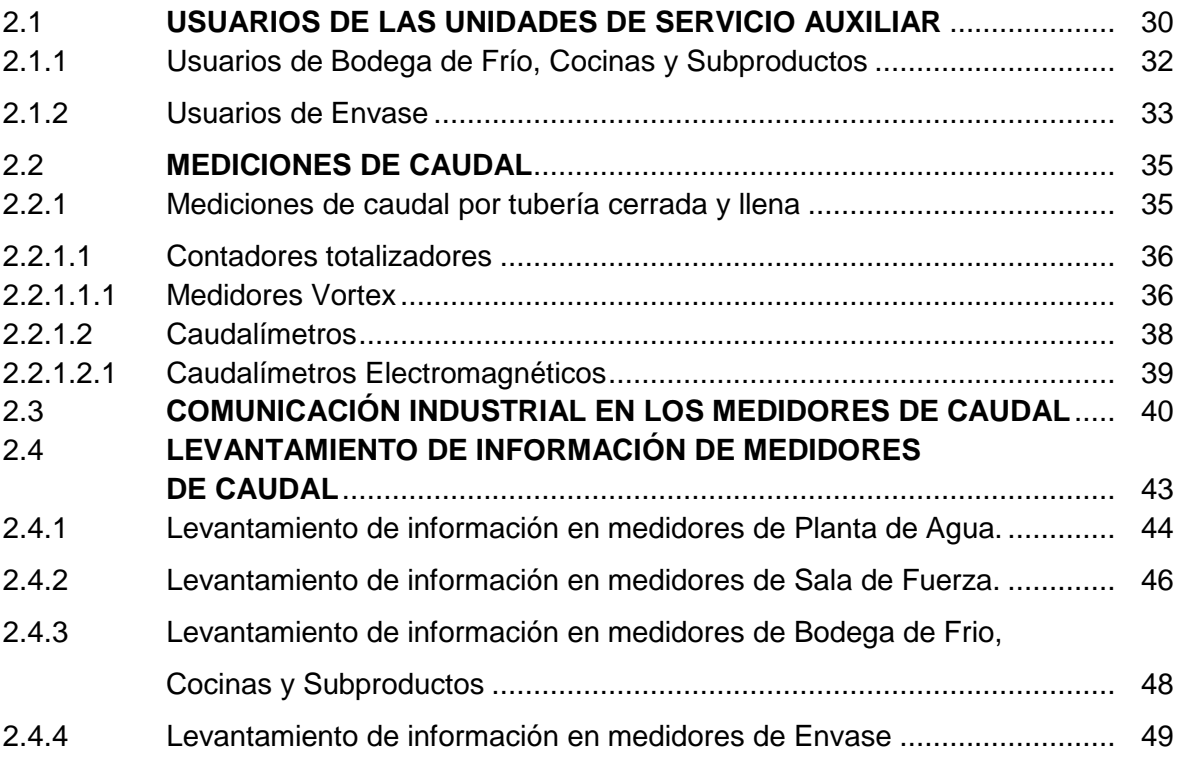

## **CAPITULO 3**

## **DISEÑO DEL SISTEMA DE INTEGRACIÓN DE DATOS OBTENIDOS EN MEDIDORES DE VAPOR Y AGUA**

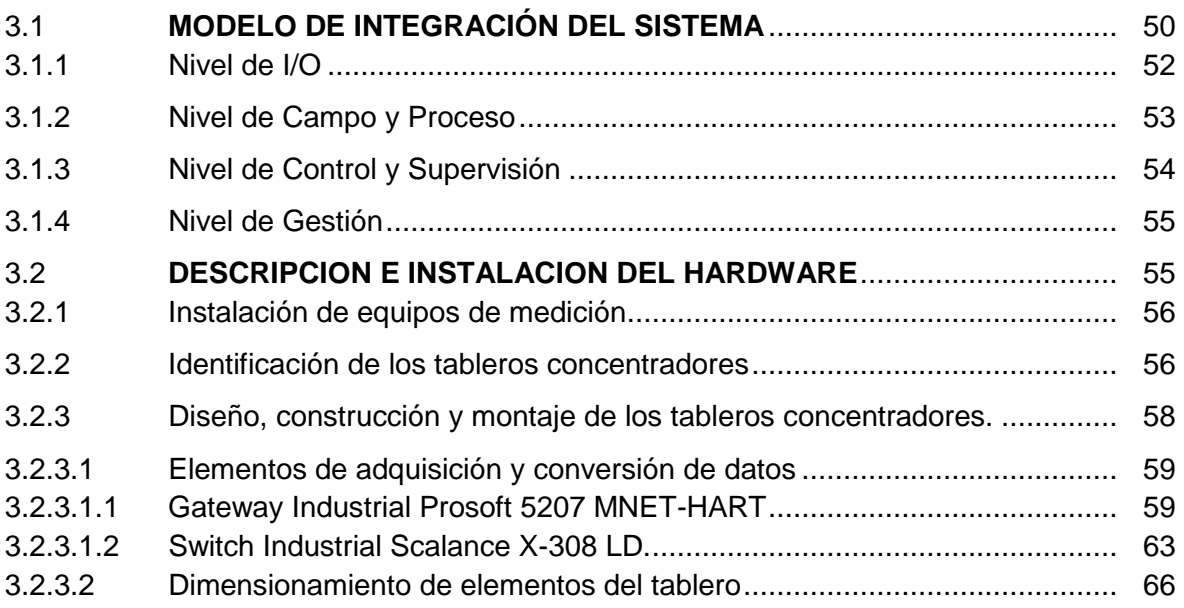

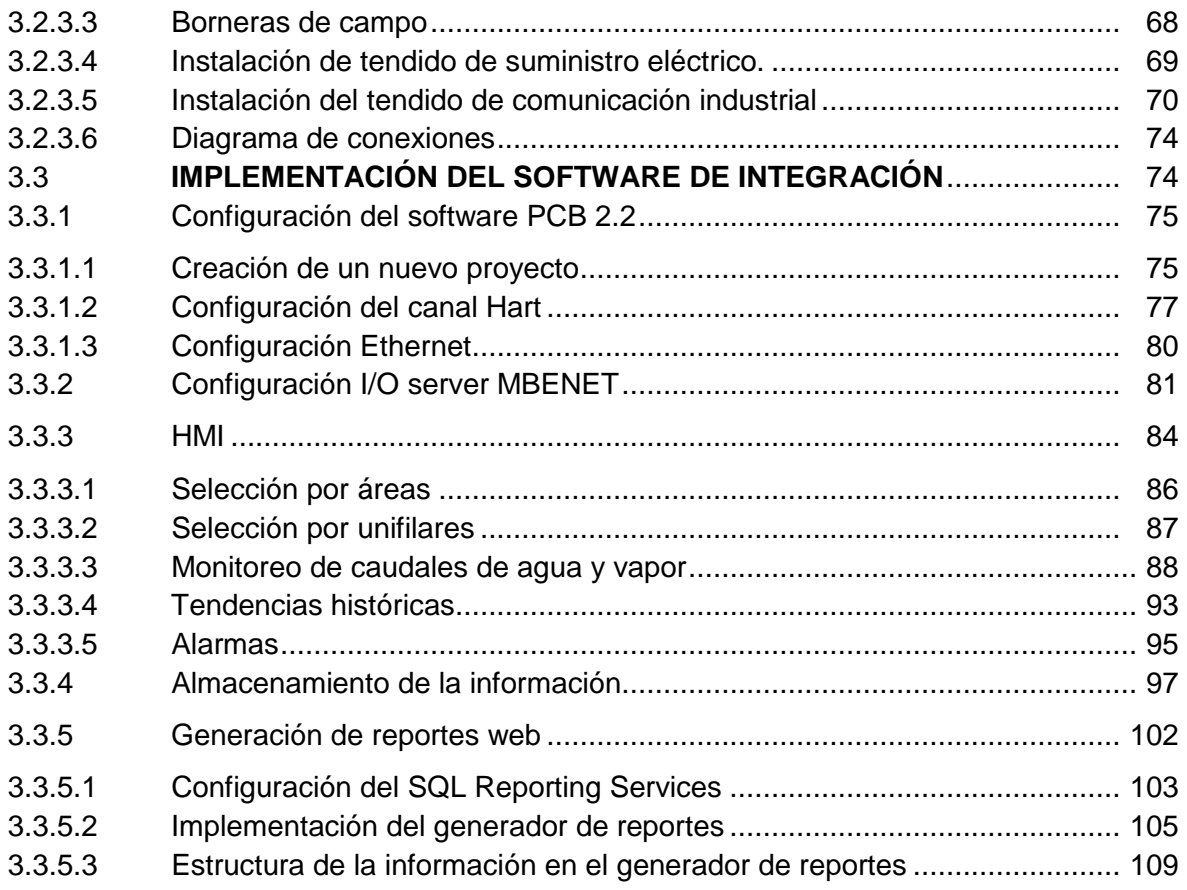

## **CAPITULO 4**

## **PRUEBAS Y ANÁLISIS DE RESULTADOS**

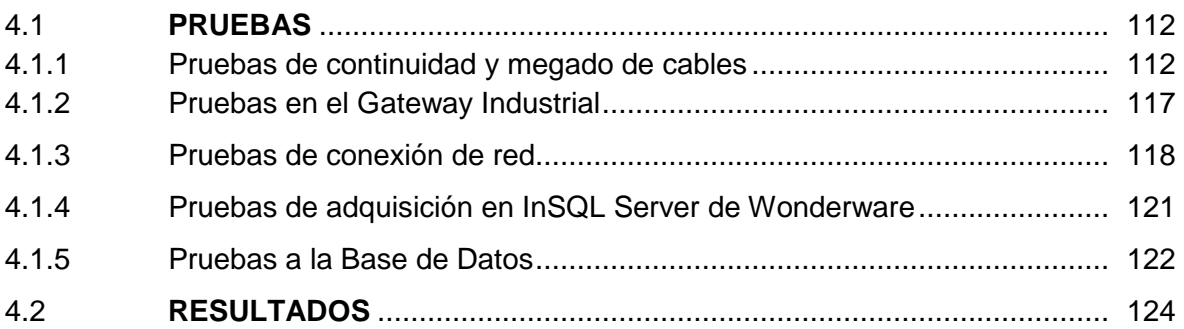

## **CAPITULO 5**

## **CONCLUSIONES Y RECOMENDACIONES**

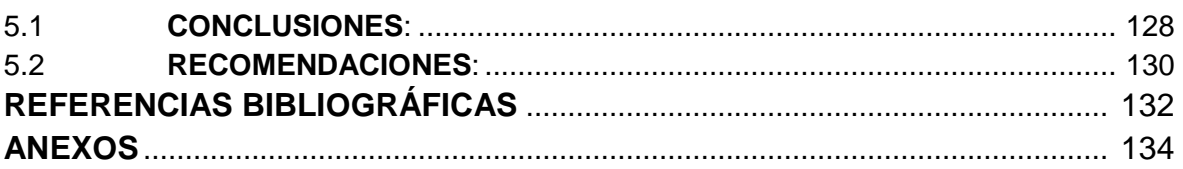

# **ANEXOS**

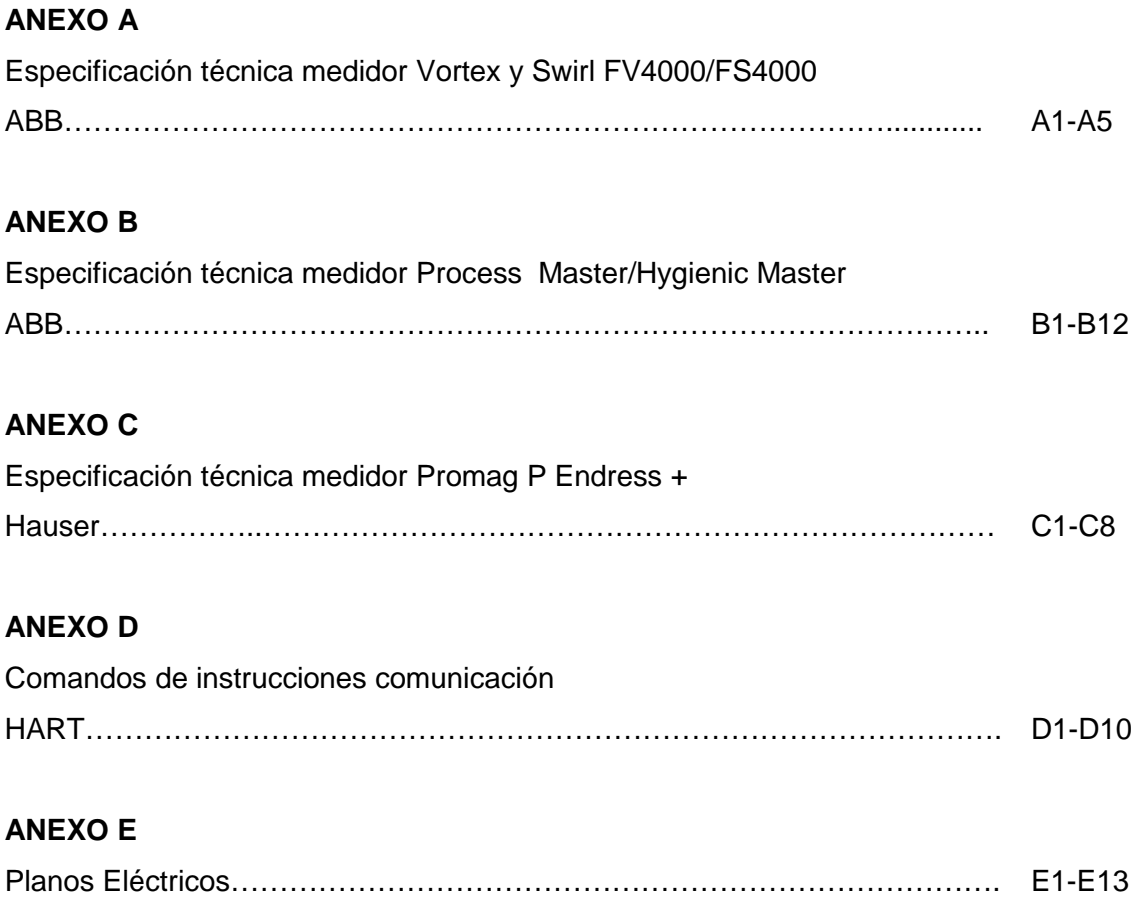

# **ÍNDICE DE FIGURAS**

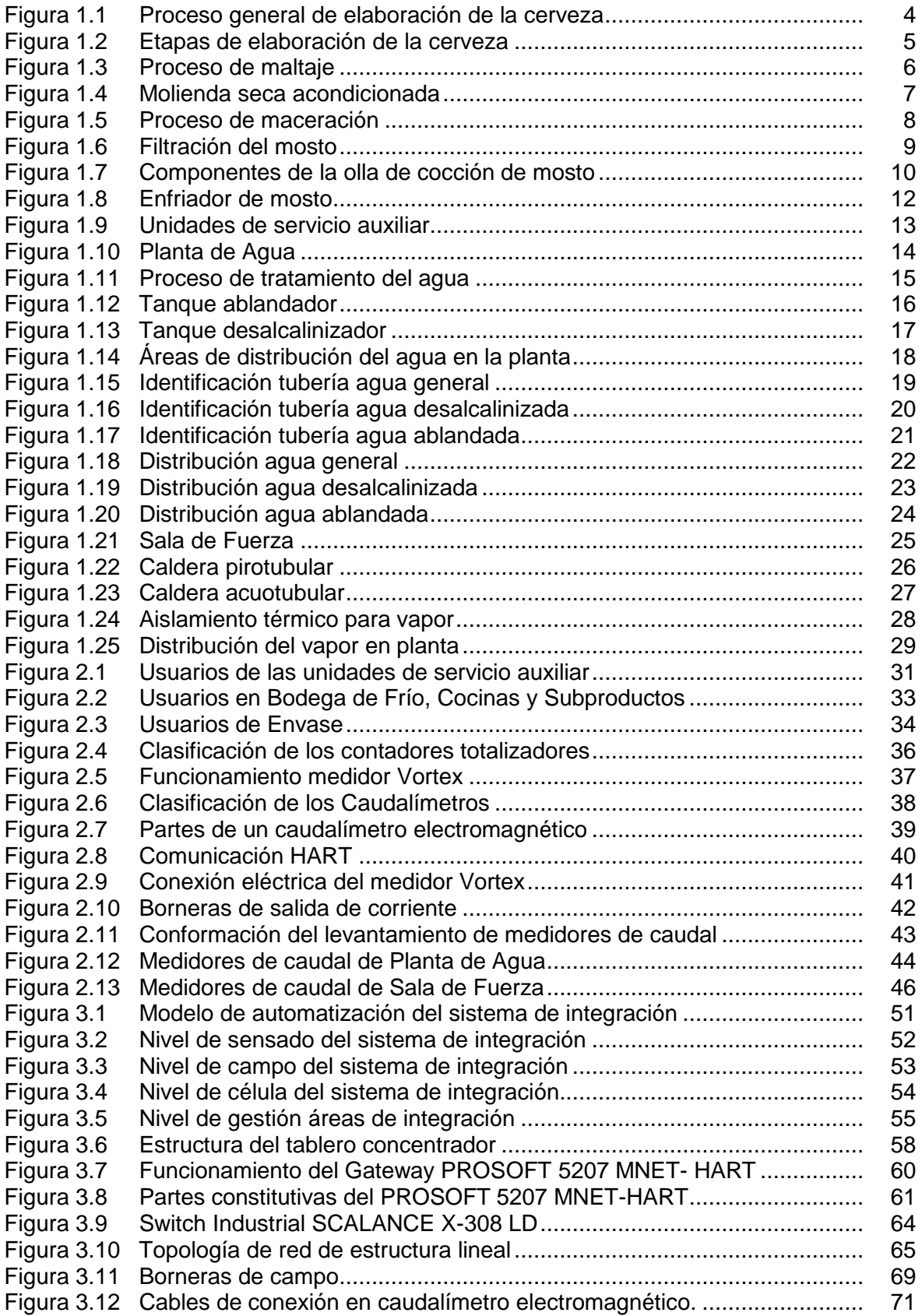

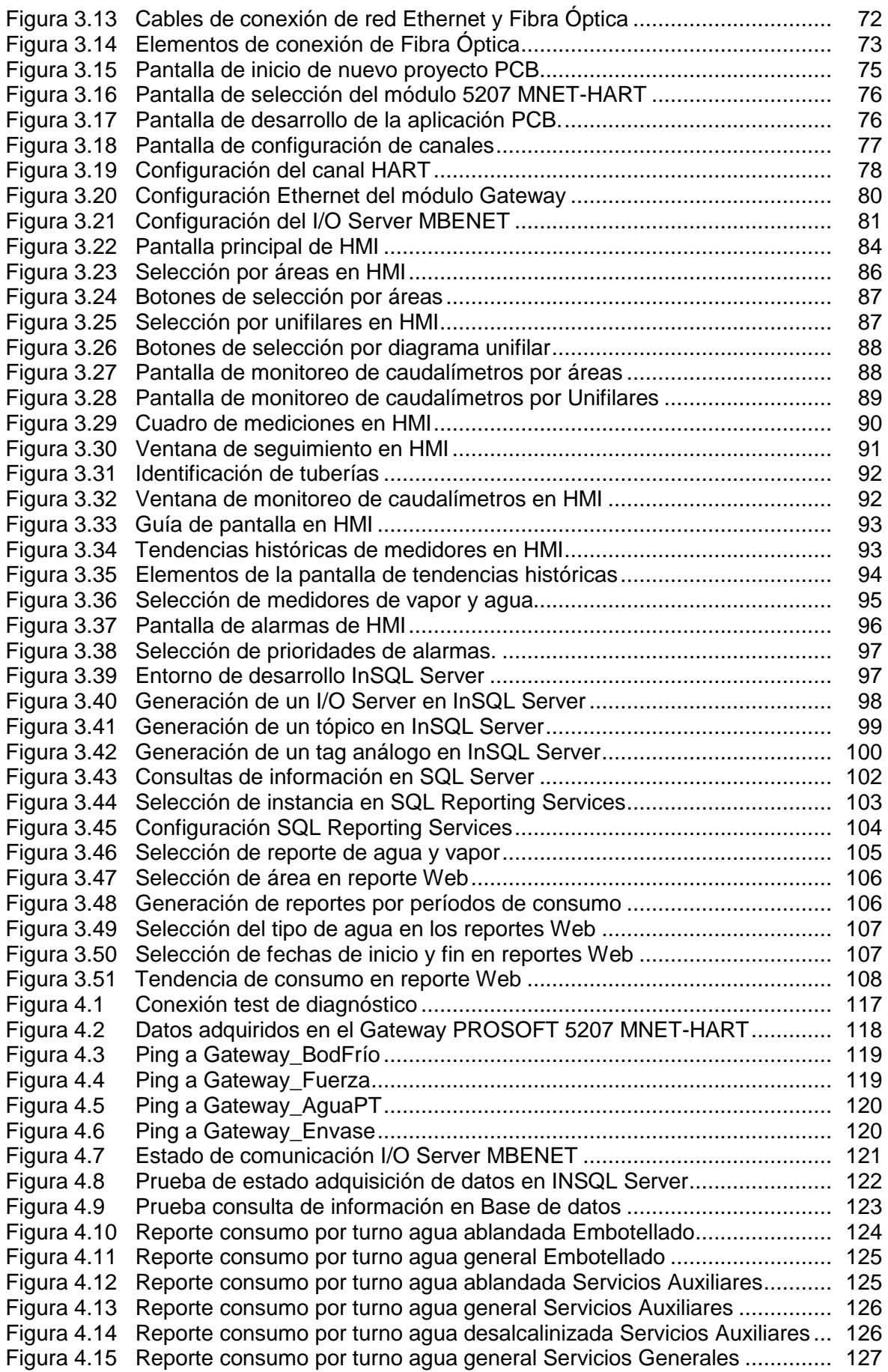

# **ÍNDICE DE TABLAS**

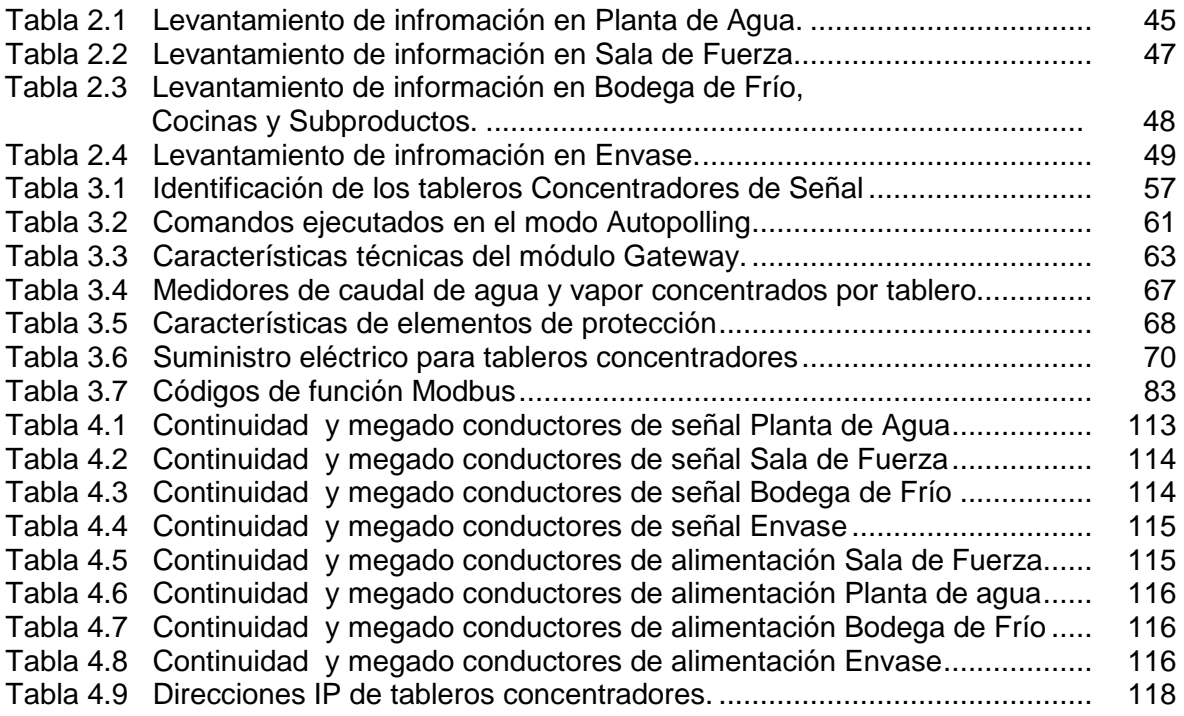

## **RESUMEN**

El presente proyecto muestra el "Diseño de un Sistema de Integración de Datos obtenidos en medidores de vapor y agua para las áreas de Planta de Agua, Sala de Fuerza, Envase, Bodega de Frio en Cervecería Nacional Planta Quito." El objetivo del proyecto, es la conformación de un sistema que integra las mediciones de agua y vapor, lo cual permitirá desarrollar estrategias que ayuden al mejoramiento continuo dentro de la empresa.

Los medidores de caudal existentes en la Planta Industrial son integrados por áreas de consumo, mediante el uso de tableros de concentración. Estos tableros permiten adquirir la información proveniente de los medidores de caudal, por medio de dispositivos conocidos como Gateways Industriales.

Además, los Gateways Industriales permiten enlazar la información concentrada en cada uno de los tableros, a una red Ethernet propia de cada área. El vínculo de las áreas de: Sala de Fuerza, Planta de Agua, Bodega de Frío y Envase, se consigue mediante el uso de convertidores de UTP/Fibra Óptica, lo cual enlaza por completo las áreas de integración del proyecto.

Cada área de integración, puede monitorear las mediciones de caudal de cada uno de los medidores integrados al sistema, por medio de un HMI desarrollado en Intouch de Wonderware, donde además se pueden analizar los consumos de vapor y agua en períodos de tiempo, mediante el uso de Históricos propios del programa.

La información obtenida en los instrumentos de medición de caudal, tanto de agua como de vapor, es almacenada en un servidor de base de datos mediante el uso de InSQL Server de Wonderware. Está información es presentada en reportes Web, mediante el uso del software de integración Reporting Services de Microsoft SQL Server.

La información presentada en los reportes web, permitirá al ingeniero de planta, establecer: metas de consumo de vapor y agua, comprensión de puntos críticos de consumo, planeamientos de mejora continua y reducción de costos de producción.

## **PRESENTACIÓN**

Actualmente las empresas buscan obtener estándares de calidad, basados en la optimización de recursos, mejoramiento continuo, planeación, y disminución de costes de producción.

El proyecto realizado en Cervecería Nacional, integra la información obtenida en medidores de caudal de agua y vapor, mediante el uso de comunicaciones industriales como: HART y MODBUS TCP/IP, que permiten enlazar los datos de variables del proceso, a medios donde la información es: concentrada, almacenada y publicada.

Con este proyecto se logra tener un seguimiento y control de consumidores por áreas de integración. Además se evalúan los consumos actuales de vapor y agua, empleando acciones y mecanismos para el cumplimiento de metas.

Los mecanismos y acciones empleadas, reducirán los costes de producción y consumo. Se optimizarán procesos, consiguiendo disminuir los consumos de energía y logrando establecer estándares de consumo mucho más bajos.

## **CAPITULO 1**

# **DESCRIPCIÓN GENERAL DEL PROCESO DE ELABORACIÓN DE LA CERVEZA Y DE SUS UNIDADES DE SERVICIO AUXILIAR**

# **INTRODUCCIÓN:**

Cervecería Nacional Planta Quito ubicada en la antigua vía a Cumbayá, es una empresa dedicada a la producción de cerveza. La empresa está conformada por unidades auxiliares de producción, las mimas que permiten el desarrollo de áreas de vinculación directa al proceso productivo. En este capítulo se explica el proceso de la elaboración de la cerveza, pasando por las etapas que la conforman hasta llegar al producto final. Se presentan las unidades auxiliares de producción de la planta, exponiendo la intervención de ellas dentro del proceso productivo.

## **1.1 PROCESO DE ELABORACIÓN DE LA CERVEZA**

La elaboración de la cerveza, es un proceso en el cual las materias primas como: cebada, adjuntos cerveceros, lúpulo, levadura y agua, son mezcladas y a la vez transformadas en un producto conocido como cerveza.

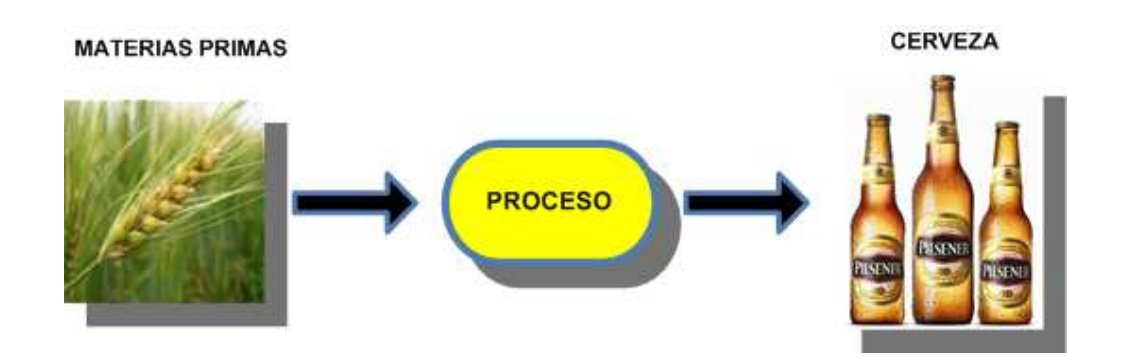

Figura 1.1 Proceso general de elaboración de la cerveza

El proceso de la elaboración de la cerveza está conformado por fases primordiales, las cuales son: malteado del cereal, obtención del mosto de cerveza, obtención de la cerveza, envase y embotellado.

Cada una de las fases primordiales presentadas en la Figura 1.2, están constituidas por etapas de elaboración, que son: maltaje, molienda, maceración, filtración, cocción, enfriado, fermentación y embotellado.

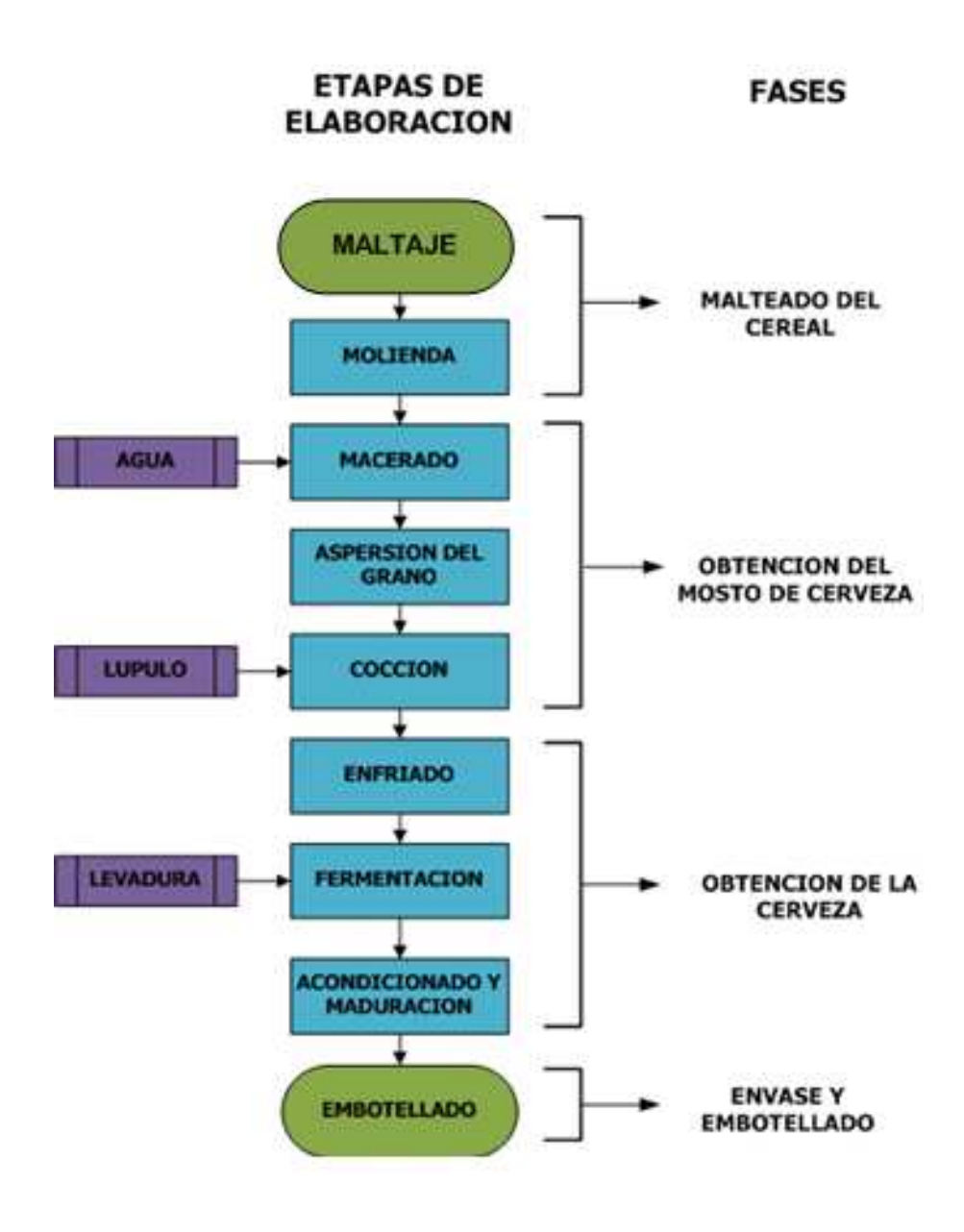

Figura 1.2 Etapas de elaboración de la cerveza

#### **1.1.1 MALTAJE**

Para la producción de la malta, se requiere primordialmente de la cebada, la cual contiene una proporción adecuada de almidones, proteínas y enzimas. La Malta proporciona el carácter, cuerpo, sabor, aroma y espuma. La Figura 1.3 expone el proceso de maltaje.

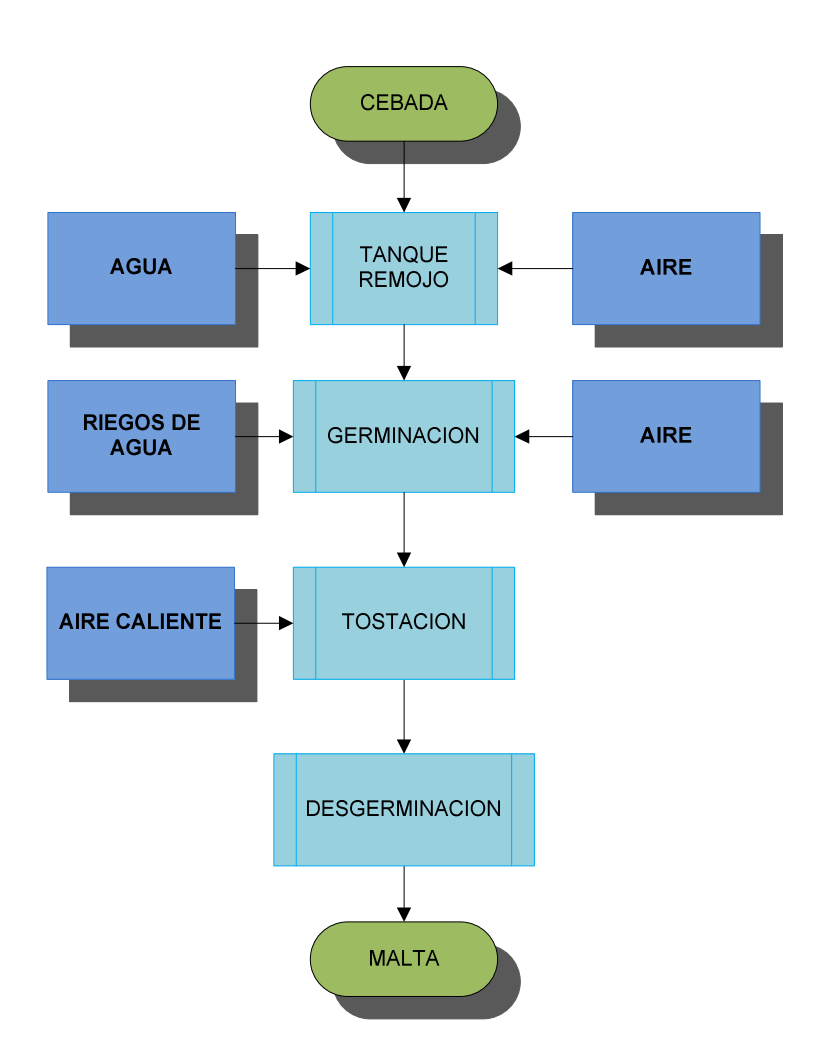

Figura 1.3 Proceso de Maltaje

En este proceso, la cebada es estimulada para que germine como una nueva planta, con lo que se logra una transformación con los componentes del grano,

haciéndolos aptos para elaborar cerveza. Para el proceso de Maltaje, el agua utilizada es del tipo desalcalinizada.

#### **1.1.2 MOLIENDA**

La molienda es el proceso de pulverización de la malta y adjuntos cerveceros, en donde se busca afectar lo menos posible a la envoltura de la malta, la cual servirá como medio filtrante en etapas posteriores. La pulverización de la malta reduce el tamaño de los adjuntos cerveceros como: arroz y granos de maíz, lo cual al momento de mezclarlos con el agua, ayuda a obtener el máximo extracto posible y facilita la acción de las enzimas. La Figura 1.4 identifica a la molienda del tipo seca acondicionada.

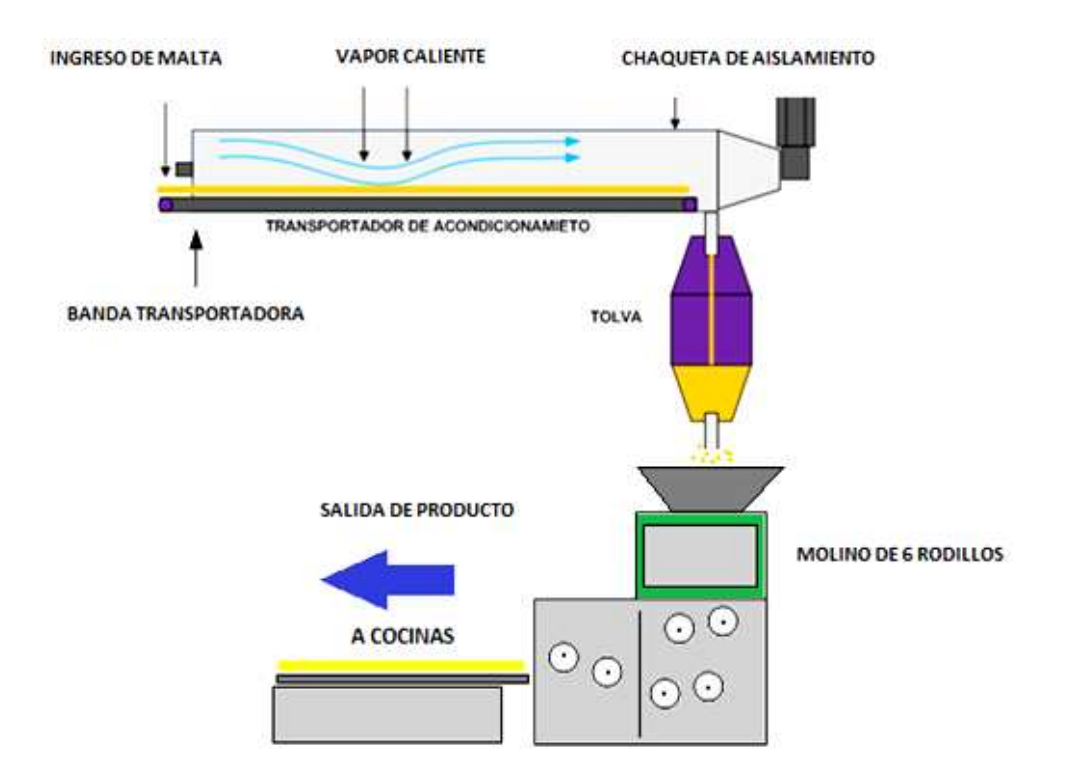

Figura 1.4 Molienda seca acondicionada

Los tipos de molienda son: molienda húmeda y molienda seca acondicionada. En la molienda húmeda, la malta es remojada en agua para que adquiera mayor elasticidad. La molienda seca acondicionada somete a la malta a la exposición de vapor o agua a una temperatura controlada, con el objetivo de que la malta adquiera mayor volumen.

## **1.1.3 MACERACIÓN**

El proceso de extracción de compuestos de una materia prima, que además pueden ser disueltos, se lo conoce con el nombre de maceración. En la maceración de la malta se utiliza agua desalcalinizada, aunque se pueden utilizar alcoholes, aceites y vinagres. La Figura 1.5 presenta las diferentes etapas que se requieren en la maceración.

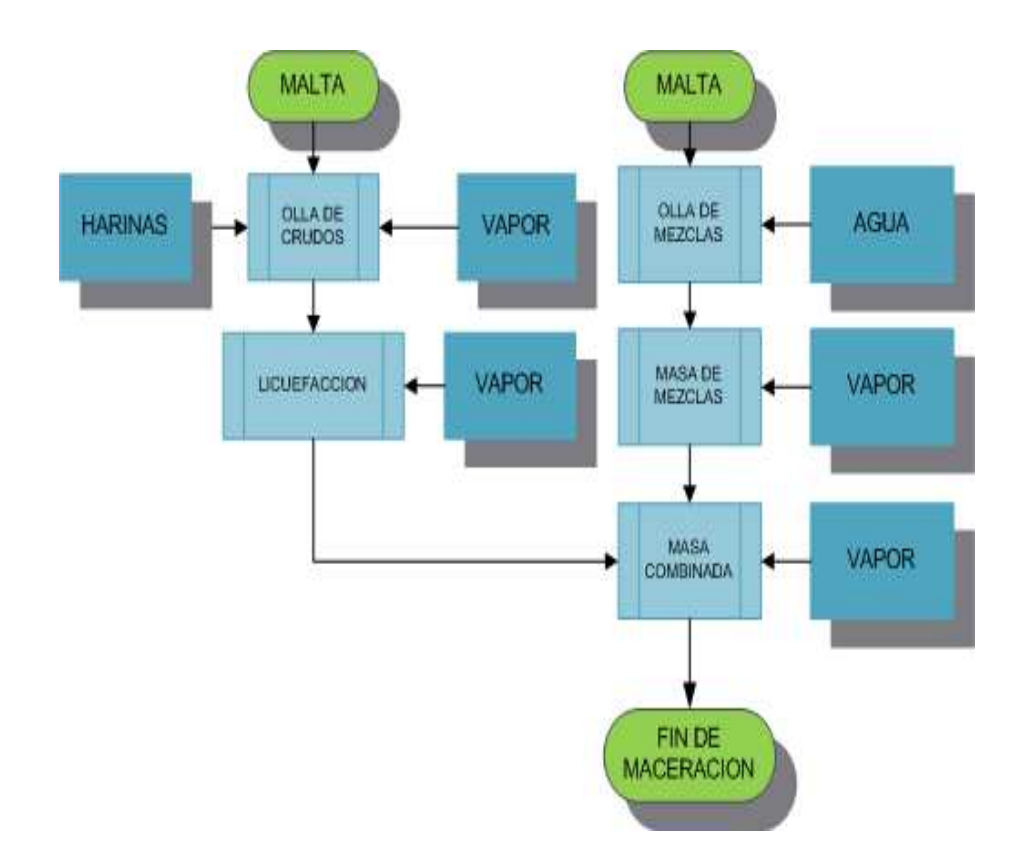

Figura 1.5 Proceso de Maceración

Para este proceso, el grano molido es sometido a una temperatura adecuada por medio del ingreso de vapor de agua, lo que permite disminuir los tiempos de extracción y evita que el grano permanezca mucho tiempo bajo la acción de temperatura.

## **1.1.4 FILTRACIÓN**

Una vez que la maceración ha pasado, el proceso continúa con el filtrado. El objetivo es eliminar sedimentaciones presentes en el mosto, dándole una brillantez y color especial. En principio, se prepara el producto macerado y el agua desalcalinizada, en un porcentaje adecuado de alcalinidad dentro de una olla. Luego el producto pasa a un estado de sedimentación por un lapso de tiempo predefinido. La Figura 1.6 explica el proceso de filtración.

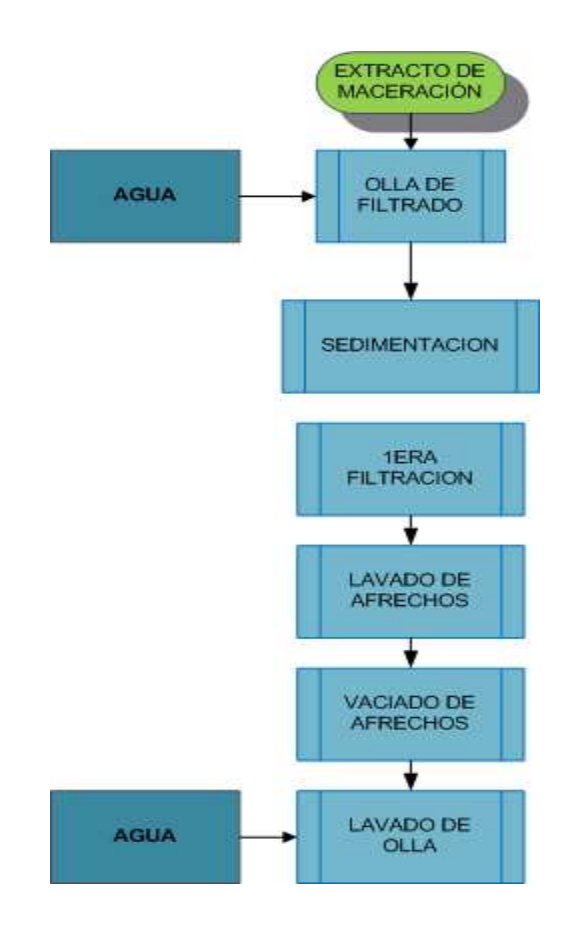

Figura 1.6 Filtración del mosto

En el proceso se hace recircular el mosto turbio, eliminando cualquier sólido no deseado, posteriormente se realiza una primera y segunda filtración, lavando los afrechos con agua desalcalinizada. La filtración concluye con el lavado de la olla de filtración.

## **1.1.5 COCCIÓN**

Producto de la maceración los almidones provenientes de los granos se transforman en azúcares, los cuales al ser filtrados toman el nombre de Mosto.

El mosto es ingresado a una paila de cocción, donde es sometido a una elevación de temperatura por un período de tiempo establecido, consiguiendo una estabilización fisicoquímica<sup>1</sup> y eliminación de sustancias aromáticas indeseables. El amargo característico de la cerveza, proviene del lúpulo<sup>2</sup>, el cual es mezclado con el mosto al final de la etapa de cocción. La cocción se lleva a cabo en ollas como la presentada en la Figura 1.7, identificando los componentes de la misma.

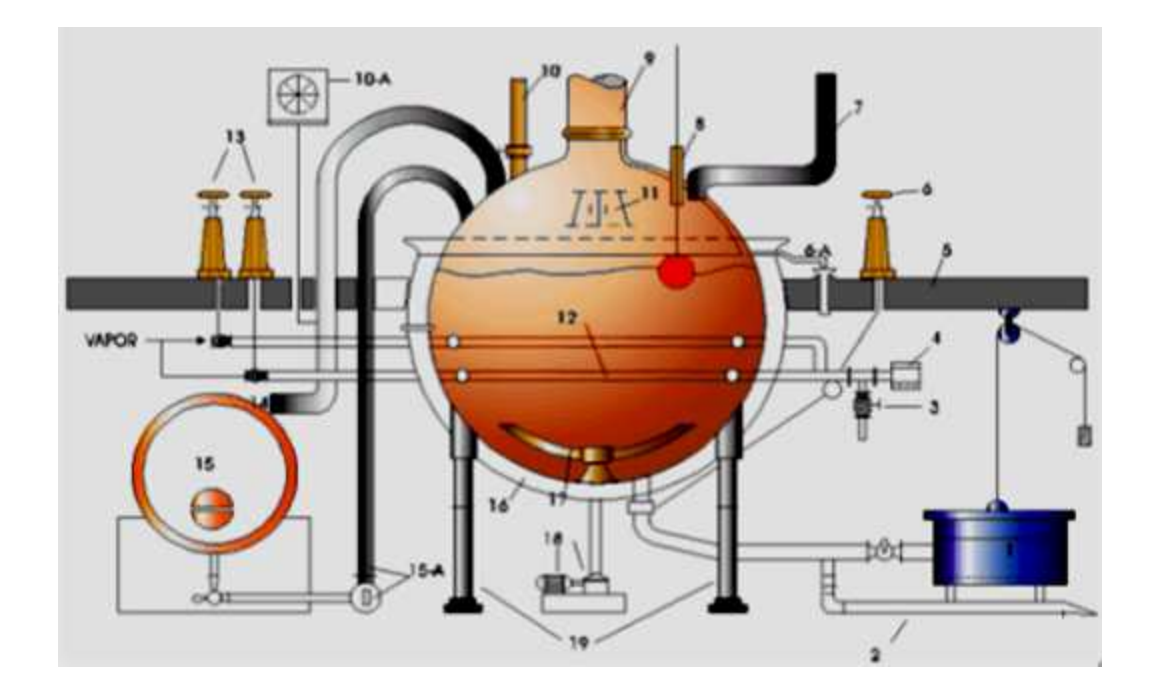

Figura 1.7 Componentes de la olla de cocción de mosto $3$ 

 $\overline{a}$ 

<sup>1</sup> Estabilización fisicoquímica: Equilibrio entre las características físicas y químicas de los elementos de un compuesto.

 $^2$  Lúpulo: Flor de planta enredadera donde extraen las características de sabor, aroma y amargo característico.

 $3$  http://www.tecnologiaslimpias.org/html/central/313301/313301\_ee.htm

- 1. Separador de afrechos de lúpulo.
- 2. Tubería de mosto hacia el Whirlpool (tanque de sedimentación).
- 3. Válvula de descargue directo de condensador.
- 4. Trampa para condensados.
- 5. Piso.
- 6. Volante de la válvula de salida de la olla.
- 6A. Salida de condensado de la chimenea.
- 7. Llegada de agua caliente.
- 8. Nivel.
- 9. Chimenea.
- 10. Bajante para azúcar.
- 10A. Termógrafo.
- 11. Puerta de inspección.
- 12. Serpentines.
- 13. Volantes de las válvulas de entrada de vapor a serpentines.
- 14. Llegada del mosto de la olla de filtración.
- 15. Tanque auxiliar de filtración del mosto.
- 15A. Instalación para bombeo del mosto desde el tanque auxiliar a la olla de cocción.
- 16. Aislamiento.
- 17. Agitador.
- 18. Motor y reductor para el agitador.
- 19. Soporte de olla.

## **1.1.6 ENFRIADO**

 $\overline{a}$ 

Luego de pasar un tiempo definido en la paila de cocción, el mosto que se encuentra ya estabilizado, pasa por un proceso de enfriamiento de 8 a 12ºC. Las partículas que no se pudieron disolver se sedimentan<sup>4</sup>, resultado de esto, el mosto consigue ser mucho más puro. En esta etapa se inyecta aire, el cual es utilizado por la levadura en su etapa de desarrollo.

 $^4$  Sedimentación: Proceso donde materiales sólidos de un medio acuoso, son colocados en el fondo del recipiente.

El mosto es enfriado por intercambio de calor, al hacer circular agua helada en el enfriador de placas. El agua caliente del proceso de intercambio de calor, es utilizada en la elaboración de cerveza y en el aseo de áreas pertinentes. El enfriador de mosto es presentado en la Figura 1.8.

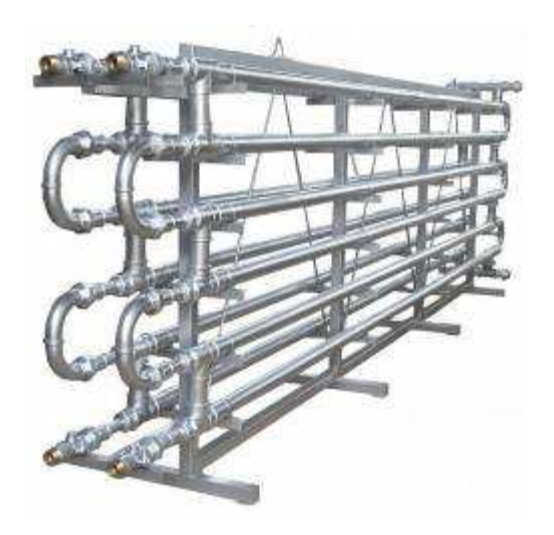

Figura 1.8 Enfriador de mosto

## **1.1.7 FERMENTACIÓN**

La fermentación es un proceso en donde se produce la descomposición de materias orgánicas por microorganismos, obteniendo gases y una elevación de temperatura. Los microorganismos responsables de esta descomposición son las levaduras.

El mosto luego de ser enfriado está listo para el siguiente paso, el cual consiste en la combinación de la levadura. La levadura actúa durante una semana sometiéndose a cambios menores de temperatura, incrementando el proceso de sedimentación y consiguiendo un mosto mucho más clarificado.

La sedimentación de la levadura es separada y el mosto resultante es llevado a tanques de maduración, donde luego de dos semanas recibe el nombre de cerveza.

#### **1.1.8 EMBOTELLADO**

La cerveza es almacenada en tanques y sometida a un proceso de dilución, el cual consiste en agregar un soluto (agua carbonatada), en una proporción fija dentro de un volumen de cerveza determinado. La cerveza es enviada a la línea de embotellado, donde se envasa en botellas de vidrio. Su presentación dependerá del producto que se elabore en ese momento, las cuales pueden ser: Pilsener, Dorada o Clausen.

## **1.2 UNIDADES DE SERVICIO AUXILIAR DEL PROCESO**

Las unidades de servicio auxiliar en Cervecería Nacional Planta Quito, son áreas de soporte del proceso, ya que generan componentes que intervienen directa e indirectamente dentro de la producción de cerveza. Las unidades de servicio auxiliar son: Planta de agua y Sala de Fuerza, presentadas en la Figura 1.9.

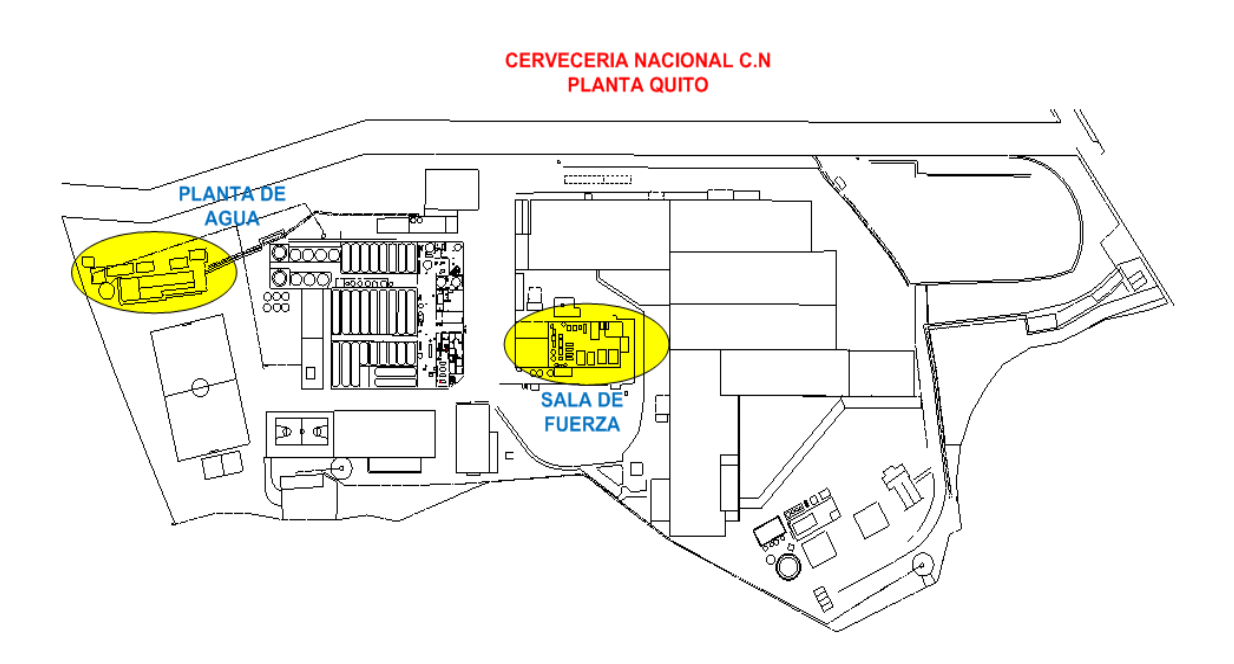

Figura 1.9 Unidades de Servicio Auxiliar

## **1.2.1 PLANTA DE AGUA**

La Planta de Tratamiento de agua es el área encargada de tratar y modificar las características propias del agua: dureza<sup>5</sup> y alcalinidad<sup>6</sup>. Planta de agua provee diferentes tipos de agua a las áreas de: Bodega de Frío, Sala de Fuerza y Embotellado (Envase).

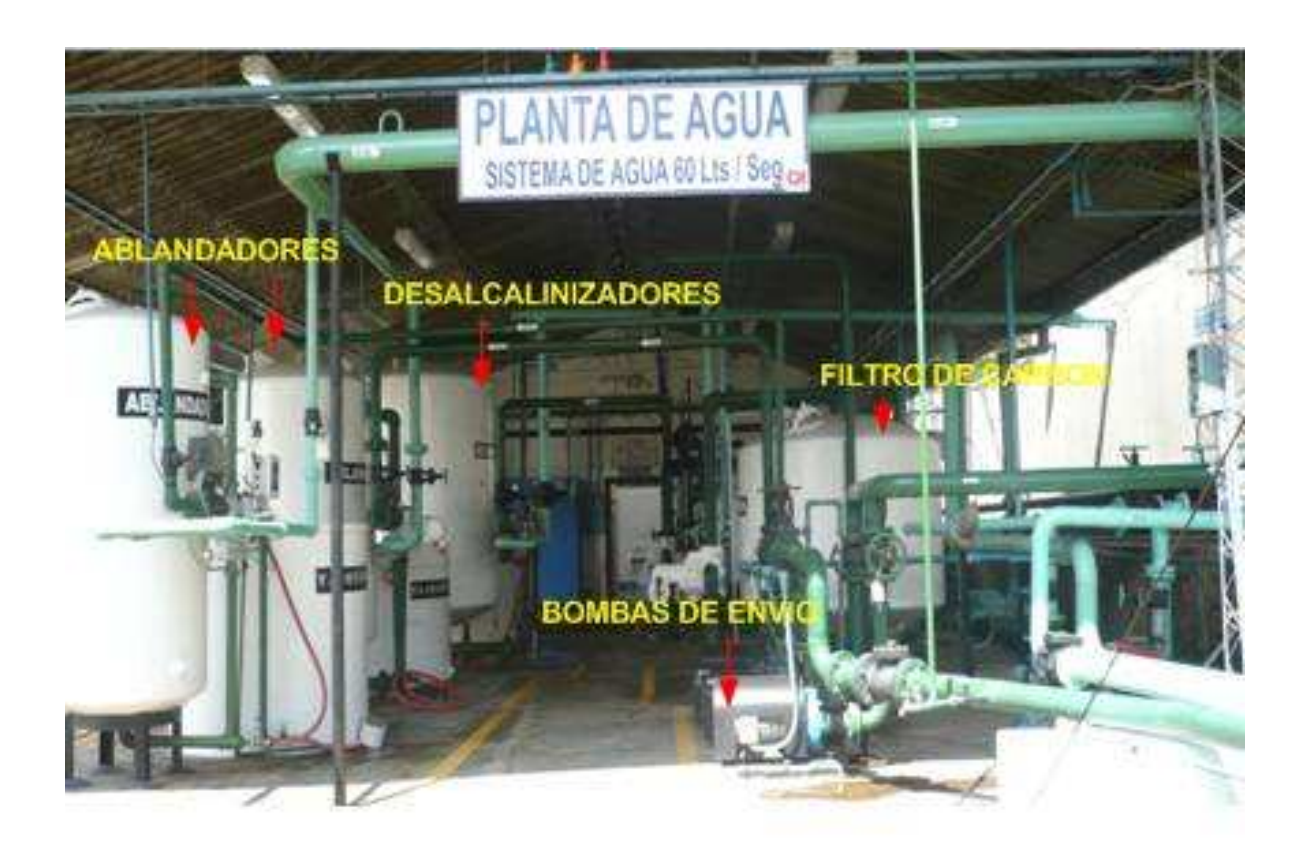

Figura 1.10 Planta de Agua

## **1.2.1.1 Extracción del Agua**

El agua proveniente de afluentes subterráneos, es extraída a la superficie terrestre mediante bombas eléctricas. El agua es llevada a tanques de reservorio o de almacenamiento a la espera de su respectiva utilización en el proceso de tratamiento.

 5 Dureza: Concentración de de sales de magnesio y calcio, en una determinada cantidad de agua.

 $^6$  Alcalinidad: Concentración de carbonatos y bicarbonatos en una determinada cantidad de agua.

#### **1.2.1.2 Proceso del Tratamiento del Agua**

El agua extraída de pozos subterráneos, es sometida a un proceso de remoción de minerales y sólidos en suspensión.

La Planta de tratamiento del Agua provee tres tipos de aguas, las cuales son: agua de uso General (agua general), agua ablandada y agua desalcalinizada.

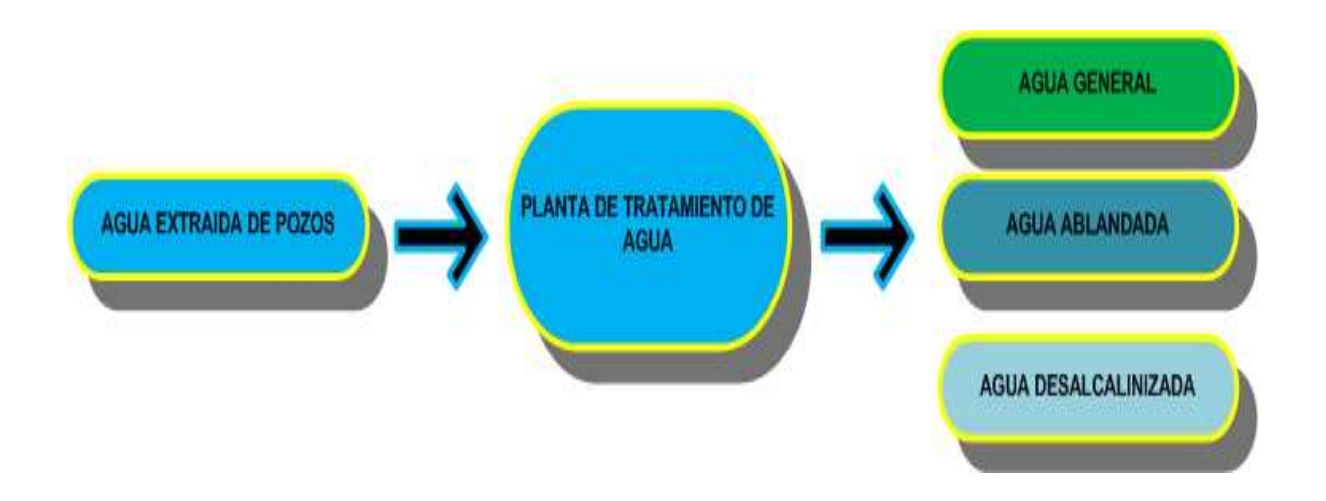

Figura 1.11 Proceso de tratamiento del agua

## *1.2.1.2.1 Agua General*

El agua de origen subterráneo almacenada en tanques de reservorio, es sometida a un subproceso de cloración, el cual consiste en la mezcla del agua con el cloro, obteniendo la eliminación de agentes patógenos y la desinfección parcial del líquido.

## *1.2.1.2.2 Agua Ablandada*

El Ablandamiento es la remoción de carbonatos y bicarbonatos por medio de resinas de intercambio iónico, con lo que se consigue una reacción entre iones de calcio y magnesio por iones de sodio.

#### *1.2.1.2.2.1 Tanques Ablandadores*

Los tanques ablandadores utilizan el ablandamiento como principio de tratamiento del agua. Previo al ablandamiento, el agua es filtrada con el objetivo de eliminar sólidos en suspensión, esto se consigue al hacer pasar el agua por varias capas de arena. El agua tratada en los tanques ablandadores, es almacenada y posteriormente enviada por medio de bombas a los tanques de distribución en la torre de silos. Una muestra de los tanques ablandadores es expuesta en la Figura 1.12.

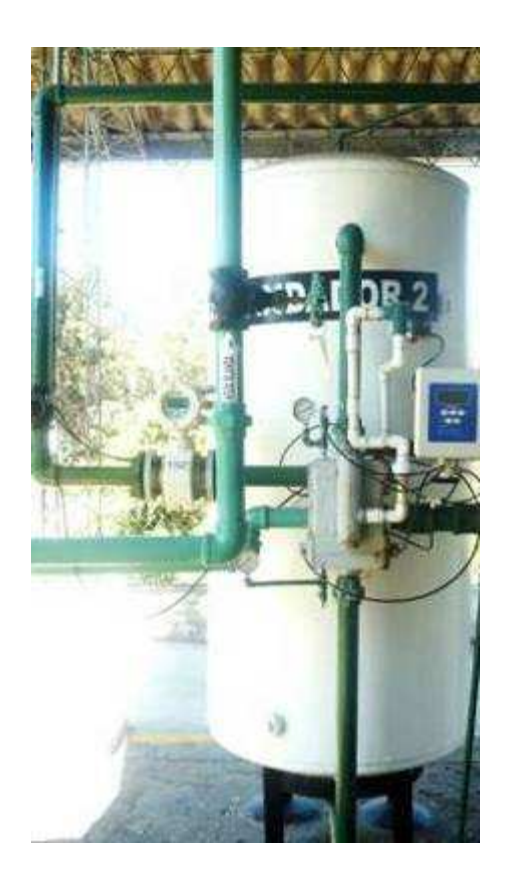

Figura 1.12 Tanque ablandador

## *1.2.1.2.3 Agua Desalcalinizada*

La Desalcalinización consiste en la eliminación de bicarbonatos que no fueron eliminados en el proceso de ablandamiento. Cumple el mismo proceso que el ablandamiento, la diferencia está en el tipo de resinas utilizadas. En la desalcalinización se utilizan resinas de intercambio catiónico. Los minerales que se remueven en este proceso son los bicarbonatos y sólidos totales.

#### *1.2.1.2.3.1 Tanques Desalcalinizadores*

Los tanques Desalcalinizadores utilizan la desalcalinización como una etapa previa a la generación del agua desalcalinizada. El agua que sale de los tanques Desalcalinizadores pasa por un proceso de filtrado por carbón, en donde se remueve el cloro, olor y químicos orgánicos. El agua desalcalinizada es enviada por medio de bombas a la torre de silos, donde permanecerá para su posterior repartición a las áreas de producción. La Figura 1.13 identifica a uno de los tanques Desalcalinizadores de agua.

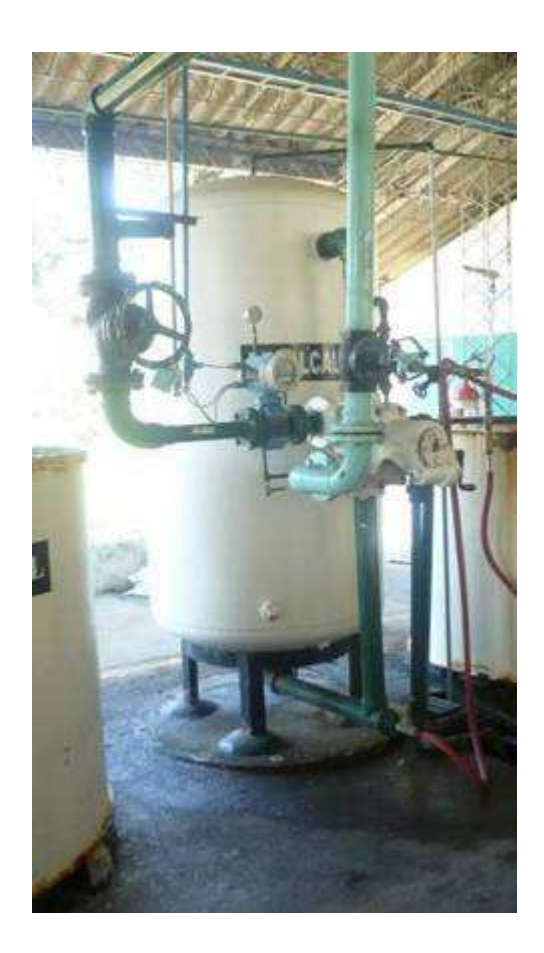

Figura 1.13 Tanque desalcalinizador

#### **1.2.1.3 Distribución del Agua**

El agua contenida en los tanques de distribución en la torre de silos, es distribuida a la planta industrial por medio de tuberías, las cuales llevan los diferentes tipos de agua al área designada por efecto de la gravedad. Las áreas donde se distribuye el agua en procesos productivos son: Bodega de Frío, Cocinas, Envase y Sala de Fuerza. La Figura 1.14 muestra la distribución del agua dentro de la planta industrial.

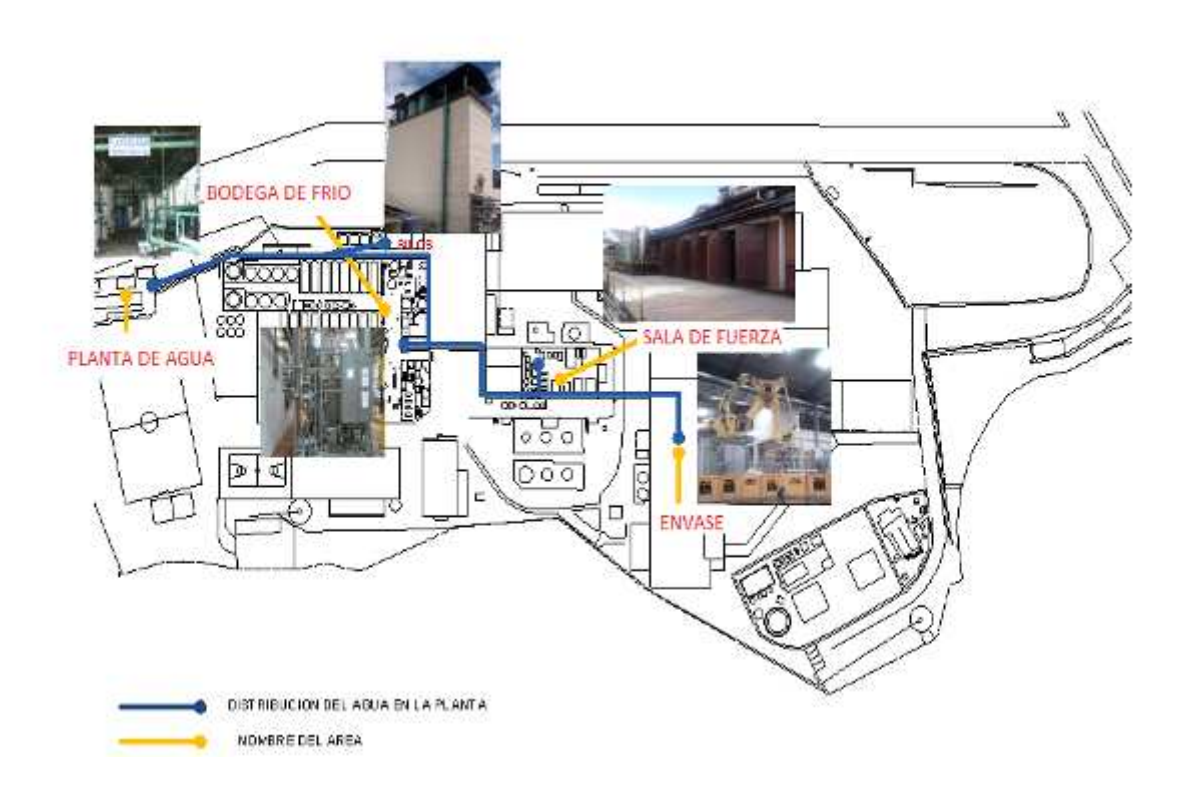

Figura 1.14 Áreas de distribución del agua en la planta

## *1.2.1.3.1 Distribución del Agua General*

El agua de tipo general enviada desde la torre de silos, es identificada por medio del color de su tubería, la cual es presentada en la Figura 1.15.

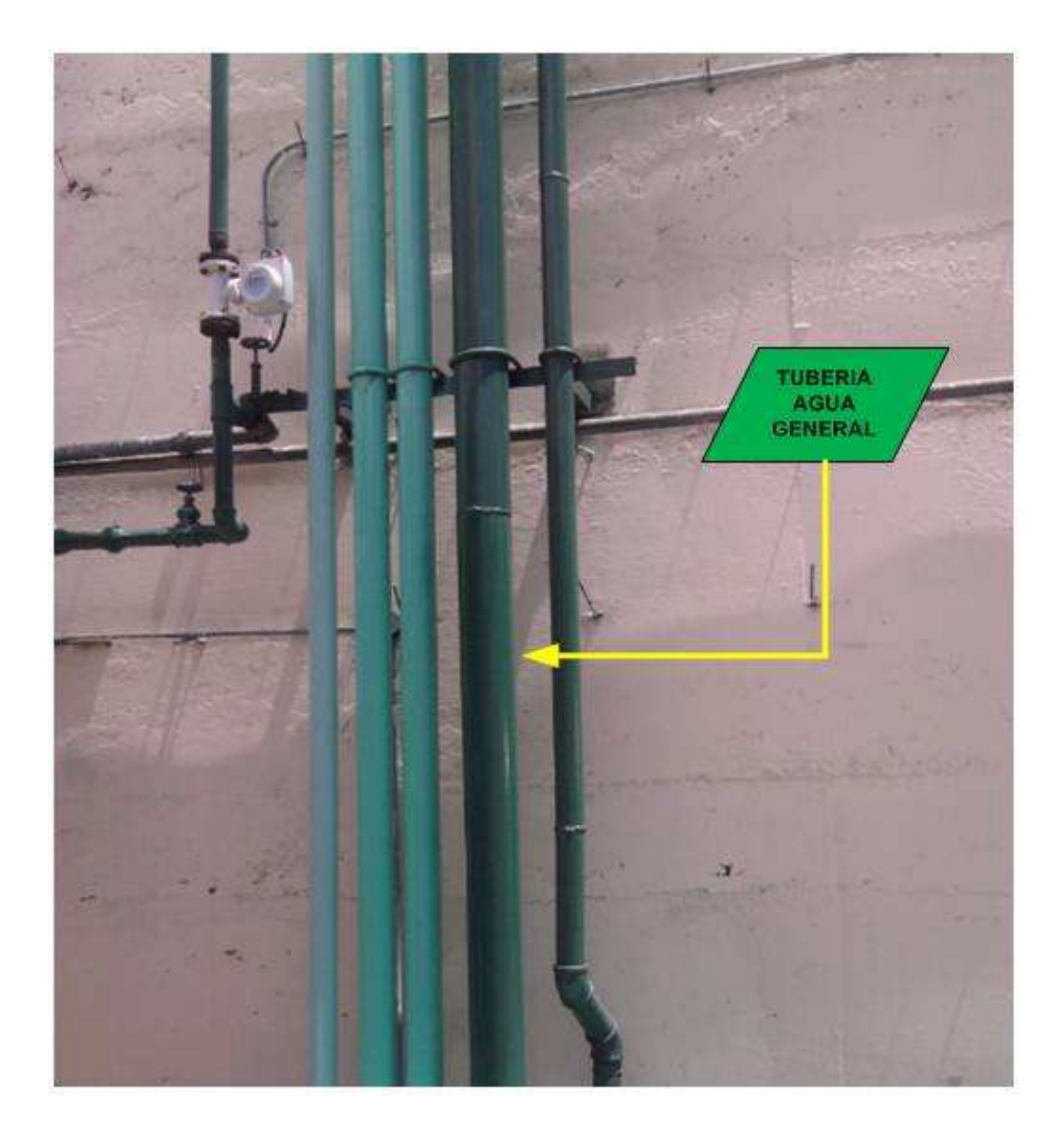

Figura 1.15 Identificación tubería Agua General

El agua de tipo general se distribuye en cada una de las áreas de producción, las cuales son: Bodega de Frío, Envase, Sala de Fuerza. Los puntos de distribución del agua general son identificados en la Figura 1.18.

## *1.2.1.3.2 Distribución del Agua Desalcalinizada*

Al igual que el agua general, el agua del tipo desalcalinizada posee su propio color de tubería, la cual se observa en la Figura 1.16.

El agua Desalcalinizada se emplea en el proceso de elaboración de la cerveza, su distribución se la hace a: Bodega de Frío y Cocinas. La Figura 1.19 presenta la distribución del agua desalcalinizada desde la Planta de tratamiento del agua hasta Bodega de Frío.

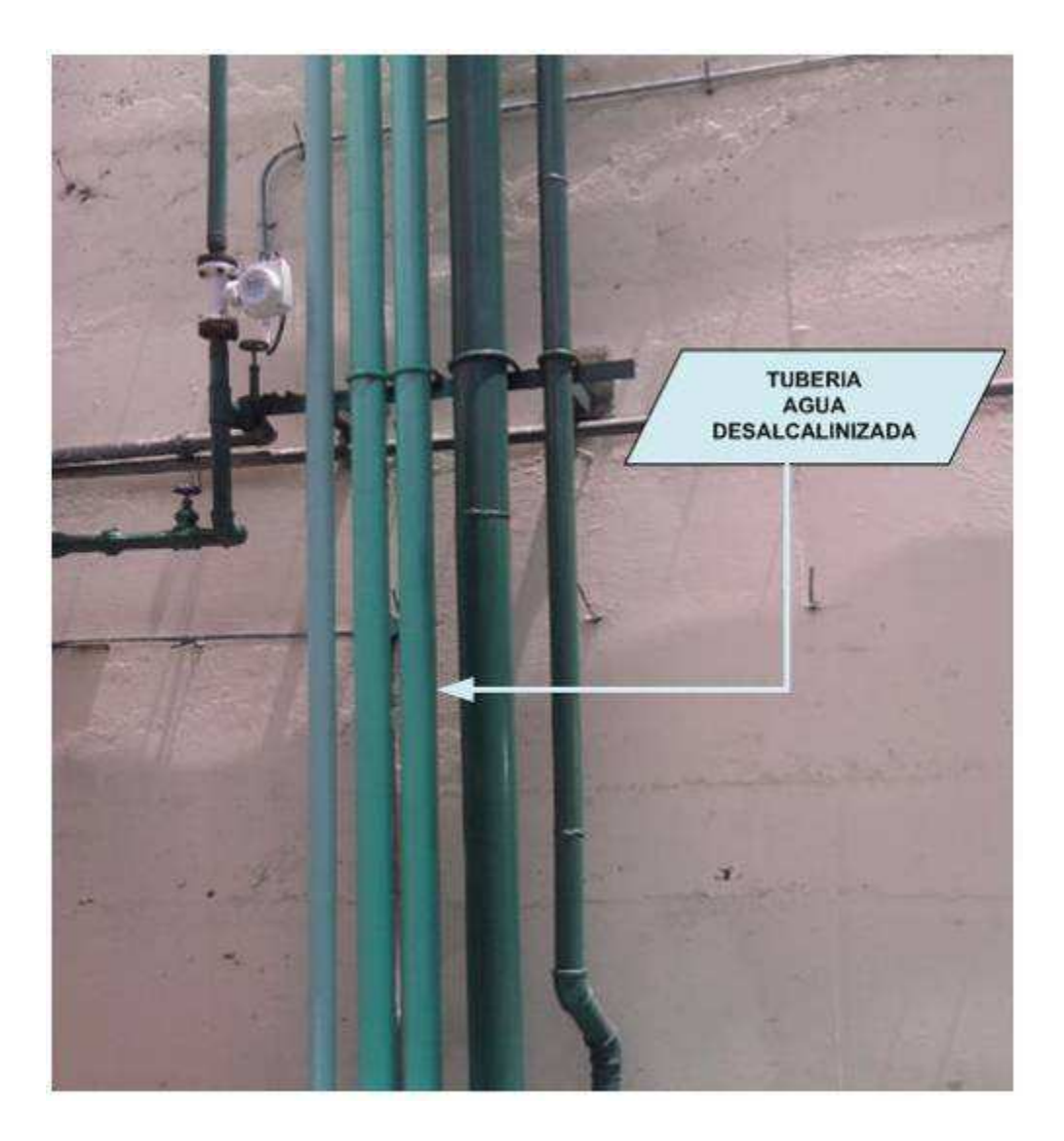

Figura 1.16 Identificación tubería Agua Desalcalinizada

#### *1.2.1.3.3 Distribución del Agua Ablandada*

La representación de la tubería de agua ablandada proveniente de silos se encuentra en la Figura 1.17.

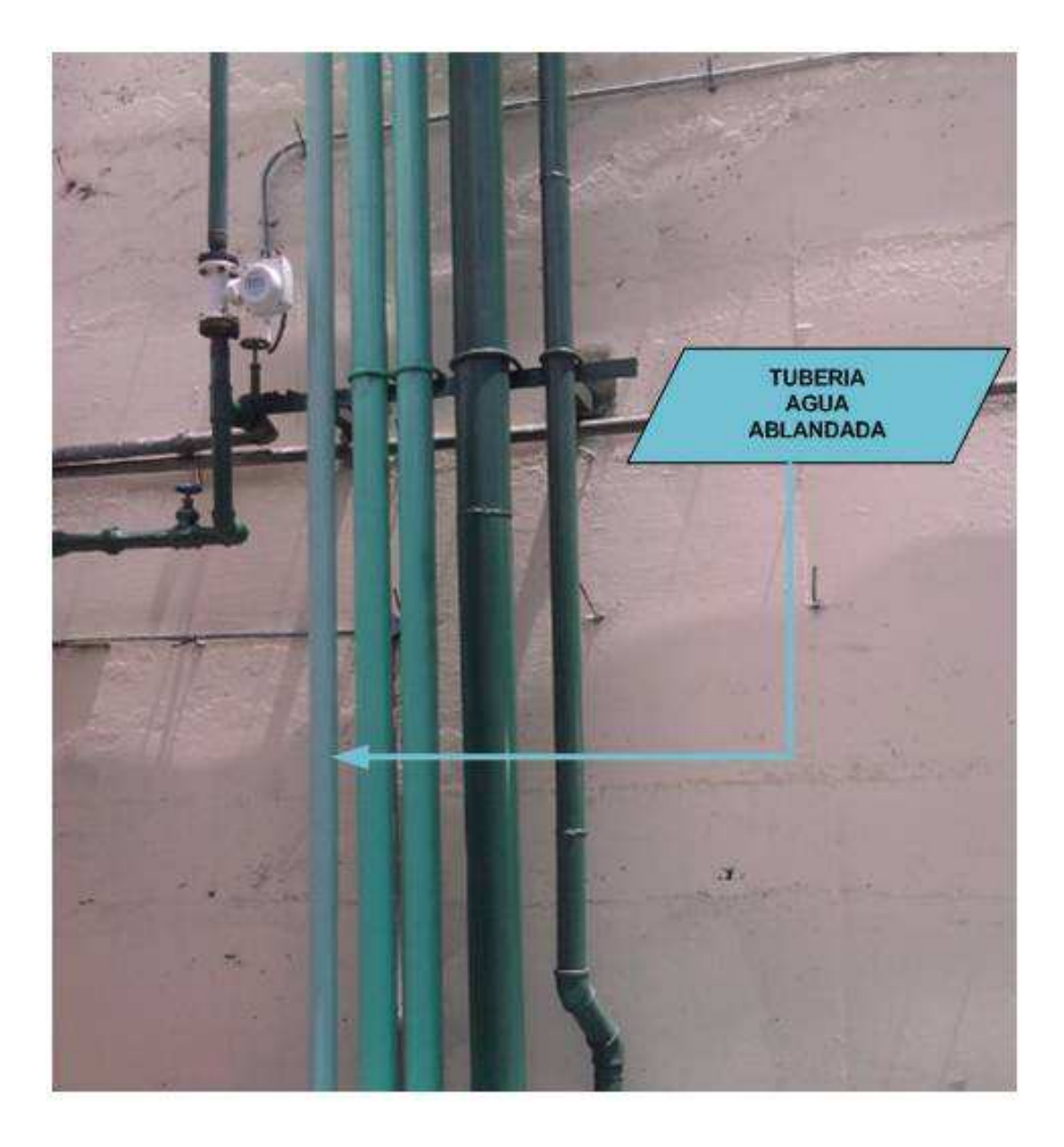

Figura 1.17 Identificación tubería Agua Ablandada

El agua Ablandada tiene una aplicación mucho más dedicada que el agua de uso general. Su requerimiento se encuentra en las áreas de producción de: Envase y Sala de Fuerza.

La Figura 1.20 presenta la distribución del agua ablandada dentro de la planta industrial.

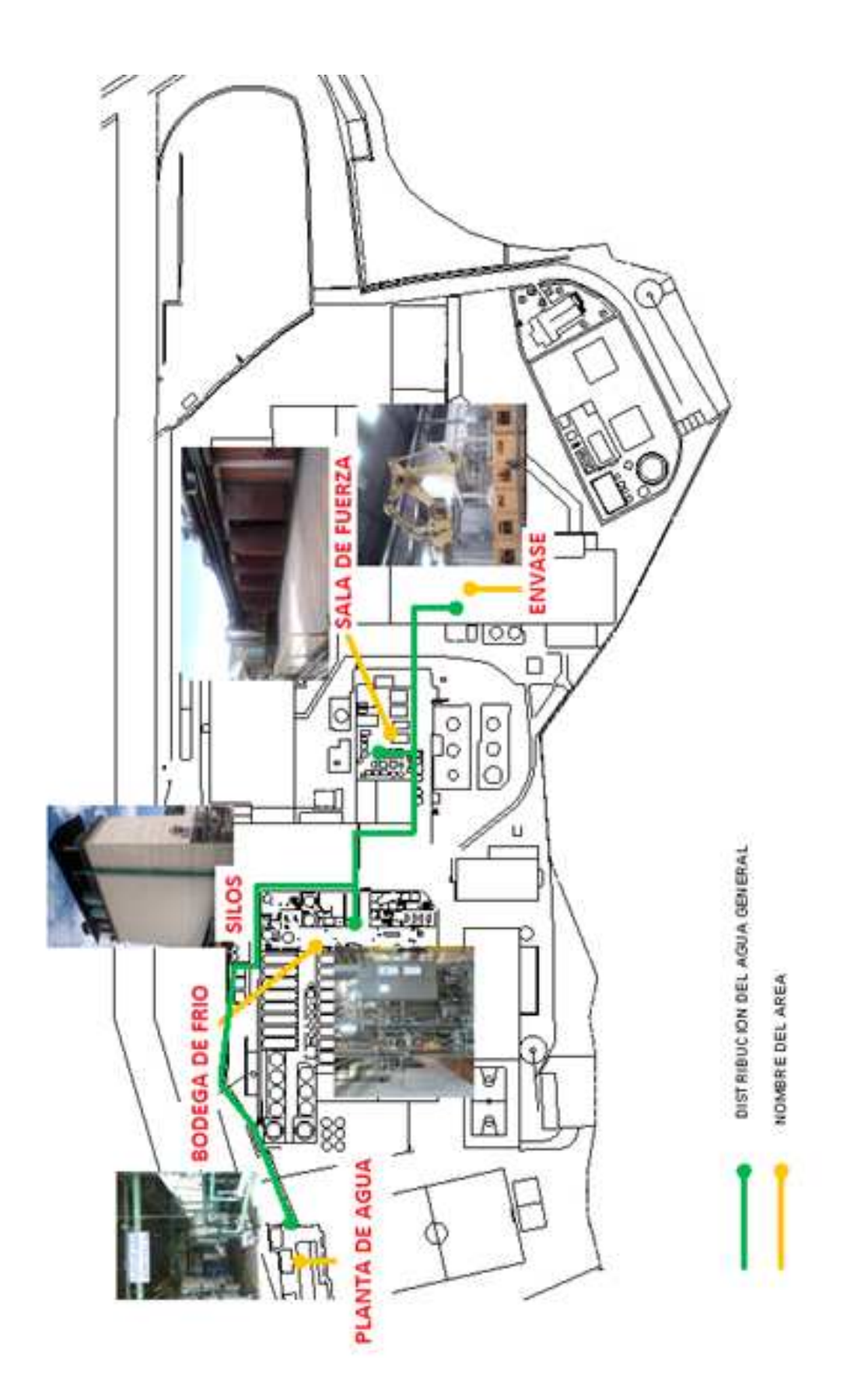

Figura 1.18 Distribución del Agua General

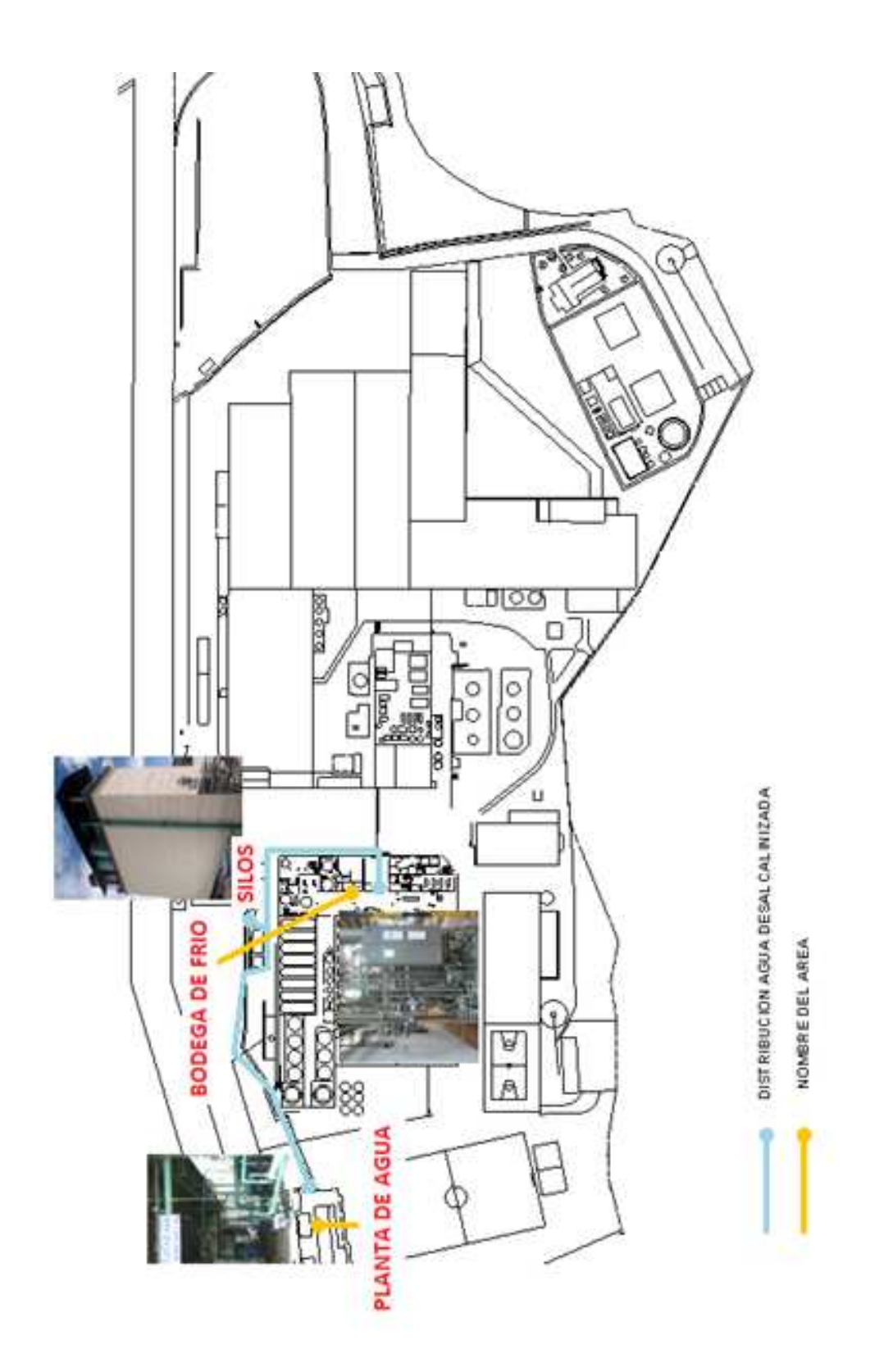

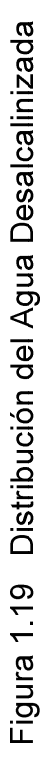

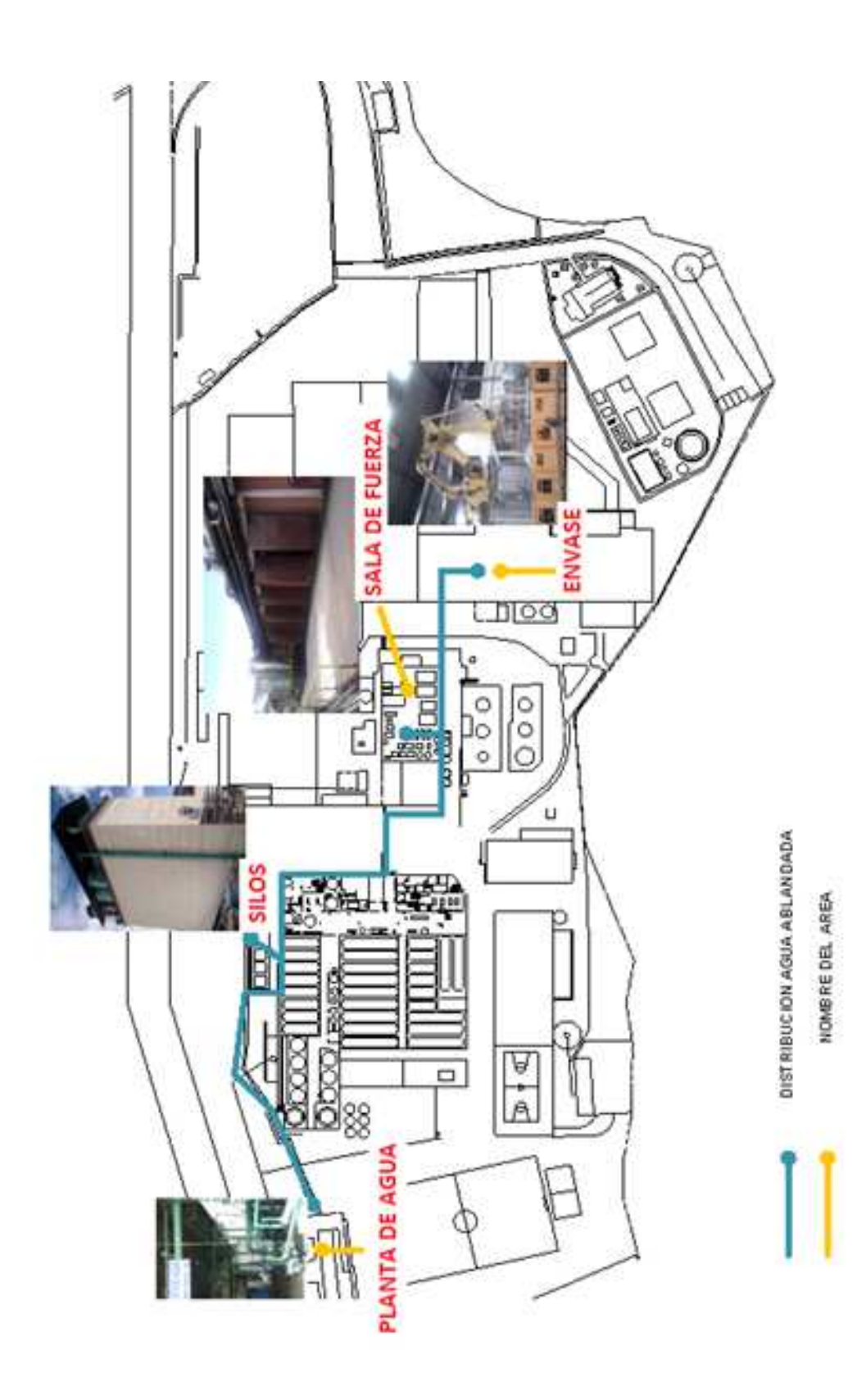

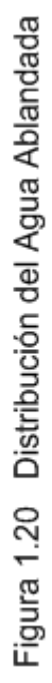
#### **1.2.2 SALA DE FUERZA**

Es el área encargada de la producción de vapor y aire comprimido, también del control de gases como el CO2 y el Amoniaco. El presente proyecto centra su atención a la generación y el consumo del vapor. La Sala de Fuerza suministra vapor bajo condiciones que garantizan presión, temperatura y calidad. Además provee el vapor requerido por las áreas de Bodega de Frío, Cocinas y Envase.

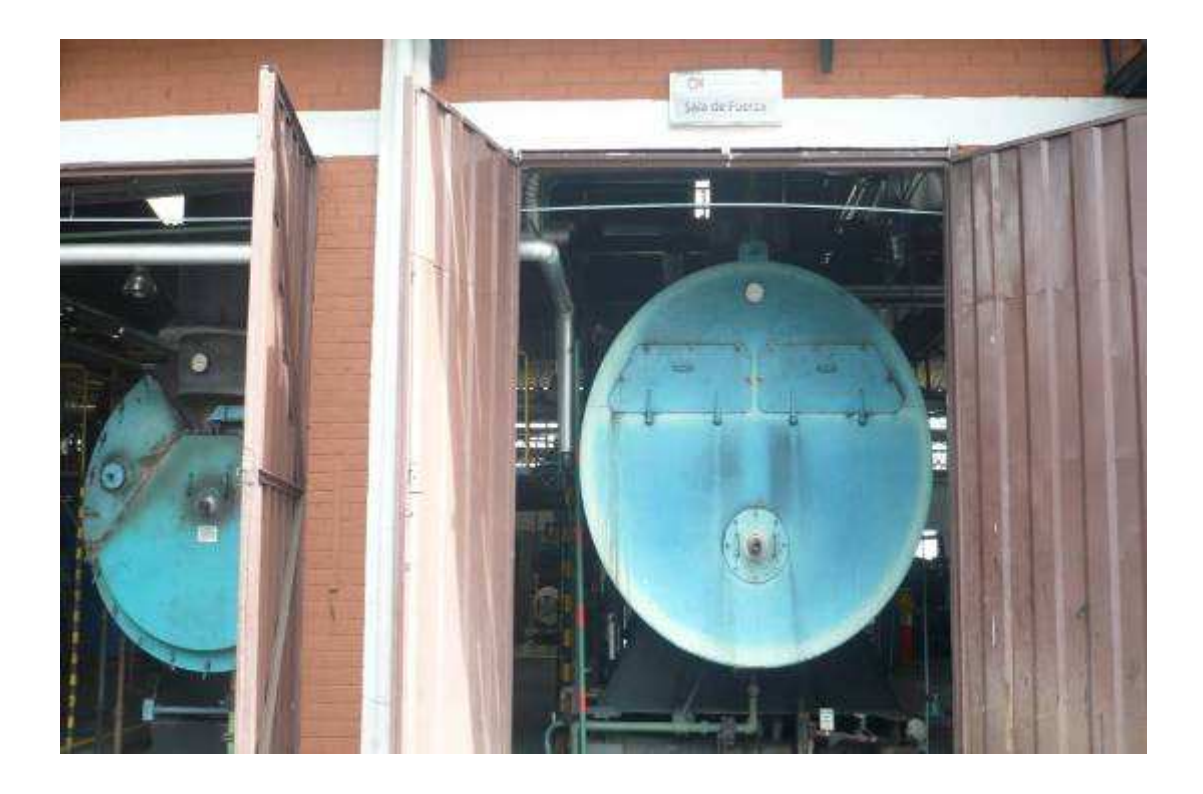

Figura 1.21 Sala de Fuerza

En esta área se monitorean los consumos diarios de vapor, aire y gases pertinentes, con el objetivo de garantizar condiciones adecuadas de generación.

### **1.2.2.1 Generación de Vapor**

La producción del vapor se lo hace por medio de calderas de tipo Pirotubular y Acuotubular. En las calderas pirotubulares como se muestra en la Figura 1.22, al quemar un combustible, el calor es trasmitido por radiación y los humos generados por dicha combustión más la radiación emitida provocan la generación del calor.

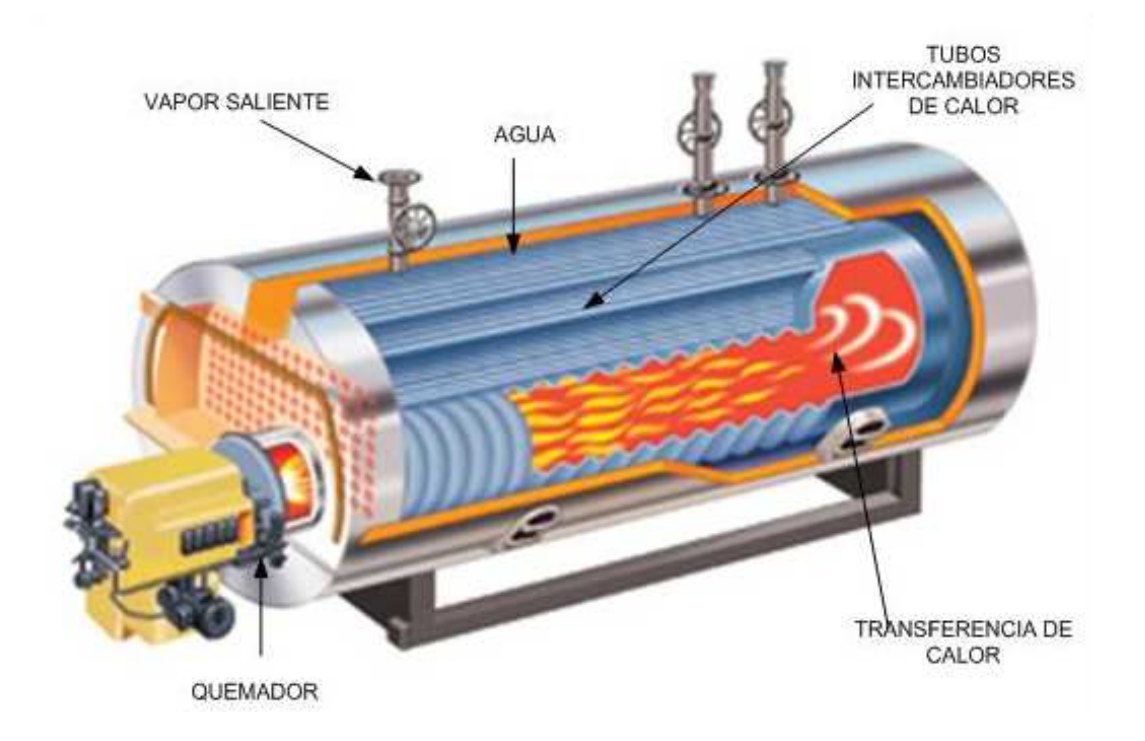

Figura 1.22 Caldera pirotubular

Dichos tubos se encuentran cubiertos por agua y permiten la generación del vapor. Este tipo de calderas por lo general poseen cámaras de humos, donde al terminar el intercambio de calor, parte de ese humo es expulsado al exterior por medio de chimeneas. Manejan presiones de operación de 0-300 PSIG<sup>7</sup>.

En Sala de Fuerza, también se dispone de una caldera de tipo Acuotubular, en donde a diferencia de la Pirotubular, el agua circula por tubos y el humo es el envolvente en el interior de caldera. El intercambio del calor se produce por los llamados calderines<sup>8</sup> y al igual que la caldera Pirotubular, la transferencia de calor se produce por radiación. Esta caldera maneja presiones de 0-2200 PSIG y la

 $\overline{a}$ 

 $^7$  PSIG: Unidad de medida de Presión (Libra por pulgada cuadrada de presión).

 $^8$  Calderines: Distribuye el refrigerante en enfriadores de aire, refrigeradores en seco, evaporadores y condensadores.

configuración de los tubos define el tipo de caldera. La Figura 1.23 identifica a la caldera de tipo Acuotubular.

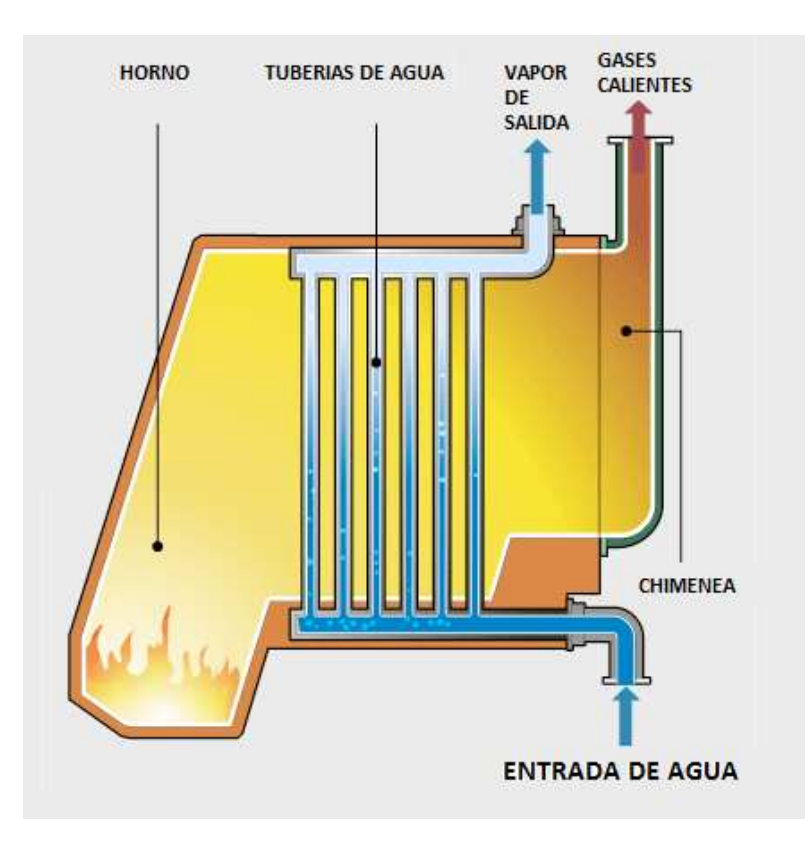

Figura 1.23 Caldera acuotubular

Actualmente se dispone de 3 calderas pirotubulares y de una Acuotubular, las mismas que tienen una capacidad de generación de 29300 Kg/h y 30000 Kg/h respectivamente.

### **1.2.2.2 Agua Ablandada en Sala de Fuerza**

El agua ablandada cumple un papel muy importante en la generación del vapor, ya que es requerida en sistemas como: la reposición de agua y enfriamiento de calderas. Además se la utiliza en procesos como el enfriamiento de generadores de CO2 y condensadores evaporativos.

#### **1.2.2.3 Aislamiento térmico**

Los materiales de aislamientos utilizados para la conservación del vapor son: Lana de vidrio, espuma elastomérica y espuma de polietileno. La Figura 1.24, presenta los tipos de aislamiento térmico utilizados en las tuberías de vapor.

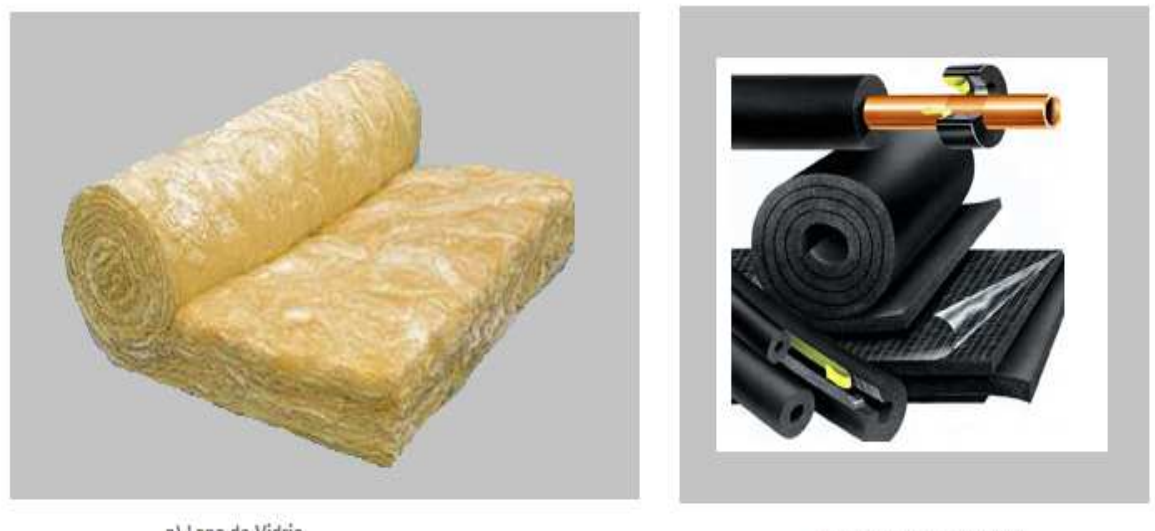

a) Lana de Vidrio

b) Espuma Elastomérica

#### Figura 1.24 Aislamiento térmico para vapor

#### **1.2.2.4 Distribución de Vapor**

A diferencia de las tuberías de agua, la tubería de vapor es fácilmente identificada por el recubrimiento de latón de aluminio. El vapor generado en sala de Fuerza es distribuido en: Bodega de Frío y Envase. La Figura 1.25 muestra la distribución de vapor en la planta industrial.

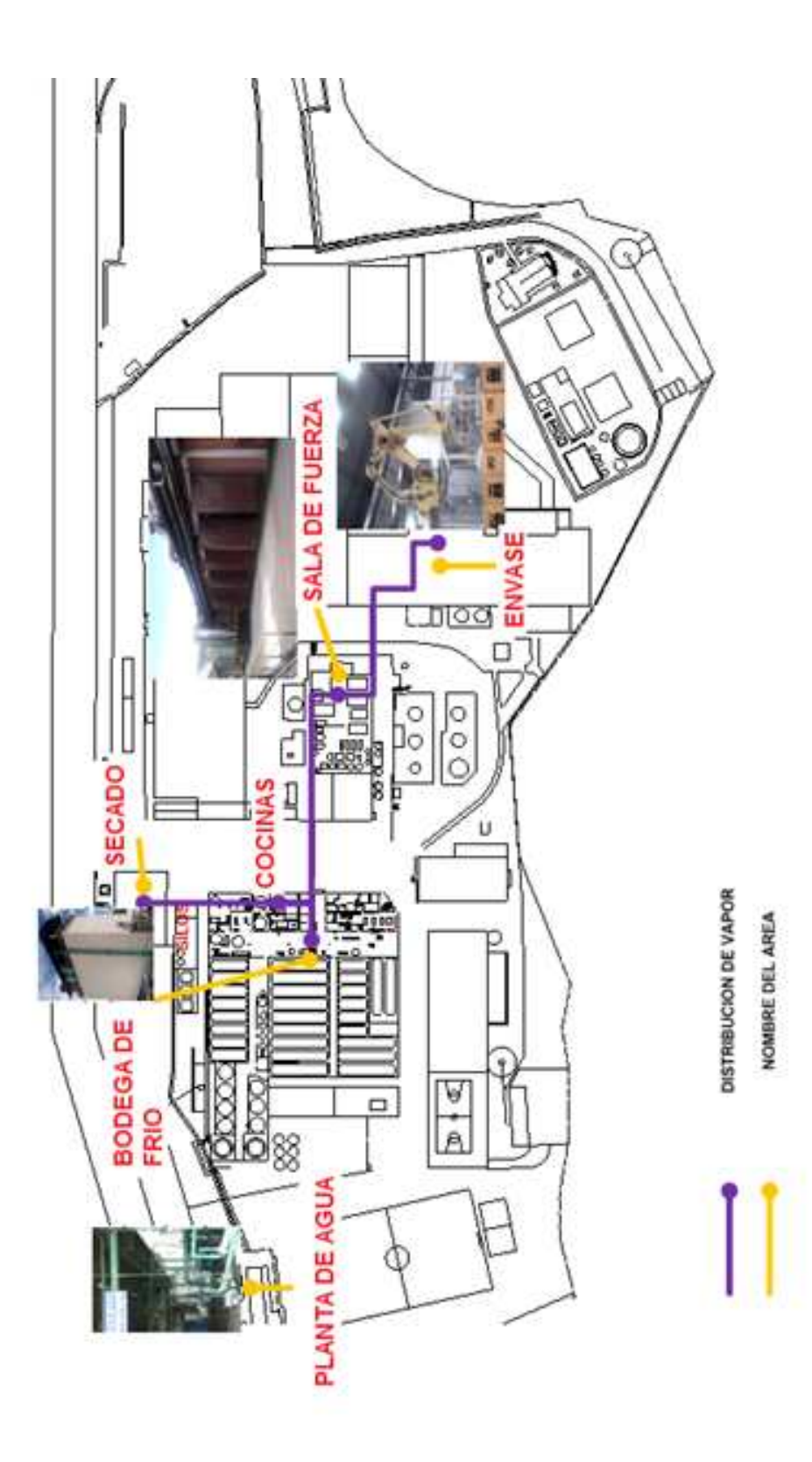

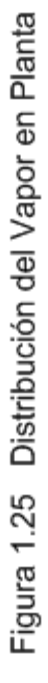

### **CAPITULO 2**

## **DESCRIPCION DE LOS USUARIOS DE LAS UNIDADES DE SERVICIOS Y MEDICIONES DE CAUDAL**

### **INTRODUCCIÓN:**

En este capítulo se presentan cada uno de los usuarios de las unidades de servicio auxiliar, identificando las aplicaciones del agua y vapor por medio de layouts representativos de cada área. Se explica además, los principios de medición y comunicación industrial que poseen los medidores de caudal que constituyen la instrumentación del presente proyecto, para posteriormente realizar el levantamiento de la información de los instrumentos de medición en las unidades de servicio auxiliar y sus usuarios. La información obtenida en el proceso de levantamiento, permite conocer el número de caudalímetros que se incorporarán al sistema de integración.

### **2.1 USUARIOS DE LAS UNIDADES DE SERVICIO AUXILIAR**

Las Unidades de Servicio Auxiliar prestan sus servicios a las áreas mostradas a continuación:

- $\triangleright$  Bodega de Frío
- $\triangleright$  Cocinas
- $\triangleright$  Subproductos
- $\triangleright$  Envase

Las áreas de Bodega de Frío, Cocinas y Envase, requieren de agua y vapor para sus procesos internos de producción. La Figura 2.1 presenta a los usuarios las Unidades de Servicio Auxiliar, identificados por áreas.

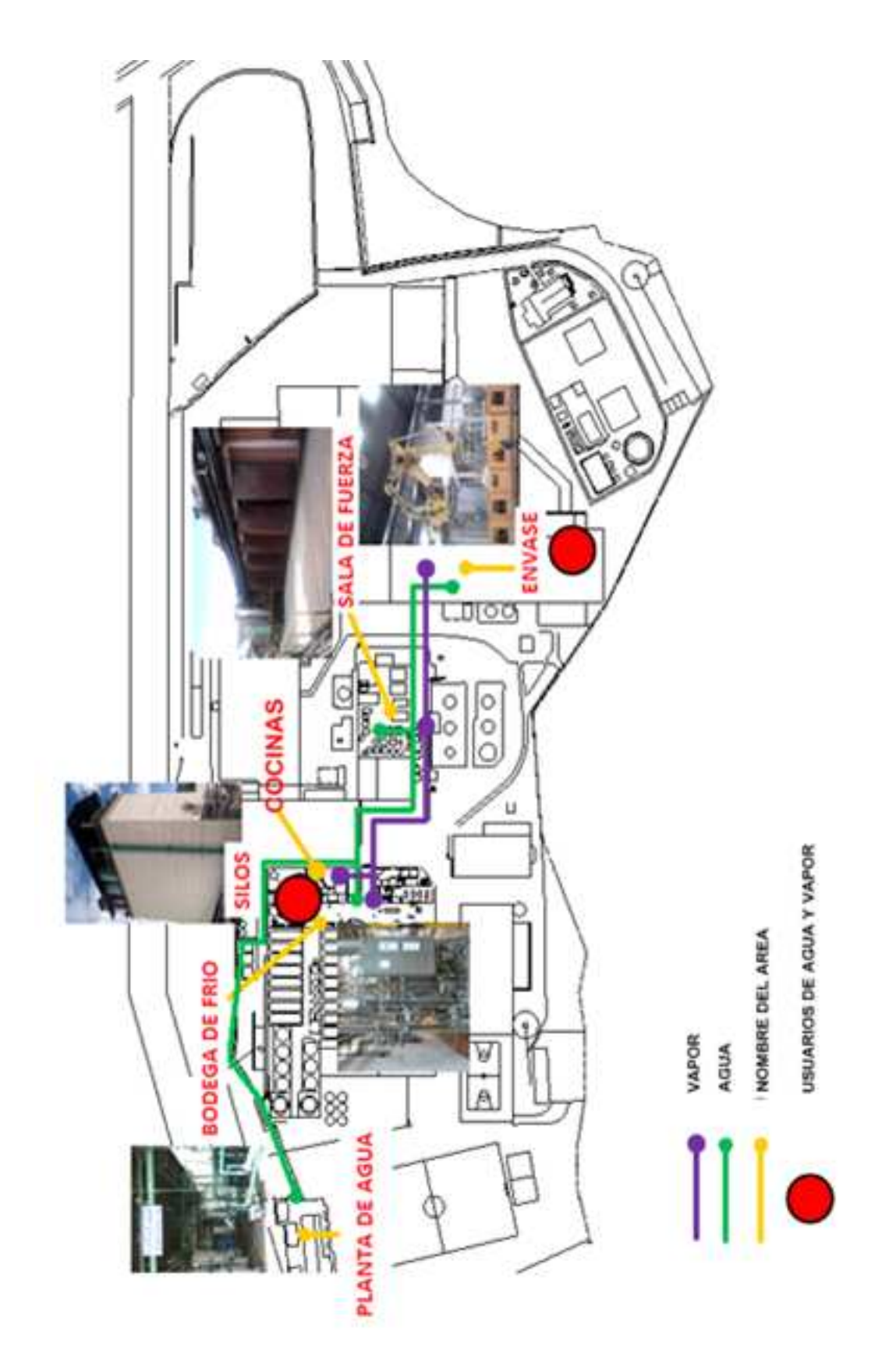

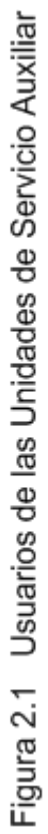

### **2.1.1 USUARIOS DE BODEGA DE FRIO, COCINAS Y SUBPRODUCTOS**

Bodega de Frío y Cocinas, son las áreas donde se realiza casi todo el proceso de elaboración de la cerveza. En el área de cocinas se desarrollan las etapas de maltaje, molienda, maceración y cocción. Mientras que en el área de Bodega de Frío se desarrollan etapas como: enfriado y filtración.

Bodega de Frío utiliza dos tipos de agua que son: general y desalcalinizada. El agua desalcalinizada es utilizada en maquinaria como:

- Desaireador de agua
- $\triangleright$  Enfriador agua de mosto

El agua general está destinada para:

- Oficinas de Administración y Planta de Secado
- Baños de Brewing y Sala de Catado
- Baños de Ingeniería, Talleres y Almacén general

Tanto el desaireador de agua de mosto como los procesos de limpieza en tuberías, utilizan vapor dentro de sus operaciones.

El área de cocinas por su parte, utiliza el vapor para elevar la temperatura en los procesos de cocción y macerado. Estas aplicaciones son conocidas con los nombres de:

- Vapor para Cocina Antigua
- Vapor para Cocina Nueva

El vapor también es utilizado en el proceso de secado del afrecho obtenido de la filtración del mosto. El nombre con el cual se le identifica a este usuario es el de Vapor de Subproductos.

Cada uno de los usuarios descritos anteriormente, poseen medidores de caudal que permiten saber el consumo de agua o vapor diariamente. Estos registros de consumos eran llevados manualmente y tomados por turnos de trabajo.

En la Figura 2.2 se identifica cada uno de los usuarios de agua y vapor dentro de las áreas de Bodega de Frío, Cocinas y Subproductos.

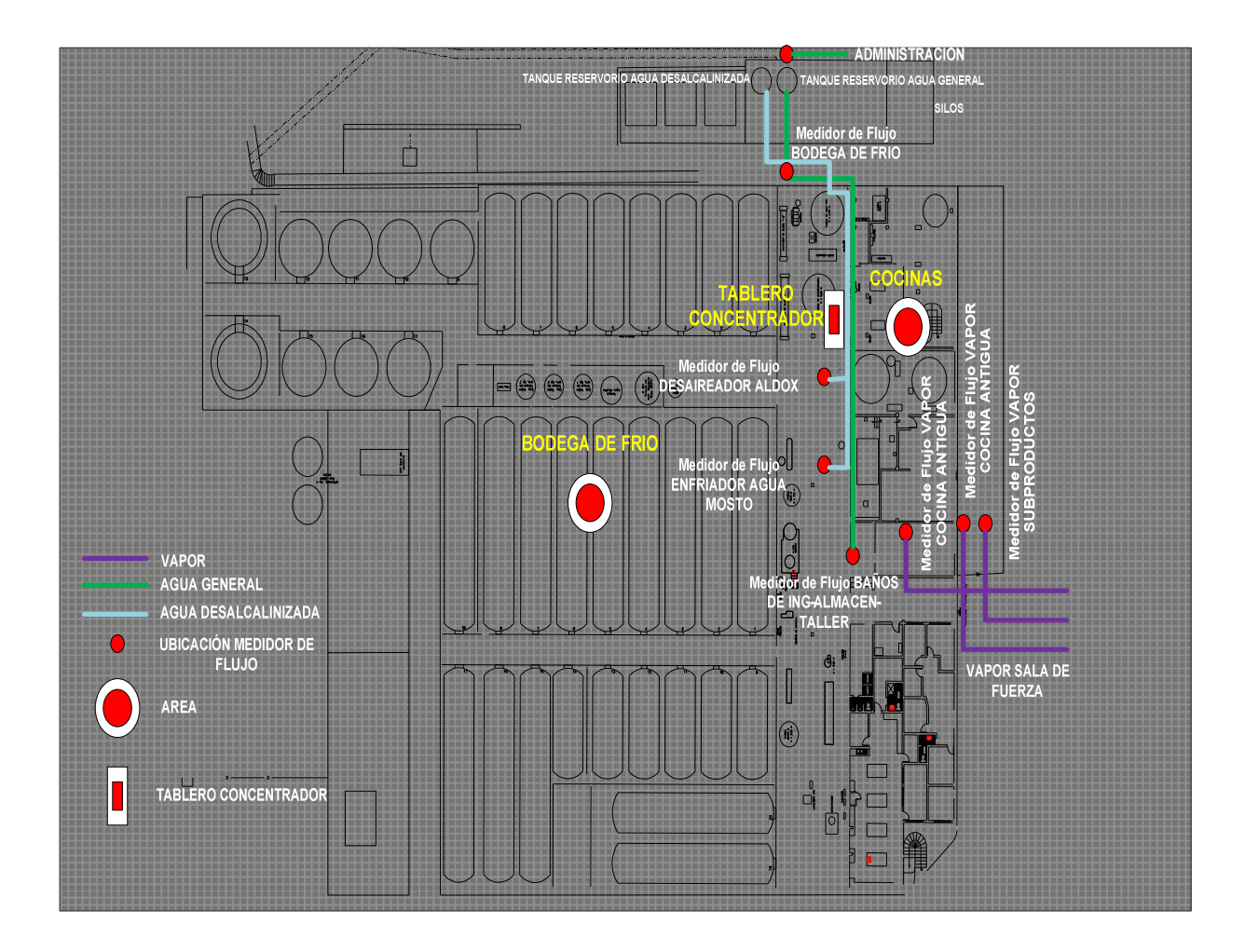

Figura 2.2 Usuarios en Bodega de Frío, Cocinas y Subproductos

### **2.1.2 USUARIOS DE ENVASE**

El área de Envase dentro de su producción normal requiere de dos tipos de agua que son: general y ablandada. El agua de uso general es utilizada para los siguientes propósitos:

- $\triangleright$  Aseo de Personal
- > Aseo del área

El agua ablandada y el vapor del área de Envase, es empleado en maquinaria como:

- Lavadora de Botellas
- $\triangleright$  Pasteurizador

Al igual que las demás áreas, Envase posee medidores de caudal los cuales permiten llevar un registro de la cantidad de agua o vapor consumidos. La Figura 2.3 presenta los usuarios del área de Envase.

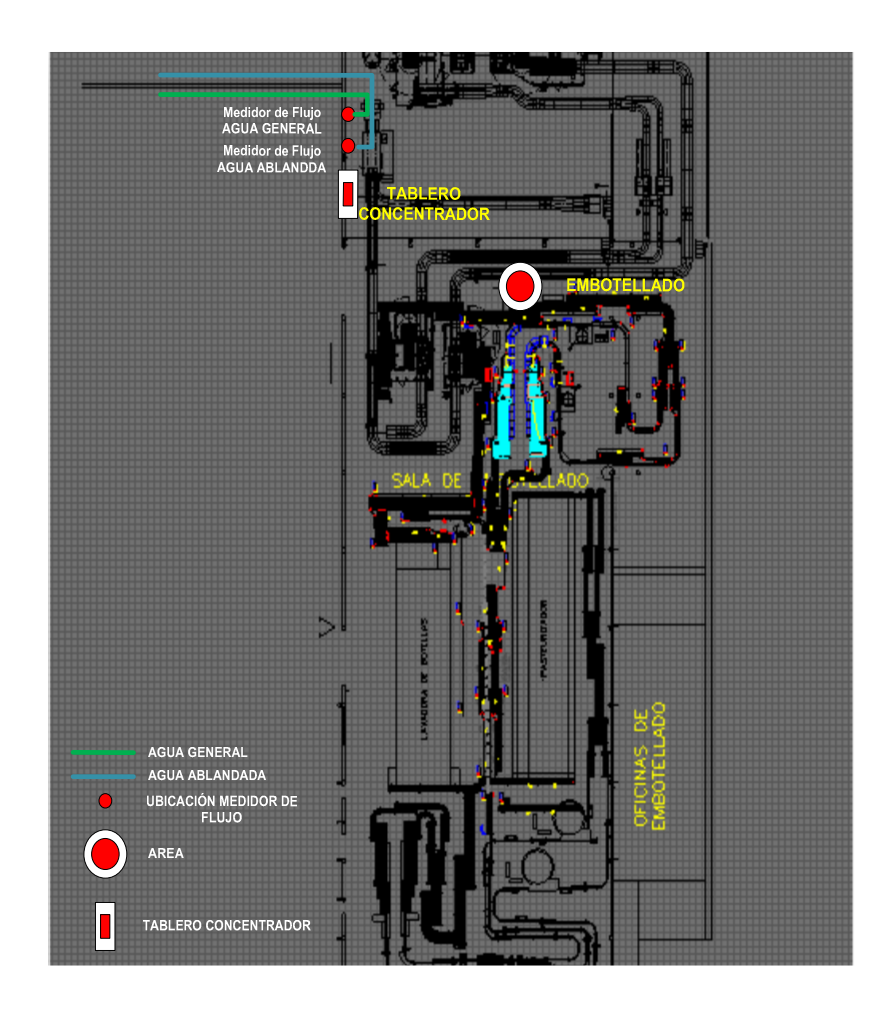

Figura 2.3 Usuarios en Envase

### **2.2 MEDICIONES DE CAUDAL**

Las mediciones de caudal volumétrico en el caso de los líquidos o de flujo másico en el caso de los vapores o gases, se realizan mediante el uso de caudalímetros o medidores de caudal.

Los instrumentos de medición basan su funcionamiento en principios físicos determinados, los mismos que unidos con la tecnología electrónica, ayudan a tener medidas mucho más confiables y precisas.

Existen dos formas de clasificar las mediciones de caudal y son las siguientes:

- $\triangleright$  Por tubería cerrada y llena
- $\triangleright$  Por canal abierto y tubería parcialmente llena.

Actualmente Planta de Agua, Bodega de Frío, Sala Fuerza y Envase, aplican el método de medición de caudal por Tubería cerrada y llena

### **2.2.1 MEDICIONES DE CAUDAL POR TUBERIA CERRADA Y LLENA**

Este método dispone que el líquido, gas o vapor dentro de la tubería ocupe todo el volumen en una longitud requerida por el fabricante del medidor de caudal.

A los instrumentos de medición que pertenecen a este método se los puede encontrar como:

- Contadores Totalizadores
- $\triangleright$  Caudalímetros

#### **2.2.1.1 Contadores Totalizadores**

Los Contadores Totalizadores pueden ser: a) Directos de Desplazamiento Positivo b) Indirectos. La Figura 2.4 presenta la clasificación de los Contadores Totalizadores.

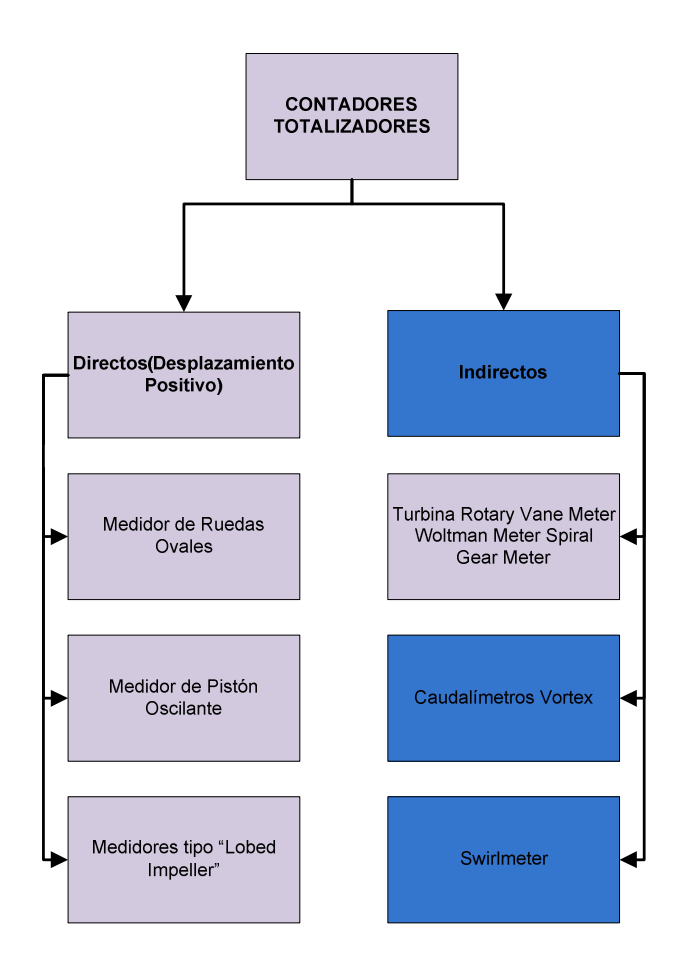

Figura 2.4 Clasificación de los contadores totalizadores

Dentro de esta clasificación, el medidor de mayor aplicación interna para la medición de vapor en la Planta Industrial, es el caudalímetro VORTEX.

### *2.2.1.1.1 Medidores Vortex*

Su principio de funcionamiento está basado en la medición de la frecuencia de circulación del flujo turbulento provocado por un obstáculo a la entrada del medidor. Este flujo turbulento en forma circular es llamado comúnmente vórtice. Se lo usa en líquidos, gases y vapores, siendo los gases y vapores los de mayor acogida.

Actualmente se encuentra midiendo el flujo de vapor de las áreas de: Bodega de Frío, Cocinas y Envase. En la Figura 2.5 se muestra el principio de funcionamiento del medidor Vortex.

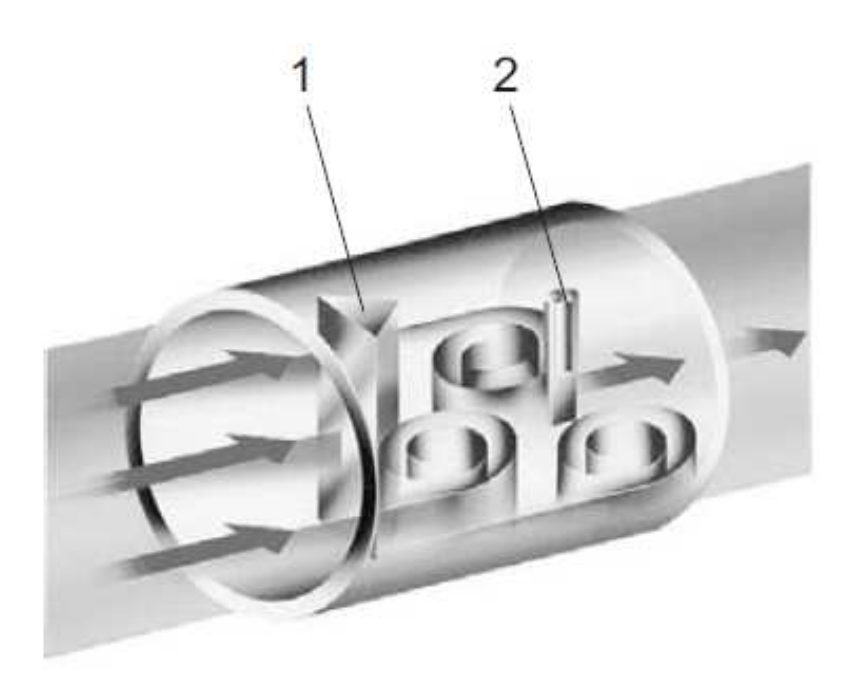

**1.- CUERPO PERTURBADOR 2.- SENSOR PIEZOELECTRICO** 

Figura 2.5 Funcionamiento medidor Vortex

Los medidores de vapor existentes en las áreas mencionadas, son de la marca ABB FV4000- VT4, los mismos que cumplen condiciones técnicas tanto en el aspecto eléctrico como en el mecánico.

Las características técnicas, eléctricas y de montaje del medidor FVT400-VT4 se encuentran detalladas en el ANEXO A.

#### **2.2.1.2 Caudalímetros**

Estos instrumentos de medición se clasifican en: volumétricos y másicos. Los volumétricos, miden el caudal en volumen dentro de un determinado instante de tiempo. Los másicos presentan similares características que los volumétricos, con la diferencia que se mide un caudal absoluto, debido a que no existen pérdidas provocadas por la temperatura y presión. En la Figura 2.6 se muestra la clasificación de los caudalímetros.

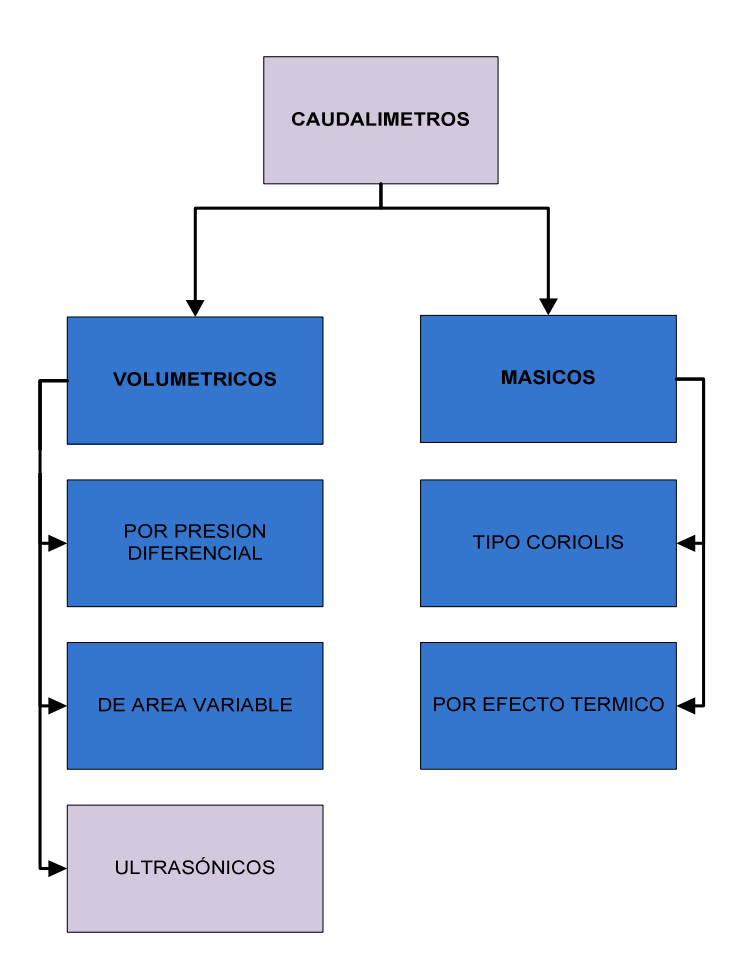

Figura 2.6 Clasificación de los Caudalímetros

Dentro de esta clasificación los caudalímetros de mayor uso en las mediciones de caudal del proyecto son: los caudalímetros volumétricos que trabajan bajo el principio electromagnético.

### *2.2.1.2.1 Caudalímetros Electromagnéticos*

Su funcionamiento consiste en hacer pasar por el medidor un fluido conductivo, el mismo que es sometido a un campo magnético constante sufriendo una inducción eléctrica, la cual es medida mediante el uso de electrodos que almacenan la carga eléctrica inducida.

La inducción eléctrica es directamente proporcional a la velocidad del fluido. A la inducción eléctrica que sufre un elemento conductivo al pasar por un campo magnético constante se la conoce como el principio de inducción de Faraday. En la Figura 2.7 se identifica el principio de funcionamiento que posee el caudalímetro electromagnético.

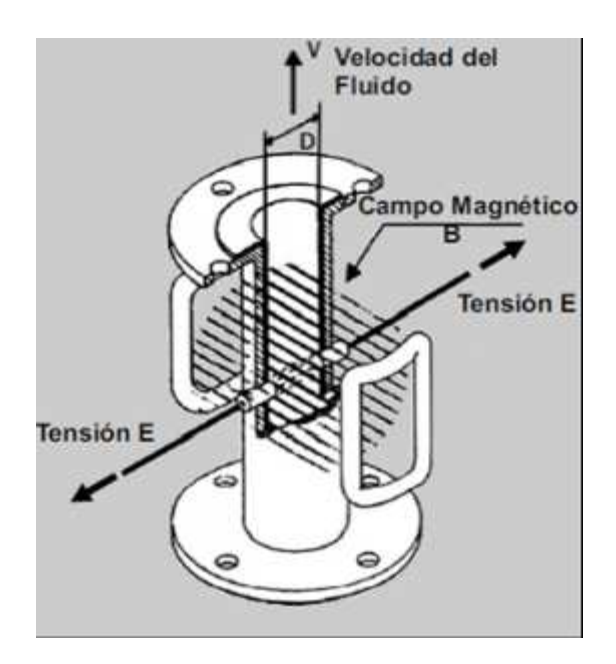

Figura 2.7 Partes de un caudalímetro electromagnético $9$ 

Los caudalímetros electromagnéticos de agua que se encuentran actualmente midiendo, pertenecen a las marcas ABB (FEP 315) y Endress+Hauser (PROMAG P, PROMAG W). Estos caudalímetros poseen características técnicas: eléctricas y de montaje, las cuales son mostradas en los ANEXOS B Y C.

 $\overline{a}$ 

<sup>9</sup> http://www.irvinsystems.com/?p=1659

## **2.3 COMUNICACIÓN INDUSTRIAL EN LOS MEDIDORES DE CAUDAL**

Una de las ventajas que poseen actualmente los medidores de caudal, es la transferencia de los datos obtenidos en las mediciones de flujo, mediante protocolos de comunicación industrial.

Los instrumentos de medición de caudal Vortex y Electromagnéticos, poseen comunicación industrial HART<sup>10</sup>. Este protocolo de comunicación a dos hilos que funciona bajo la norma BELL 202 FSK<sup>11</sup>. Trabaja con una señal analógica de 4-20 mA, sobre la cual se impone una señal codificada en frecuencia, en donde, a una frecuencia de 1200 Hz se obtiene un resultado de uno lógico y con 2200 Hz un cero lógico. La Figura 2.8 representa la comunicación basada en HART.

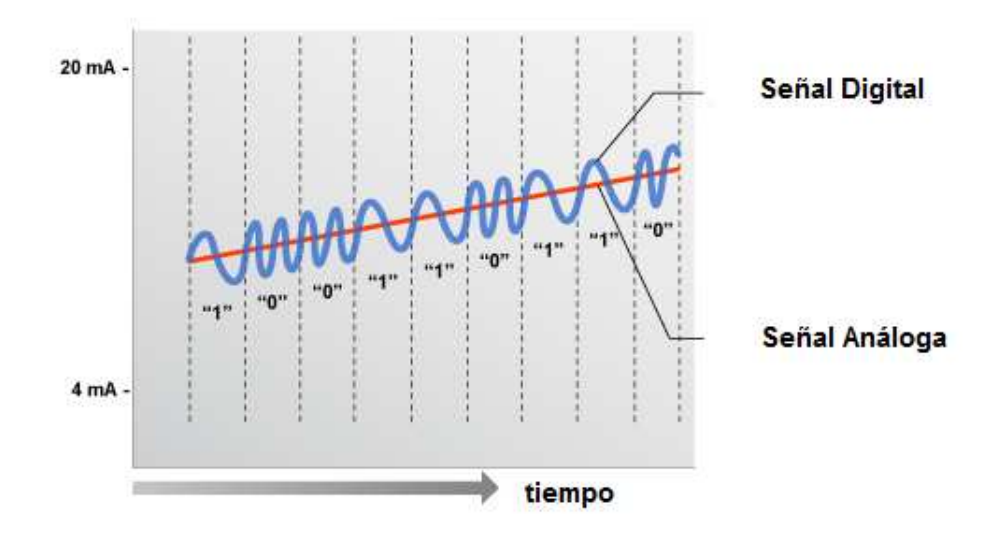

Figura 2.8 Comunicación HART

HART basa su comunicación en comandos de lectura y escritura los cuales se encuentran especificados en el ANEXO D.

 $\overline{a}$ 

 $10$ HART: Protocolo de comunicación Industrial a dos hilos(Highway Addressable Remote Transducer)

<sup>11</sup> FSK: Modulación de frecuencia, basada en pulsos binarios (Frequency Shift Keying)

Los caudalímetros Vortex y Electromagnéticos poseen diferentes tipos de conexión para la comunicación industrial. El caudalímetro Vortex FVT400-VT4, transmite la información HART por la misma línea de alimentación, como muestra la Figura 2.9, por lo que posee solo dos pares de borneras; un par para la alimentación y otro para una alarma, mediante el cierre de un contacto seco.

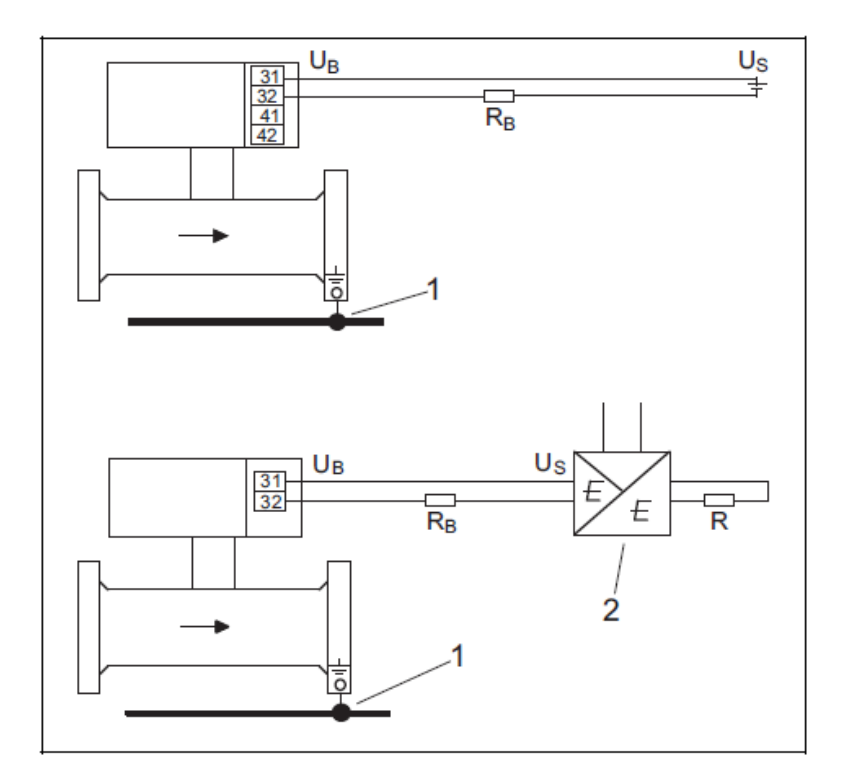

Figura 2.9 Conexión eléctrica del medidor Vortex

Donde:

1= Tierra funcional

2= Equipo de alimentación

UB = tensión de alimentación a caudalímetro= mín. 14 V DC

US = tensión de alimentación = 14…46 V DC

RB = Carga máxima permitida para el equipo de alimentación

R = Carga máxima permitida para el circuito de salida (determinada por el equipo de alimentación)

Los caudalímetros Electromagnéticos ABB (FEP 315) y Endress+Hauser (PROMAG P, PROMAG W), a diferencia de los Vortex, son alimentados con un voltaje de 120 VAC y poseen sus propias borneras de salida de corriente de 4…20 mA, por la cual se realiza la comunicación HART.

Estos caudalímetros poseen dos formas de configuración que son: activa y pasiva. La Figura 2.10 presenta las borneras de salida de corriente en las dos configuraciones posibles.

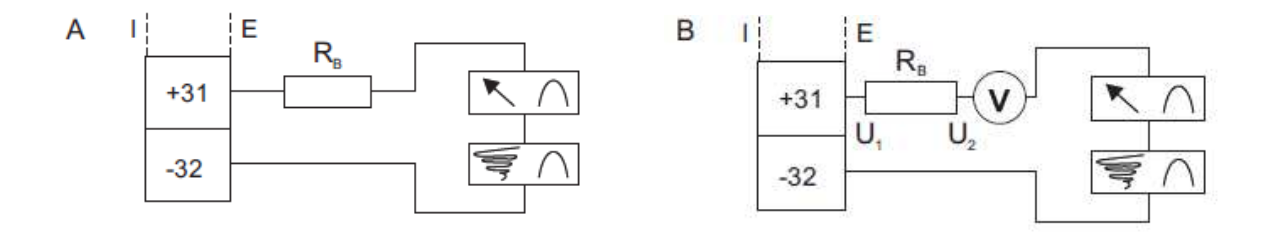

Figura 2.10 Borneras de Salida de corriente

Donde:

**A = configuración "activa":** 4... 20 mA, HART Carga:  $0 \le R \le 650 \Omega$  (300  $\Omega$ ) Carga aparente mín. en HART: 250 Ω **B = configuración "pasiva":** 4…20 mA, HART Carga:  $0 \le R \le 650 \Omega$ Carga mín. carga con HART: 250 Ω Tensión de alimentación para la salida de corriente, terminal 31 /32 U1: mín. 11 V, máx. 30 V  $I =$  interna,  $E =$  externa

### **2.4 LEVANTAMIENTO DE INFORMACION DE MEDIDORES DE CAUDAL**

Para el levantamiento de la información de los medidores de caudal, tanto de las unidades de servicios auxiliares como de sus usuarios, se basó en una estructura como la ilustrada en la Figura 2.11.

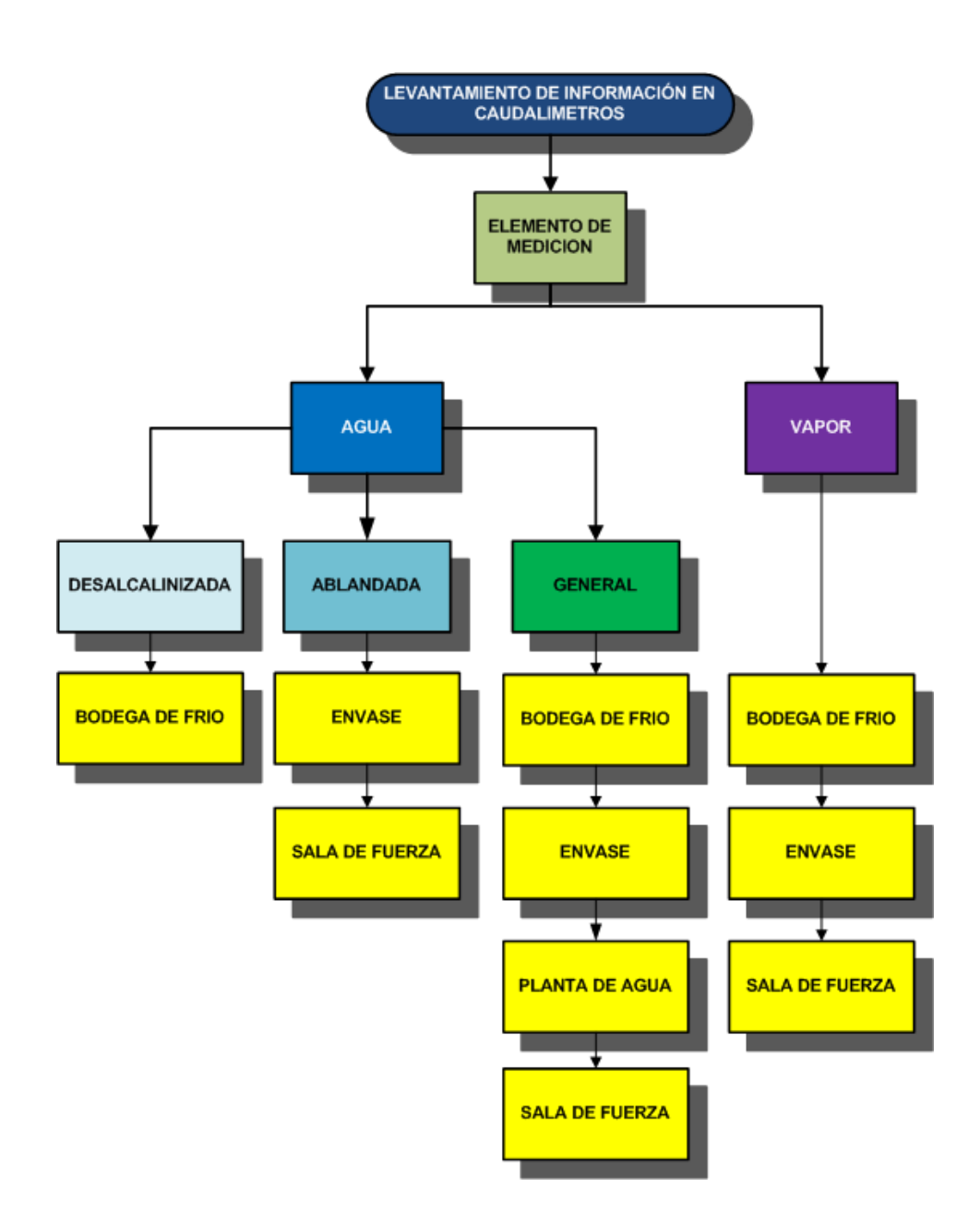

Figura 2.11 Conformación del levantamiento de medidores de caudal

La información de cada uno de los medidores de caudal, es puntualizada por medio de la ubicación del instrumento de medición en el área establecida

### **2.4.1 LEVANTAMIENTO DE INFORMACIÓN EN MEDIDORES DE PLANTA DE AGUA**

En Planta de Agua los caudalímetros instalados, ayudan a conocer la cantidad de agua generada, tanto en los tanques Desalcalinizadores como en los Ablandadores. Además posee medidores de caudal para saber la cantidad total de agua ablandada, desalcalinizada y de uso general enviada a cada una de las áreas beneficiarias. La Figura 2.12 identifica la ubicación de los medidores de caudal dentro de esta área.

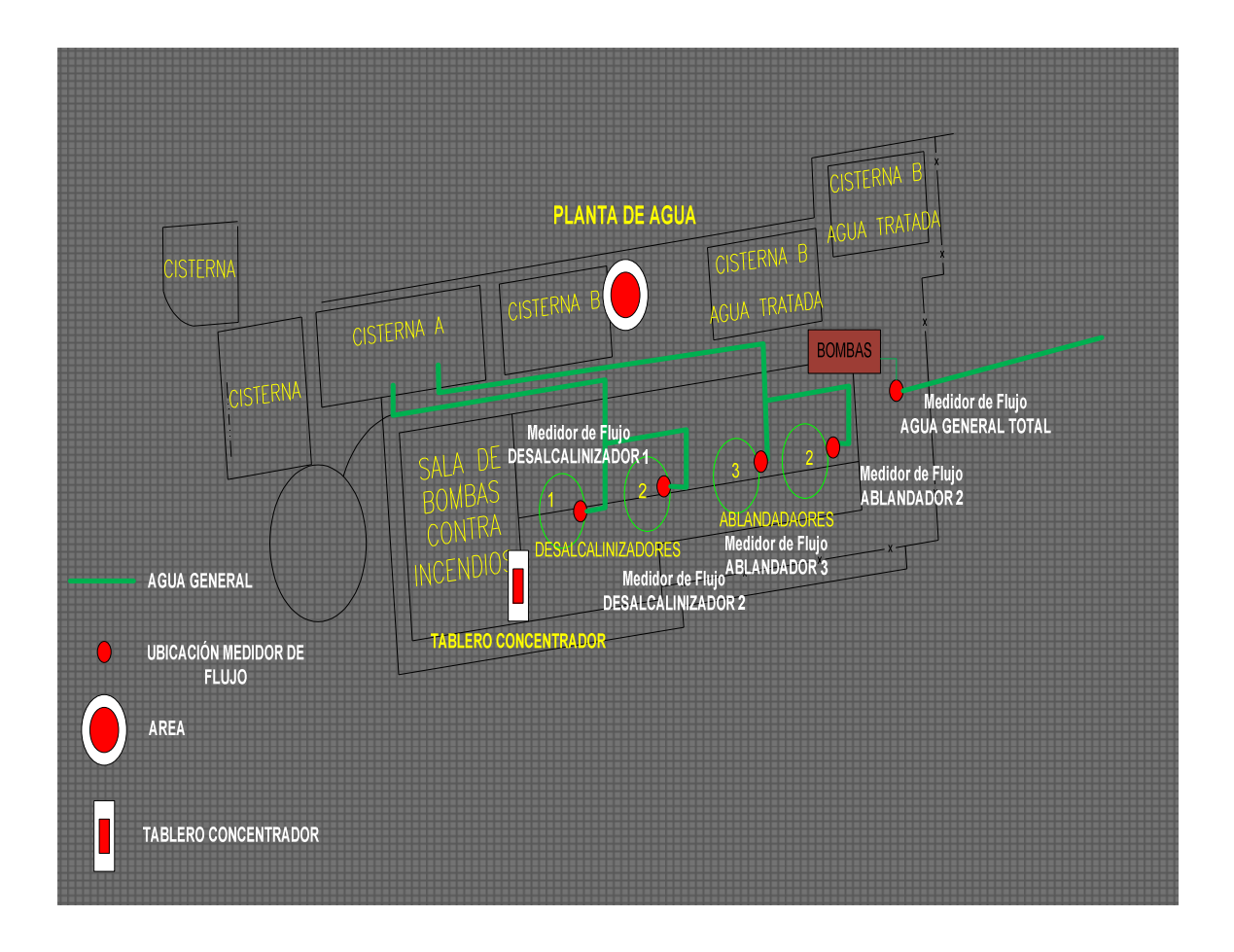

Figura 2.12 Medidores de caudal de Planta de Agua

La información de los medidores de caudal se encuentra resumida en la Tabla 2.1.

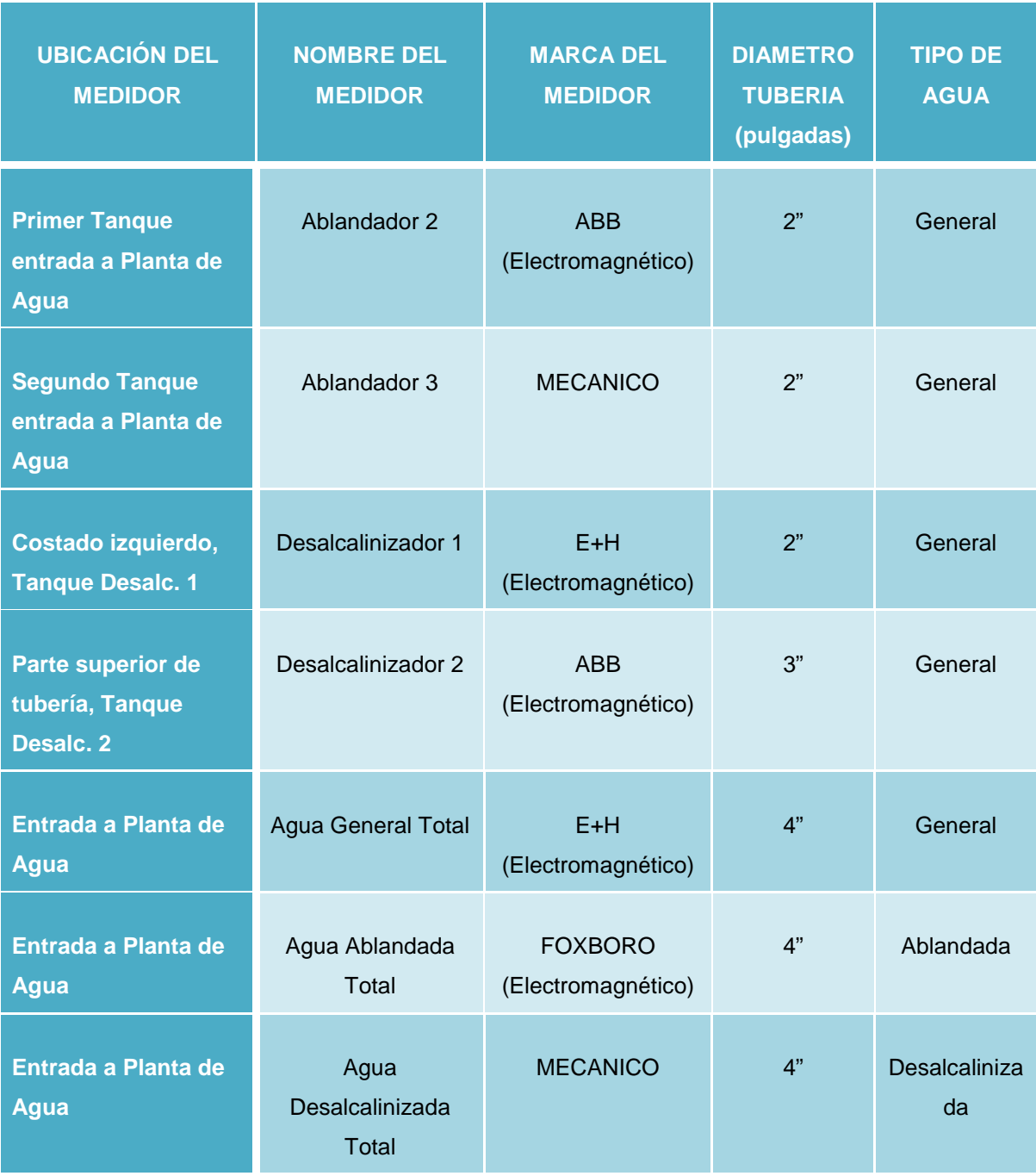

Tabla 2.1 Levantamiento de información en Planta de Agua

Dentro del levantamiento de información en esta área, los medidores que no pueden ser ingresados al sistema de integración, por ser del tipo mecánicos y no

poseer comunicación HART, son los medidores de caudal: Ablandador 3, Agua Ablandada Total y Agua Desalcalinizada Total.

### **2.4.2 LEVANTAMIENTO DE INFORMACIÓN EN MEDIDORES DE SALA DE FUERZA**

Los instrumentos de medición de caudal en sala de Fuerza se encuentran registrando las mediciones de caudal de vapor, que requieren los usuarios de las áreas como: Bodega de Frío, Cocinas, Subproductos y Envase. Además se lleva el control de las mediciones de caudal de agua utilizados en las calderas y servicios motrices. La Figura 2.13 presenta la ubicación de cada uno de los medidores de agua y vapor dentro del área de Sala de Fuerza.

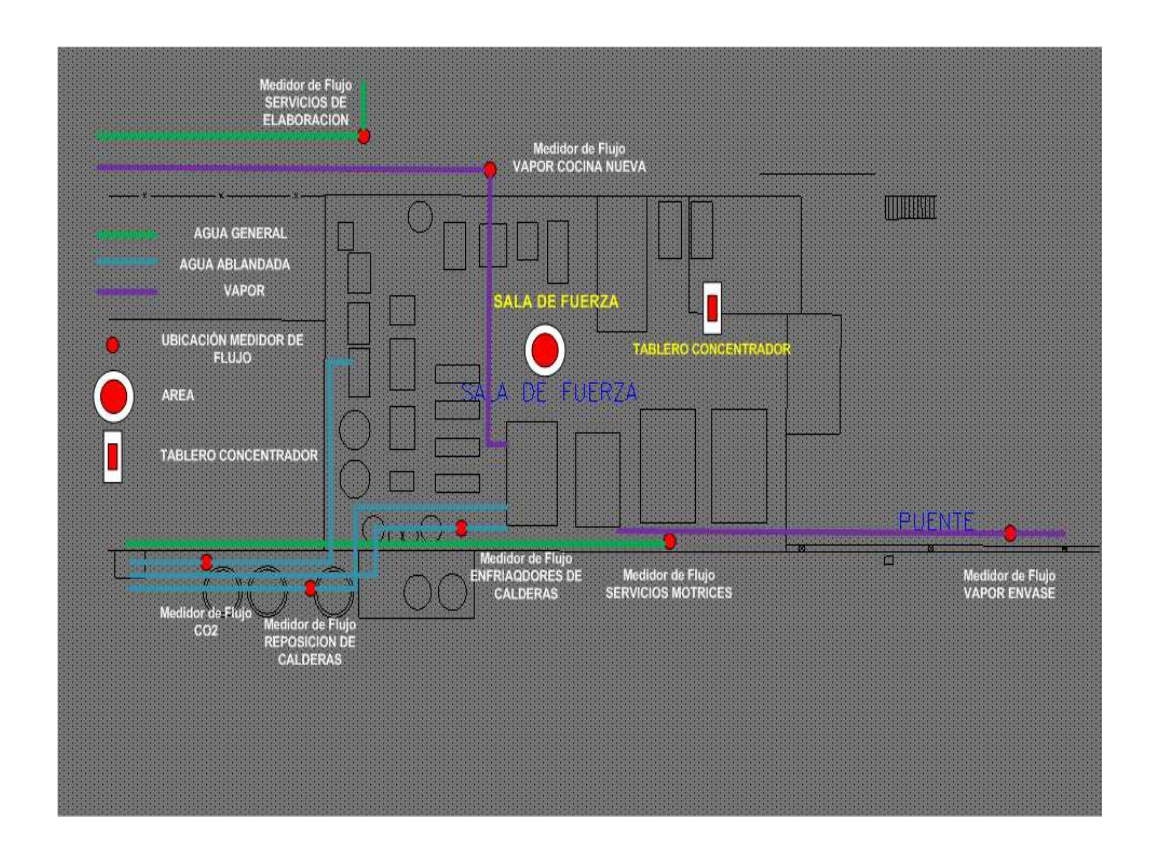

Figura 2.13 Medidores de caudal de Sala de Fuerza

Los caudalímetros que están integrados al sistema se encuentran resumidos en la Tabla 2.2.

| <b>UBICACIÓN DEL</b><br><b>MEDIDOR</b>                                         | <b>NOMBRE DEL</b><br><b>MEDIDOR</b> | <b>MARCA DEL</b><br><b>MEDIDOR</b> | <b>DIAMETRO</b><br><b>TUBERIA</b><br>(pulgadas) | <b>TIPO DE</b><br><b>AGUA</b> |
|--------------------------------------------------------------------------------|-------------------------------------|------------------------------------|-------------------------------------------------|-------------------------------|
| <b>Sobre Tanques de</b><br>Reposición agua de<br><b>Calderas</b>               | Reposición de<br>Calderas           | <b>ABB</b><br>(Electromagnético)   | 1"                                              | Ablandada                     |
| <b>Parte superior</b><br>izquierdo primer<br>portón Sala de<br><b>Fuerza</b>   | Enfriadores de<br>Calderas          | <b>ABB</b><br>(Electromagnético)   | 1"                                              | Ablandada                     |
| <b>Costado izquierdo</b><br>de Tanques de<br>Reposición de agua<br>de calderas | CO <sub>2</sub>                     | <b>ABB</b><br>(Electromagnético)   | 1"                                              | Ablandada                     |
| Tubería inferior a<br><b>Condensadores</b><br><b>Evaporativos</b>              | Condensadores<br>Evaporativos       | <b>ABB</b><br>(Electromagnético)   | 2"                                              | Ablandada                     |
| Parte derecha,<br>segundo portón Sala<br>de Fuerza                             | <b>Servicios Motrices</b>           | <b>ABB</b><br>(Electromagnético)   | 1"                                              | General                       |
| <b>Parte superior</b><br>pasillo, Tanques de<br><b>Amoníaco</b>                | Vapor Cocina<br>Nueva               | <b>ABB</b><br>(Vortex)             | 8"                                              | Vapor                         |
| Sobre puente de<br>hormigón entre Sala<br>de Fuerza y Envase                   | Vapor Envase                        | <b>ABB</b><br>(Vortex)             | 6"                                              | Vapor                         |

Tabla 2.2 Levantamiento de información en Sala de Fuerza

### **2.4.3 LEVANTAMIENTO DE INFORMACIÓN EN MEDIDORES DE BODEGA DE FRIO, COCINAS Y SUBPRODUCTOS**

Los caudalímetros mostrados en la Figura 2.2 constituyen los medidores que se incluyen en el sistema de integración y son detallados en la Tabla 2.3.

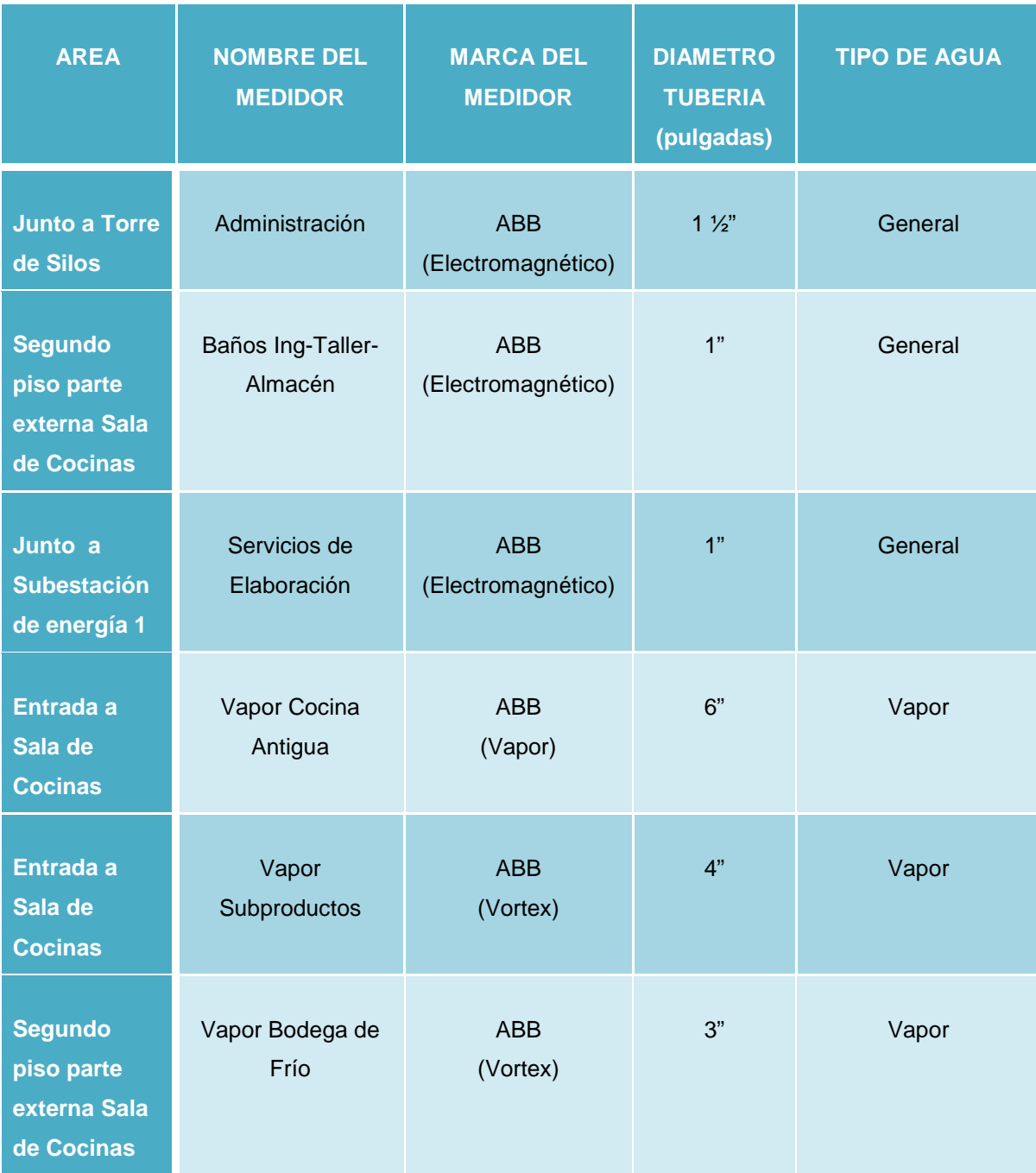

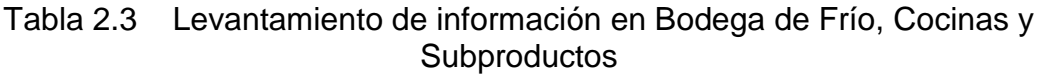

### **2.4.4 LEVANTAMIENTO DE INFORMACIÓN EN MEDIDORES DE ENVASE**

La Tabla 2.4 identifica los caudalímetros del área de Envase. En esta área todos los caudalímetro ingresan en el proceso de integración de datos obtenidos en medidores de caudal.

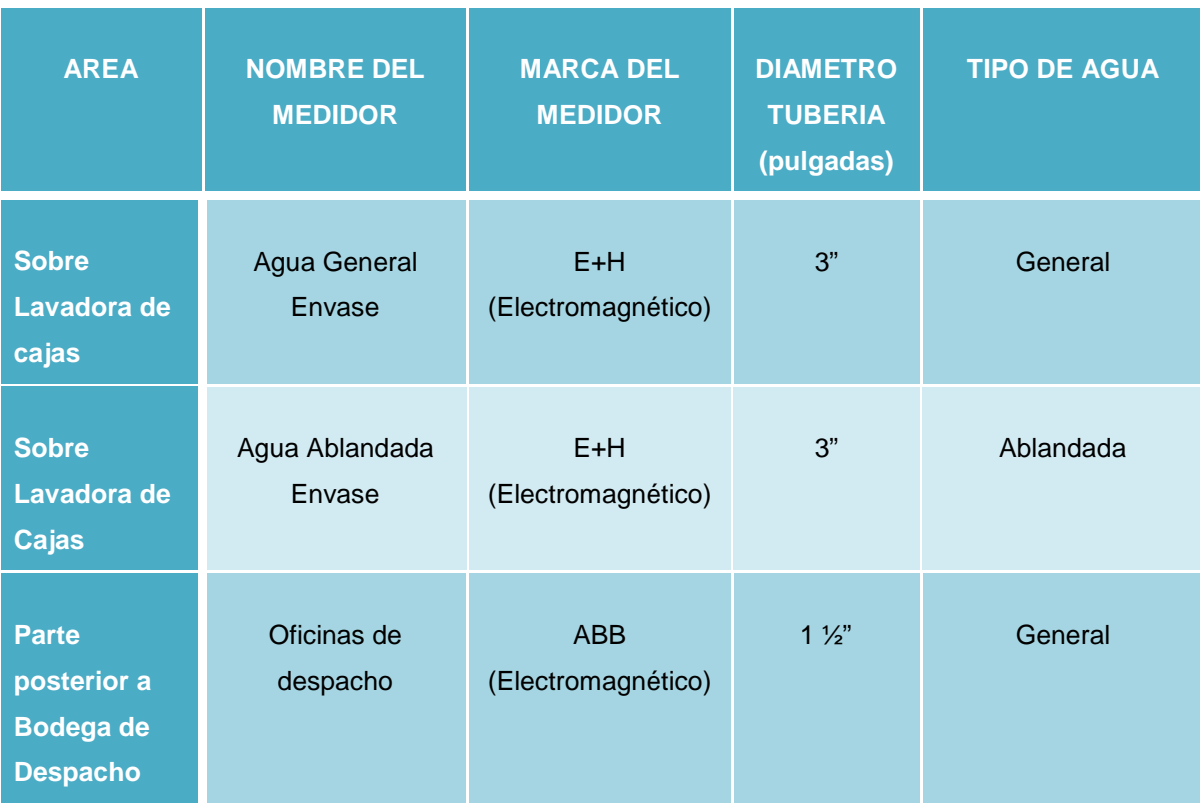

Tabla 2.4 Levantamiento de información en Envase

### **CAPITULO 3**

# **DISEÑO DEL SISTEMA DE INTEGRACIÓN DE DATOS OBTENIDOS EN MEDIDORES DE VAPOR Y AGUA**

## **INTRODUCCIÓN:**

En la actualidad el manejo adecuado de la información adquirida en procesos industriales, permite tener una herramienta muy eficaz cuando se requiere establecer metas de producción y mejoramiento continuo. El presente capítulo explica la adquisición, concentración, monitoreo y almacenamiento de datos obtenidos en medidores de vapor y agua, mediante el manejo programas dedicados a la automatización como Intouch e InSQL Server de Wonderware. Se presenta los criterios de diseño, tanto a nivel de Hardware como de Software, concluyendo con la elaboración de reportes de la información obtenida en medidores de vapor y agua, los cuales serán presentados mediante el desarrollo de una página Web.

### **3.1 MODELO DE INTEGRACION DEL SISTEMA**

Los medidores de caudal de agua y vapor enlistados en las tablas 2.1, 2.2, 2.3 y 2.4, conforman el número total de medidores de caudal del sistema de integración, los cuales son anexados de acuerdo a los siguiente criterios:

- Ubicación del instrumento de medida en conformidad al área que pertenece.
- Máximas distancias permitidas para la comunicación industrial entre el instrumento y el concentrador de señales.
- Proximidad de suministro eléctrico para el tablero concentrador de señales.

El criterio de integración además se adapta al modelo de automatización CIM<sup>12</sup> presentada en la Figura 3.1, en donde se aprecia los niveles de automatismo dentro del proyecto.

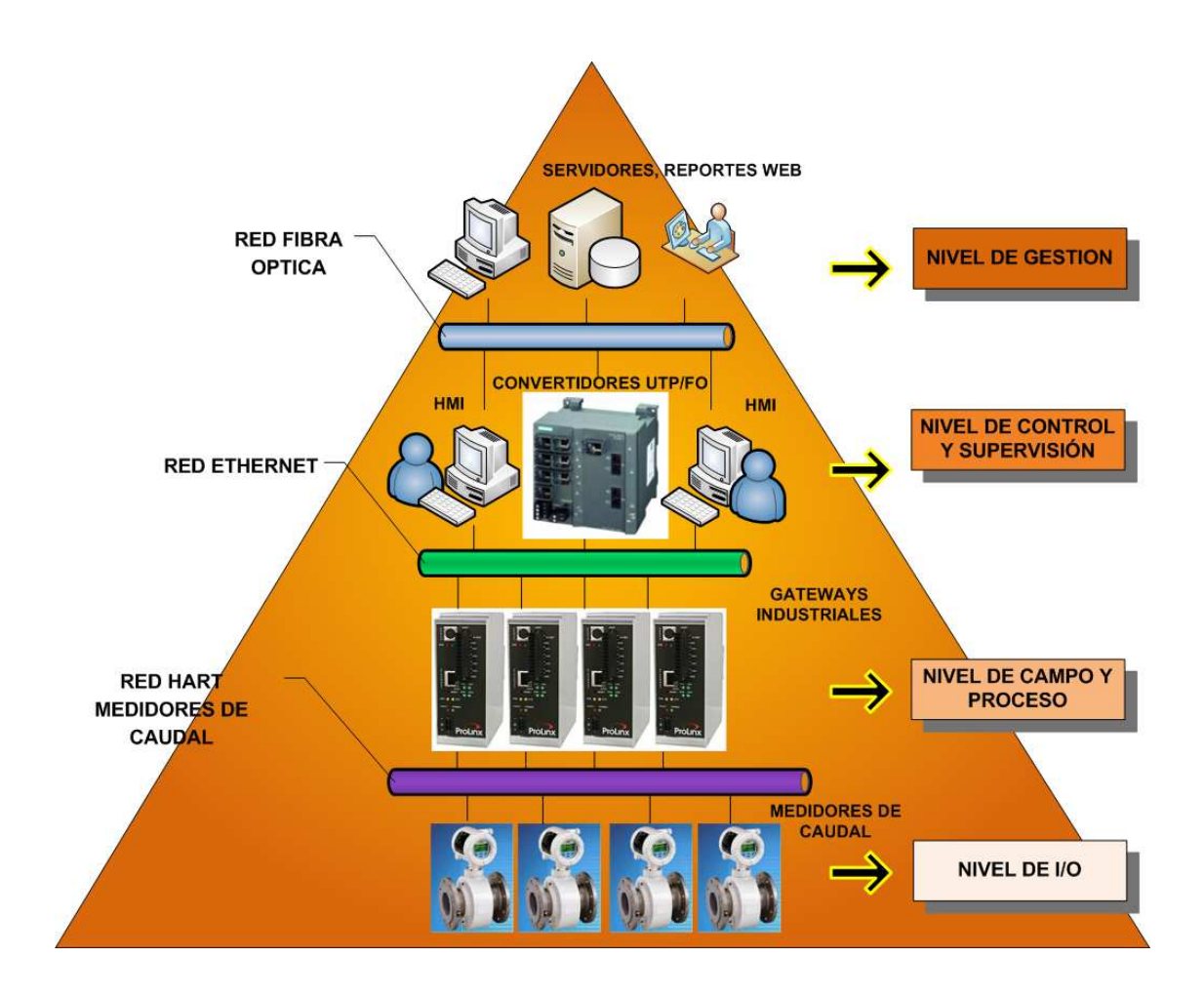

Figura 3.1 Modelo de automatización del sistema de integración

En conformidad a lo expuesto en la Figura 3.1, los niveles de automatización del sistema son:

- $\triangleright$  Nivel de I/O (Dispositivos de Campo)
- $\triangleright$  Nivel de Campo y Proceso
- $\triangleright$  Nivel de Control y Supervisión
- $\triangleright$  Nivel de Gestión

 $\overline{a}$ <sup>12</sup> CIM: Manufactura Integrada por Computadora

#### **3.1.1 NIVEL DE I/O**

En el proyecto, este nivel lo conforman los caudalímetros que miden el flujo tanto de agua como de vapor. Estos instrumentos de medición son interconectados hacia un concentrador de señales. Los caudalímetros transmiten su información mediante el bus de comunicación HART.

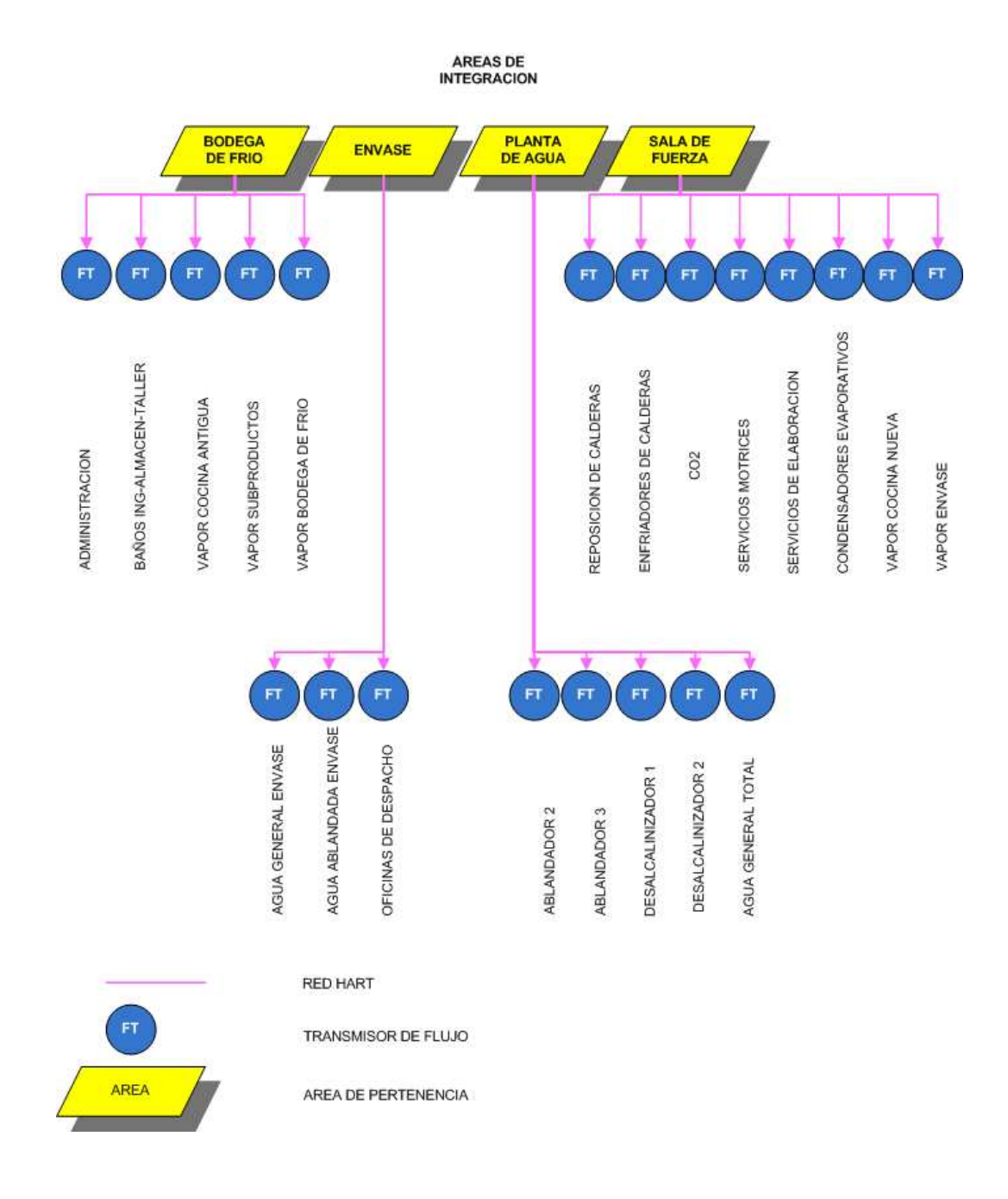

Figura 3.2 Nivel de sensado del sistema de integración

### **3.1.2 NIVEL DE CAMPO Y PROCESO**

Este nivel lo conforman actuadores, PLCs, CNCs, DCs<sup>13</sup> y computadores. El nivel de sensado envía los datos de mediciones al de nivel de campo, en donde son almacenadas en los concentradores de señal. El proyecto utiliza este nivel para centralizar las señales provenientes de los caudalímetros mediante el uso de Gateways Industriales.

El bus HART procedente del nivel de dispositivos de campo es transformado a un bus de comunicación basado en comunicación Modbus TCP/IP.

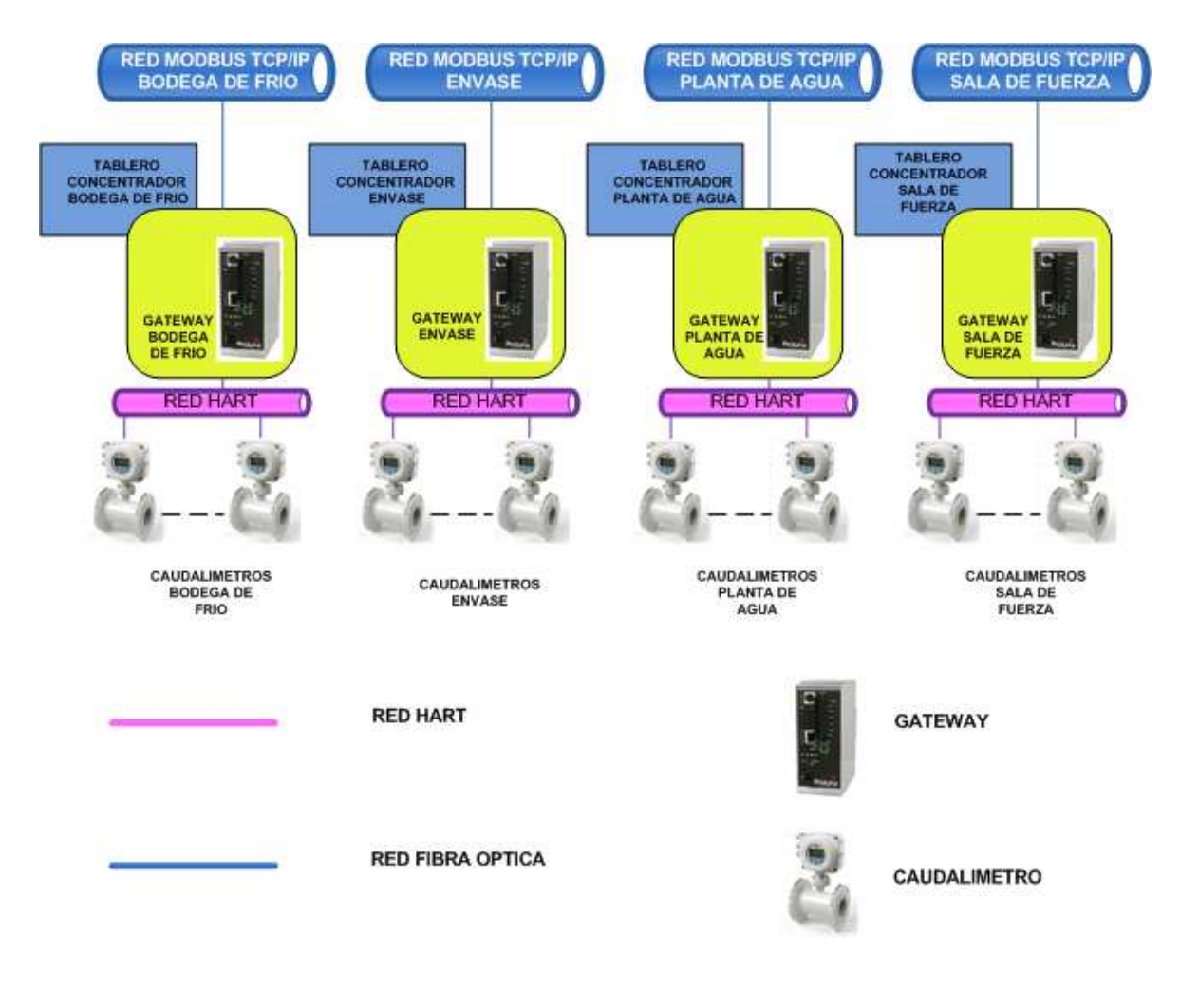

Figura 3.3 Nivel de campo del Sistema de Integración

 $\overline{a}$ 

 $13$  PLC: Controlador lógico programable, DCS: Sistema de Control distribuido, CNC: Control numérico por computadora.

### **3.1.3 NIVEL DE CONTROL Y SUPERVISION**

Los datos obtenidos de los Gateways Industriales, son monitoreados en una estación de control, por medio de un HMI (interfaz humano máquina) presente en un computador.

La red de comunicación industrial basada en Modbus TCP/IP, es llevada a Switchs Industriales, los cuales permiten unir una o más redes TCP/IP por área, en una red de comunicación basada en fibra óptica.

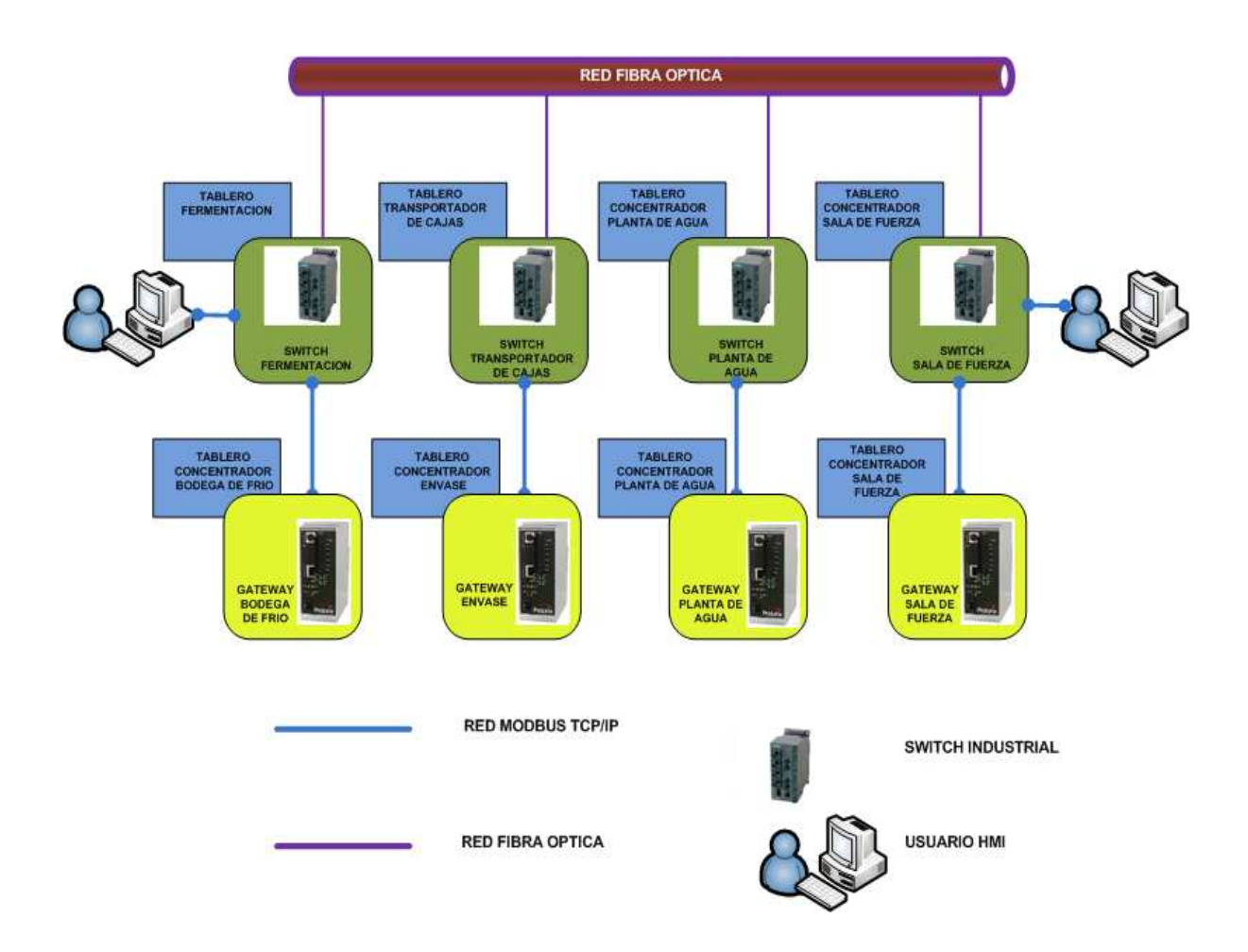

Figura 3.4 Nivel de célula del sistema de integración

#### **3.1.4 NIVEL DE GESTION**

Al integrar las señales adquiridas, concentrarlas por áreas y luego monitorearlas, se desarrolla una gestión de integración de áreas para la medición de caudal.

Las áreas que se integran son: Bodega de Frío, Envase, Planta de Agua y Sala de fuerza. El nivel de gestión se encuentra reflejado en reportes web que concentran la información de los niveles de sensado, control, supervisión y se resumen en un reporte óptimo para su análisis y planeamiento futuro.

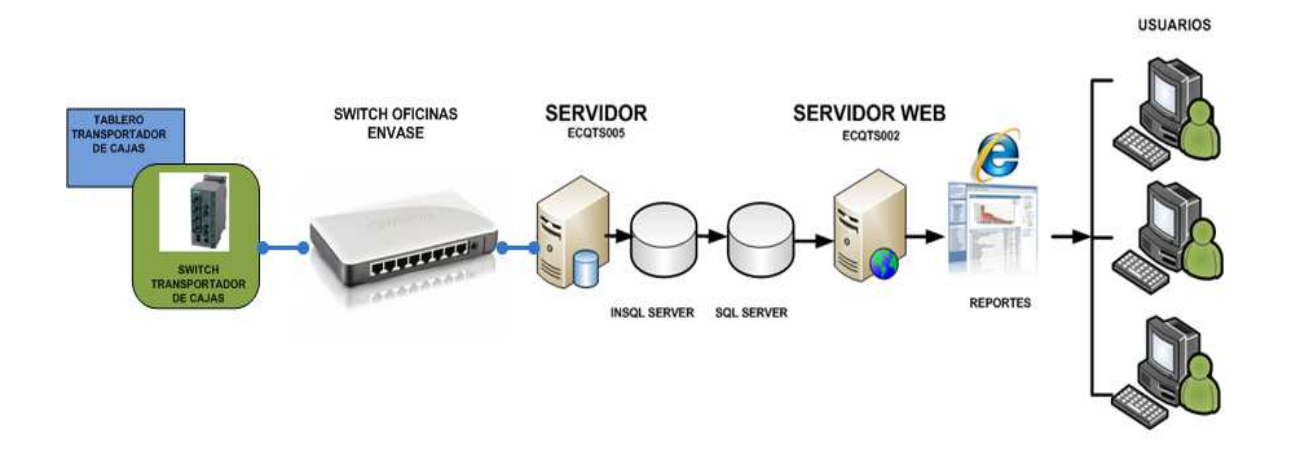

Figura 3.5 Nivel de gestión áreas de Integración

### **3.2 DESCRIPCION E INSTALACION DEL HARDWARE**

Para el desarrollo del Hardware de integración se cumplieron los siguientes puntos descritos a continuación:

- $\triangleright$  Instalación de equipos de medición.
- Diseño, construcción y montaje de los concentradores de señal.
- Tendido de suministro eléctrico y comunicación industrial.

### **3.2.1 INSTALACIÓN DE EQUIPOS DE MEDICIÓN**

Los caudalímetros se encuentran instalados de acuerdo a las normas exigidas por el fabricante y que se describen en los ANEXOS A, B Y C. La disposición de los equipos, está realizada conforme a las áreas a las cuales prestan servicios. Por lo que han sido divididas en 4 áreas de instalación principales:

- $\triangleright$  Bodega de Frío
- $\triangleright$  Envase
- $\triangleright$  Planta de Agua
- $\triangleright$  Sala de Fuerza

Los medidores de flujo detallados en las tablas 2.1, 2.2, 2.3 y 2.4, están colocados en lugares estratégicos de medición y se encuentran dimensionados de acuerdo a los requerimientos de la aplicación.

- **Requerimientos de Aplicación**

Estos requerimientos comprenden la naturaleza del líquido, su viscosidad, condiciones ambientales, características mecánicas, rango de medición de caudales.

### **3.2.2 IDENTIFICACIÓN DE LOS TABLEROS CONCENTRADORES**

Al igual que la instalación de los equipos de medición, los tableros concentradores se encuentran distribuidos por áreas de integración y son construidos de láminas de acero inoxidable de 2mm de espesor. Los Tableros Concentradores se encuentran referidos con los nombres detallados en la Tabla 3.1.

| <b>AREAS</b>          | <b>NOMBRE DE CONCENTRADOR</b> |  |
|-----------------------|-------------------------------|--|
| <b>Bodega de Frío</b> | Gateway_BodFrío               |  |
| <b>Envase</b>         | Gateway_Envase                |  |
| <b>Planta de Agua</b> | Gateway_AguaPT                |  |
| Sala de Fuerza        | Gateway_Fuerza                |  |

Tabla 3.1 Identificación de los tableros concentradores de señal

Las señales que se obtienen de los caudalímetros tanto de vapor como de agua, son señales analógicas de 4-20 mA, que son enviadas a través de la red de comunicación HART. La comunicación HART, propia del medidor de caudal responde a comandos de instrucciones dedicadas para la consulta de parámetros, configuración y mediciones. Estos comandos se encuentran detallados en el ANEXO D.

### **3.2.3 DISEÑO, CONSTRUCCIÓN Y MONTAJE DE LOS TABLEROS CONCENTRADORES**

Para la construcción del concentrador de señales, se toma en cuenta las características técnicas eléctricas tanto del Gateway Industrial, así como de los caudalímetros de agua y vapor.

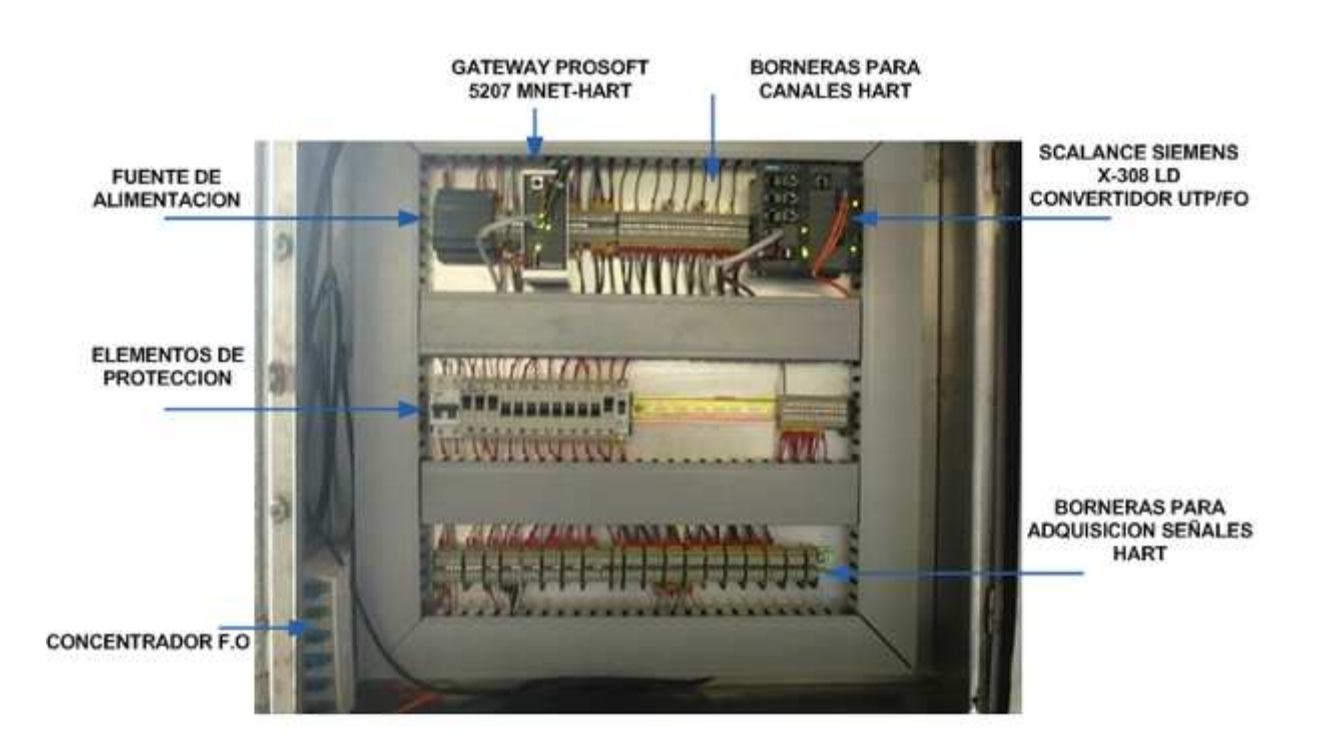

Figura 3.6 Estructura del tablero concentrador

Las dimensiones para los tableros de Bodega de Frío, Planta de Agua y Sala de Fuerza son: 1 m de alto, 1 m de ancho y 25 cm de profundidad. Para el tablero de Envase las medidas son: 1,20 m de alto, 80 cm de ancho y 25 cm de profundidad. Cada tablero se encuentra estructurado por el Gateway Industrial, la fuente de alimentación, dispositivos de protección y borneras de campo.

Cada tablero está construido bajo las normas de protección NEMA 4X (IP 65, 66), cuyas especificaciones cumplen con el sellado contra agua y resistentes a la corrosión. La Figura 3.6 muestra distribución de los elementos en el interior del tablero, dividiéndolo en 3 bloques que están constituidos de la siguiente manera:

- $\triangleright$  Elementos de adquisición y conversión de datos.
- Elementos de protección
- $\triangleright$  Borneras de campo

### **3.2.3.1 Elementos de Adquisición y Conversión de datos**

### *3.2.3.1.1 Gateway Industrial PROSOFT 5207 MNET-HART*

Un "Gateway" provee interoperabilidad entre buses y protocolos de diferente tipo. El Gateway Industrial PROSOFT 5207 MNET-HART, permite convertir el protocolo de comunicación HART, a un protocolo de comunicación Modbus TCP/IP. Cada concentrador de señal, posee un Gateway Industrial, el cual recepta las señales de comunicación HART proveniente de los medidores de caudal.

El Gateway Industrial posee la ventaja de tener varios puertos de comunicación y particularidades propias las cuales se describen a continuación:

- $\triangleright$  Soporta protocolo HART
- > Funciona como maestro con un máximo de 4 canales por tarjeta.
- Disponibilidad de 60 dispositivos por módulo.
- $\triangleright$  Canales individuales configurables.
- $\triangleright$  Soporta hasta 100 instrucciones o comandos por canal.
- $\geq 1$  os datos se almacenan en una base de datos virtual

En la Figura 3.7 se presenta el modo de operación del GATEWAY PROSOFT 5207 MNET-HART.

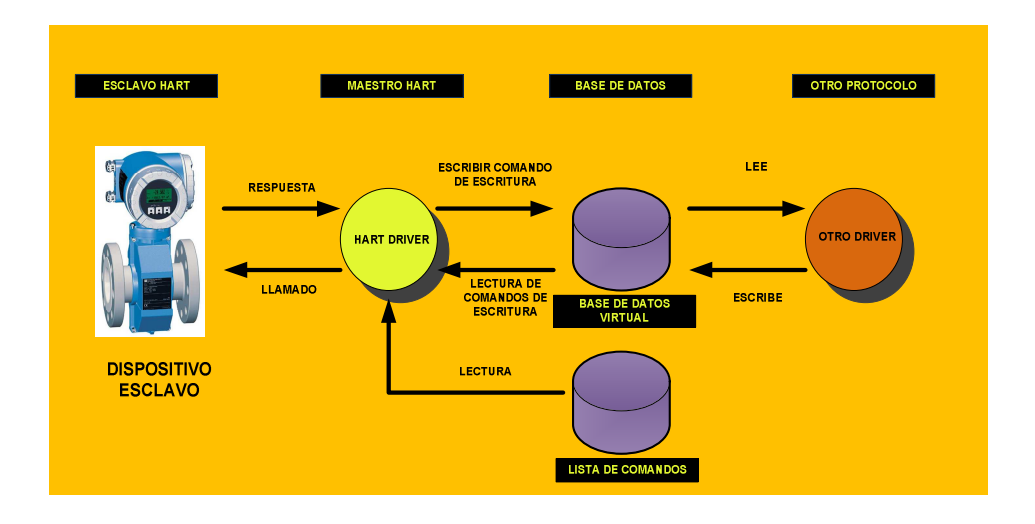

Figura 3.7 Funcionamiento del Gateway PROSOFT 5207 MNET- HART

El módulo posee dos modos de configuración, los cuales requieren ser habilitados por medio del software propio de programación. Los modos que reconoce el Gateway son:

- Modo Ráfaga (burts mode)
- $\triangleright$  Autopolling
- -**Modo Ráfaga (burts mode)**

Este modo permite mayor número de actualizaciones de datos, haciendo más ágil la comunicación. Los datos son transmitidos de forma permanente, pero el dato trasmitido es usualmente un mensaje preestablecido basado en HART.

#### -**Autopolling**

El módulo recibe o adquiere automáticamente los datos provenientes de los instrumentos con conexión HART, conectados a un canal sin la necesidad de ingresar comandos de la lista del usuario. Cuando el modo de autopolling está habilitado el módulo genera automáticamente los comandos HART mostrados en la Tabla 3.2, almacena la información en la base de datos del módulo en una localidad elegida por el usuario.
| Comando | <b>Descripción</b>                            |
|---------|-----------------------------------------------|
| 0       | Lee identificador único                       |
| 3       | Lee la corriente y cuatro variables dinámicas |
| 13      | Lee el tag, descripción y fecha               |
| 14      | Lee la información pv del sensor              |
| 15      | Lee la información de salida                  |

Tabla 3.2 Comandos ejecutados en el modo Autopolling

En la figura 3.8 se identifica las partes constitutivas del módulo Gateway PROSOFT 5207 MNET-HART.

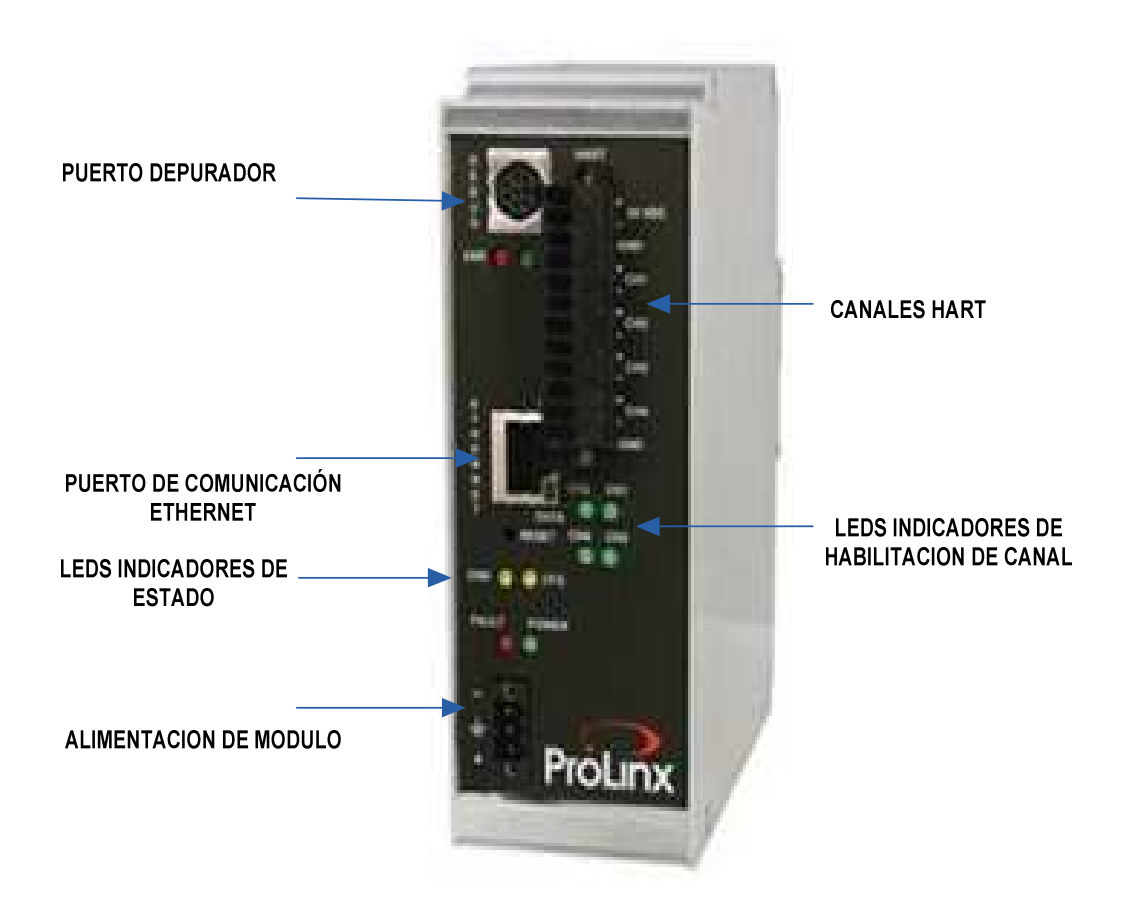

Figura 3.8 Partes constitutivas del PROSOFT 5207 MNET-HART

### - **Canales HART**

El módulo posee 4 canales de entrada para terminales HART. Permite ingresar 15 dispositivos HART por canal, es decir que se pueden ingresar hasta en 60 dispositivos entre los cuatro canales.

#### - **Puerto Depurador**

Este puerto permite cargar la aplicación desarrollada mediante el software propio del módulo, llamado PCB (Prosoft Configuration Builder).

### - **Puerto de Comunicaciones Ethernet**

Puerto de comunicación basado en MODBUS TCP/IP Ethernet, a través del cual se realiza la integración de los Gateways Industriales.

# - **Leds Indicadores de Estado**

Ayudan a conocer el estado actual del módulo. Cada led indica los estados del módulo como: modo de error, modo de configuración y modo de alimentación.

# - **Leds Indicadores de habilitación de canal**

Permiten visualizar si el canal HART, el cual fue programado mediante el software del producto se encuentra o no habilitado.

# - **Alimentación del Módulo**

El voltaje de alimentación está comprendido entre 24-32 VDC, rango en el cual el fabricante asegura la correcta operación del módulo. Las características técnicas del módulo Gateway se presentan en la Tabla 3.3.

| <b>Fuente de Alimentación</b>   | 24 VDC nominal, 24-32 VDC permitido           |
|---------------------------------|-----------------------------------------------|
| Corriente de carga              | 500 mA a 32 VDC max.                          |
| <b>Temperatura</b>              | $-20a50$ °C<br>-4 a 122 °F                    |
| Configuración del puerto serial | DB-9M<br><b>RS-232</b>                        |
| <b>Puerto Ethernet</b>          | 10Base-T half duplex<br>conector RJ45         |
| <b>Conector HART</b>            | 12 puntos de conexión<br>terminales tipo J212 |
| Rango de entrada en HART        | $4-20$ mA<br><b>HART</b>                      |

Tabla 3.3 Características técnicas del módulo Gateway.

#### *3.2.3.1.2 Switch Industrial SCALANCE X-308 LD.*

El Switch Industrial Scalance X-308 LD, permite unir las redes de enlace de las áreas de integración. Este Switch es, a su vez un convertidor de medios de transmisión de red, ya que el enlace de entrada basado en UTP, es convertido hacia un nuevo medio de salida de trasmisión basado en Fibra óptica.

Este Switch Industrial trabaja con redes de comunicación LAN y redes del tipo Industrial, lo que permite tener una gran versatilidad con la velocidad de trasmisión de la información. La fibra óptica con la cual se trabaja es del tipo monomodo a 2GHz. La Figura 3.9 identifica las partes constitutivas del Switch **Industrial** 

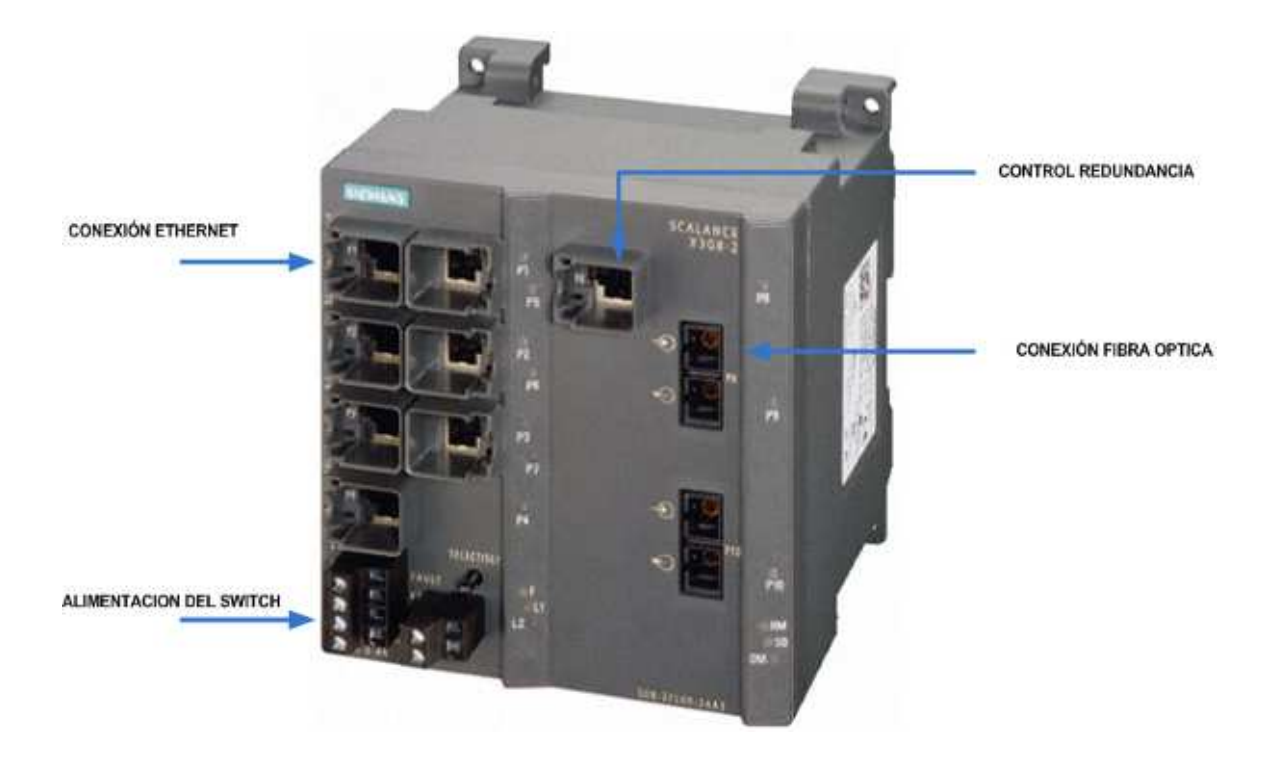

Figura 3.9 Switch Industrial SCALANCE X-308 LD

#### -**Conexión Ethernet**

Permite el ingreso de la comunicación Modbus TCP/IP Ethernet (100 MBit/s) proveniente de los Gateways Industriales.

#### -**Alimentación del Switch**

Esta bornera permite la entrada de la línea de alimentación de 24 VDC, nivel de voltaje que garantiza el correcto funcionamiento del Switch Industrial.

#### -**Control de Redundancia**

El control de redundancia ayuda a tener la disponibilidad de la red, esto con el propósito de que si existen interrupciones de conexión entre Switchs, el control de redundancia opera como un conmutador, lo hace posible formar una línea de restablecimiento de red en el menor tiempo.

#### -**Conexión Fibra Óptica**

Establece la comunicación con otros Switchs, mediante enlace de Fibra óptica a 1000 MBit/s.

De manera similar a la red industrial de la planta, este proyecto utiliza una topología tipo bus, la cual une todos los dispositivos a la vez en un mismo cable de conexión. La topología de red tipo bus es presentada en la Figura 3.10.

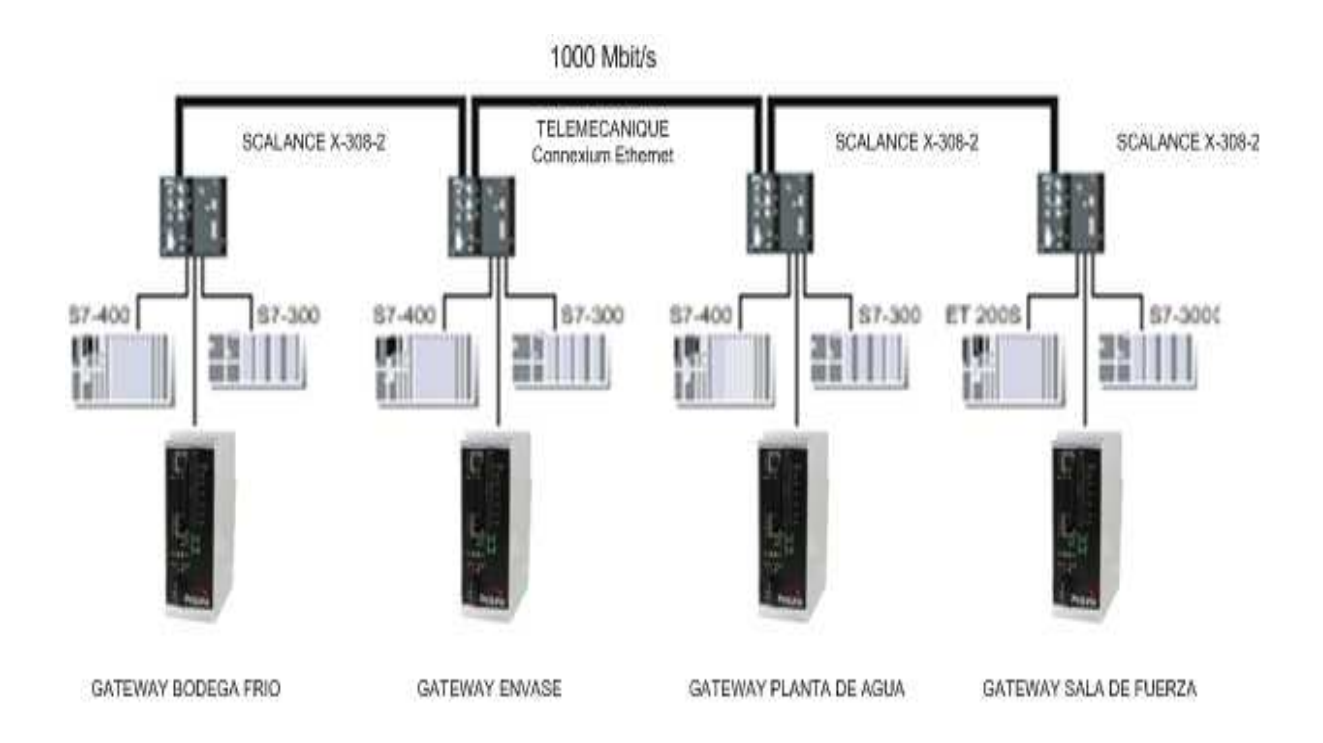

Figura 3.10 Topología de red tipo bus

Dentro de la conexión Switchs que se encuentran en el proyecto, los Switchs de las áreas de Bodega de Frío, Sala de Fuerza y Envase, se encuentran instalados y operando en tableros de conexión por separado. El Switch del Tablero de Planta de Agua, está colocado en el mismo tablero concentrador y se encuentra enlazado a los Switchs de las áreas de integración.

El Switch de Envase, es de la marca TELEMECANIQUE CONEXIUM 499N, posee idénticas características de enlace que el SCALANCE X-308 LD, por lo que la conexión de Switchs no tuvo ningún tipo de inconveniente.

#### **3.2.3.2 Dimensionamiento de elementos del Tablero**

Para el dimensionamiento de la fuente de alimentación de los medidores de caudal tipo Vortex, se realiza el cálculo indicado a continuación:

# - **Cálculo para Medidores de Caudal Vortex :**

Número total de caudalímetros = 4 Corriente requerida por cada caudalímetro = 42 mA Corriente requerida =  $4 \times 0.042$  A=0.167 A  $\approx 0.17$  A Corriente requerida por Gateway Industrial = 0.3 A Corriente requerida por Switch Industrial = 0.4 A Corriente requerida para la Fuente de energía =  $(0.17 A + 0.7 A) \times 1.5 = 1.31 A$ 

La fuente de alimentación instalada en cada uno de los tableros es de un voltaje de 24 VDC y una corriente de 2.5 A, que satisface los requerimientos de corriente y voltaje.

### - **Cálculo para Medidores de Caudal Electromagnéticos :**

Número total de caudalímetros  $= 10$ Corriente requerida por cada medidor de caudal = 0.17 A Corriente requerida =  $10 \times 0.17$  A =  $1.7$  A

Los medidores de caudal funcionan con un voltaje de 120 VAC, por lo que voltaje y la corriente requeridos en los cálculos anteriores, son fácilmente proporcionados la  $EEQ<sup>14</sup>$ . El Tablero concentrador está diseñado para un número máximo de diez medidores tipo electromagnéticos y cuatro tipo Vortex. La Tabla 3.4, hace

 $\overline{a}$ 

<sup>&</sup>lt;sup>14</sup> EEQ: Empresa Eléctrica Quito

referencia al número de caudalímetros que se integran al sistema por cada tablero concentrador. Cada una de las protecciones es representada con mayor claridad en el Anexo E.

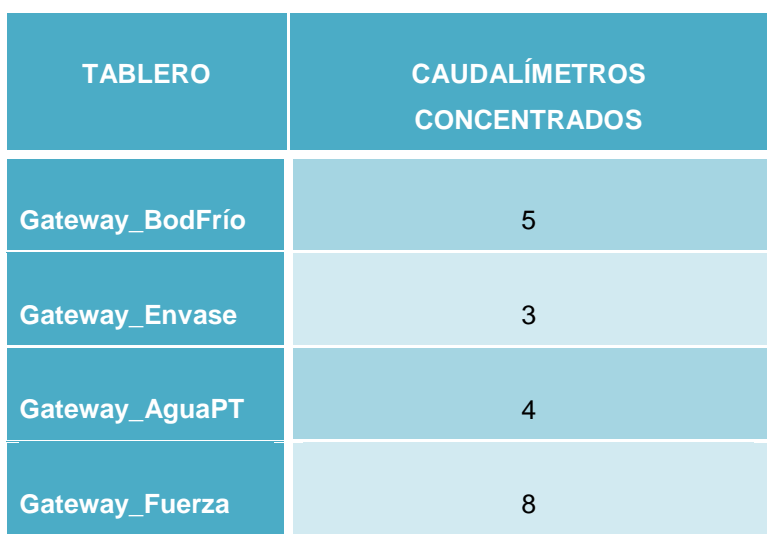

Tabla 3.4 Medidores de caudal de agua y vapor concentrados por Tablero

Las protecciones eléctricas de los caudalímetros electromagnéticas, son dimensionados de acuerdo a la corriente de carga de cada circuito independiente, multiplicado por un factor de 1.25 ; así:

- Caudalímetro Electromagnético: Corriente de protección = (0.17 A x 1.25) = 0.21 A
- Gateway Industrial: Corriente de protección = 0.5 A
- Switch Industrial: Corriente de protección = 0.5 A

La In (Corriente Nominal) del disyuntor más cercana a los valor antes indicados es de 0.5 A. El tablero consta de 10 breakers de 0.5 A unipolares para protección de los medidores de caudal.

Para la protección eléctrica total del tablero se debe saber la corriente de las cargas internas del tablero mostradas a continuación:

- Corriente total de caudalímetros electromagnéticos = (0.21 x 11) = 2.31 A
- Corriente de protección para tablero concentrador = (2.31 A x 1.25)= 2.88 A  $3A$

La In del disyuntor más próxima es de 3 A. La Tabla 3.5 presenta las características de los elementos de protección de los tableros concentradores.

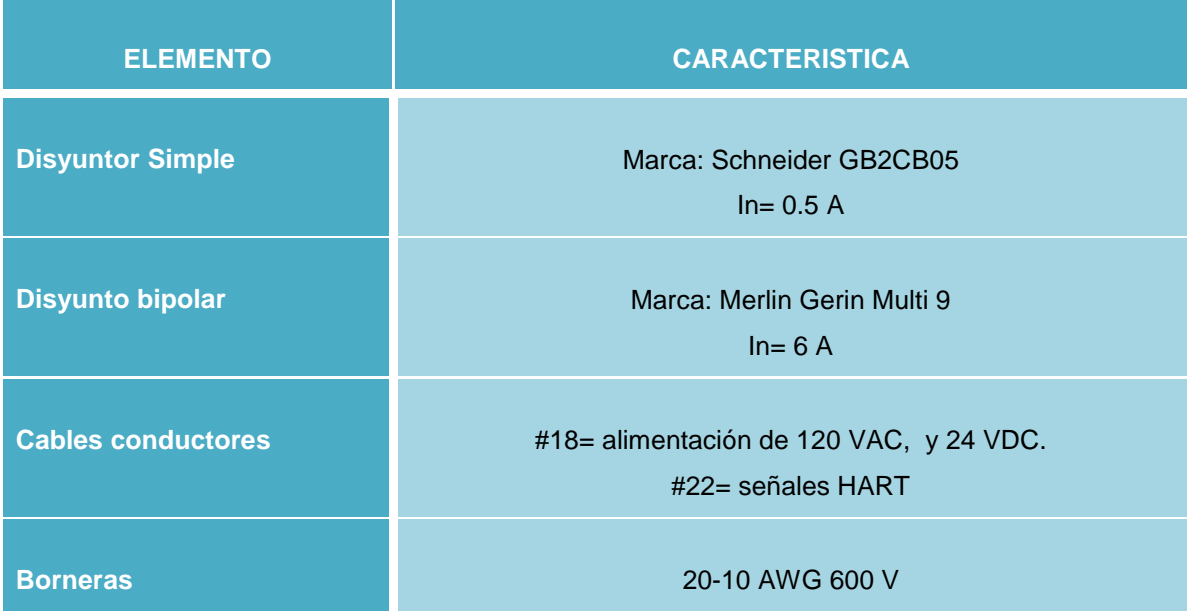

Tabla 3.5 Características de elementos de protección

#### **3.2.3.3 Borneras de Campo**

Las borneras de campo permiten el ingreso de la energía de suministro eléctrico y además de las señales provenientes de los caudalímetros basados en comunicación HART.

Cada tablero concentrador posee la misma estructura interna con sus respectivos elementos, a excepción del tablero concentrador de Planta de agua que posee adicionalmente un Switch industrial SCALANCE X-308 LD.

Un requerimiento adicional de la comunicación HART, cuando se trabaja en el modo multipunto es la colocación de una resistencia de 250 Ohms en paralelo al canal del Gateway Industrial PROSOFT 5207 MNET-HART, esto con el propósito de mantener el lazo de corriente apropiado y tener un voltaje de alimentación constante.

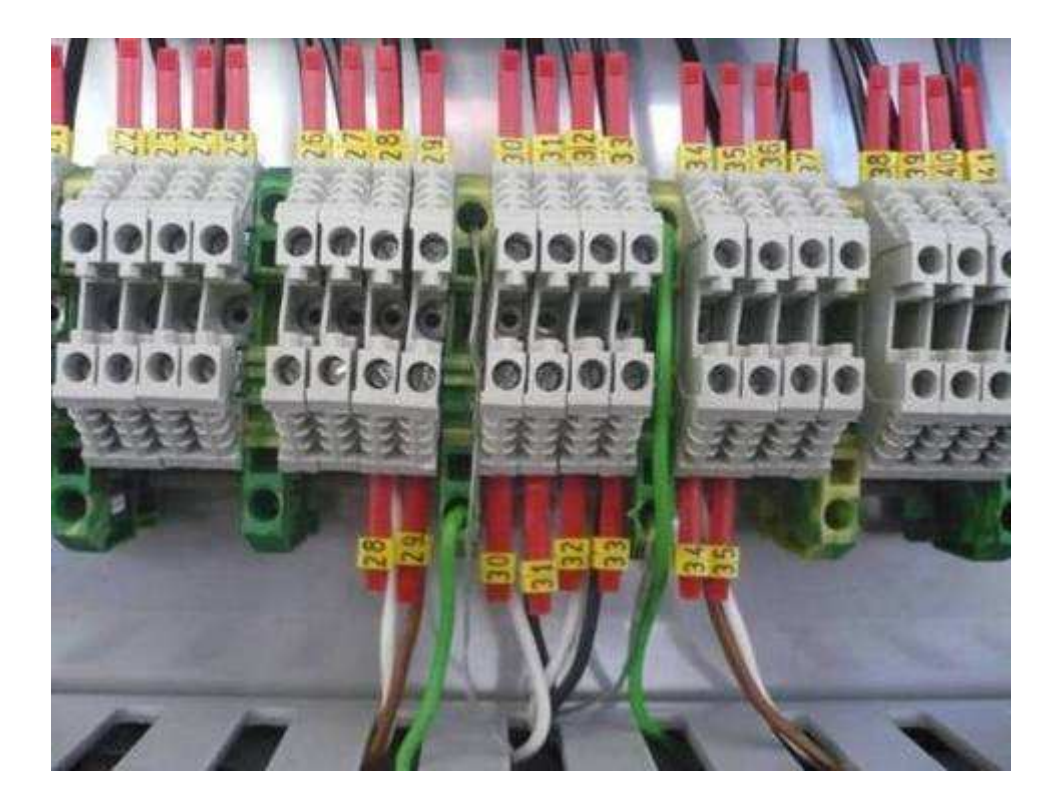

Figura 3.11 Borneras de campo

# **3.2.3.4 Instalación de tendido de suministro eléctrico.**

El tendido de alimentación eléctrica se lo realiza tomando en cuenta los requerimientos tanto de energía como en distancia de conexión; así:

- Voltaje de 120 VAC, I carga=3A.
- Distancia del tablero concentrador a la fuente de suministro eléctrico de 10 a 15m.

Tomando en cuenta los items señalados se seleccionó el cable sucre (3x1) #16 AWG, el cual es tendido en canaletas propias de la planta. Para lugares como bajantes y extensiones se utilizó tubería conduit tipo MT y BX. La energía fue tomada desde tableros que se encontraban más próximos a cada área y los cuales son identificados en la Tabla 3.6.

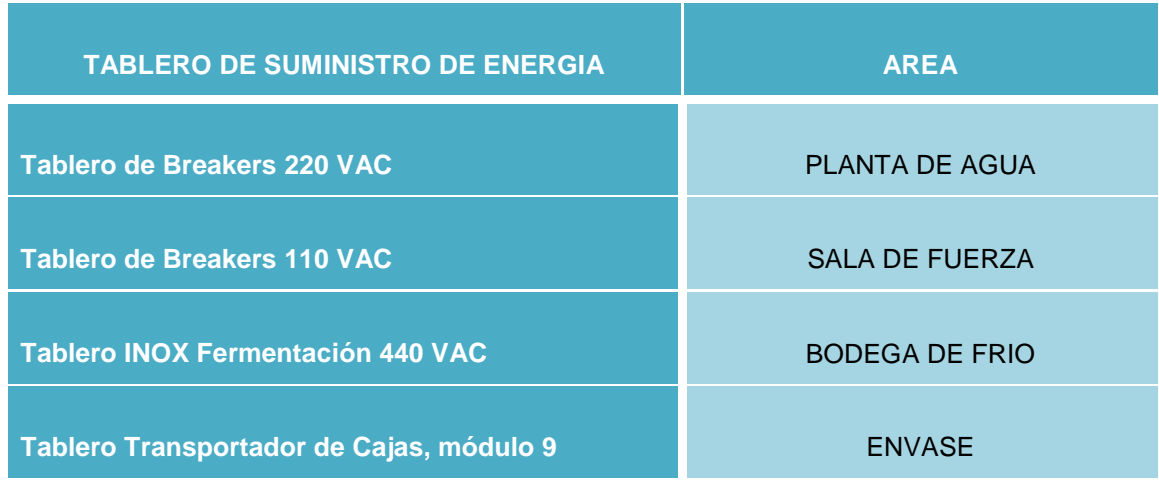

Tabla 3.6 Suministro eléctrico para tableros concentradores

### **3.2.3.5 Instalación del tendido de Comunicación Industrial**

La red de comunicación industrial permite unir el nivel de dispositivos de I/O, control, supervisión y gestión mediante el uso de cables tanto UTP como de fibra óptica. El tendido del cableado para la comunicación industrial en la planta se lo realiza conforme a lo establecido en los niveles de automatización, es decir se empieza por el tendido del nivel de I/O, luego por el de control y por último al nivel de supervisión y gestión.

#### -**Tendido de la Comunicación Industrial a Nivel de Dispositivos de I/O**

La comunicación de los instrumentos de medición en el nivel de dispositivos de I/O está basada, como se mencionó anteriormente, en la comunicación HART, por este motivo el voltaje y la corriente que se manejan son: 24 VDC y 4-20 mA respectivamente. Para la selección del tipo del cable, se toma en cuenta las características eléctricas de voltaje y corriente, además los efectos de interferencia electromagnética provocada por el medio industrial. De esta manera el tipo de cable que se utiliza para la comunicación HART es el FT4 (2x1) # 20 AWG apantallado, el cual brinda una protección adecuada dentro del medio industrial.

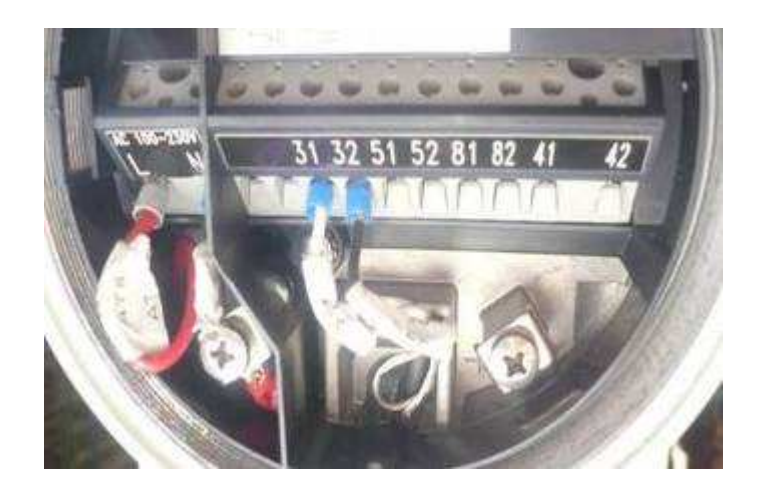

Figura 3.12 Cables de conexión en caudalímetro electromagnético.

### - **Comunicación Industrial a Nivel de Campo y Proceso**

La conversión que se realiza en el Gateway Industrial de la comunicación HART a la basada en MODBUS TCP/IP Ethernet, permite tener el nexo entre el nivel de sensado y el de control. Una vez establecido el nuevo medio de comunicación se puede acoplar el tablero concentrador a la red industrial de la planta, en cada una de las áreas.

El tipo de cable utilizado para esta comunicación es el UTP categoría 5, el cual permite tener velocidades de transmisión de hasta 100 MBit/s. En la Figura 3.13 se observa los cables de conexión tanto de red Ethernet como la conexión de fibra óptica

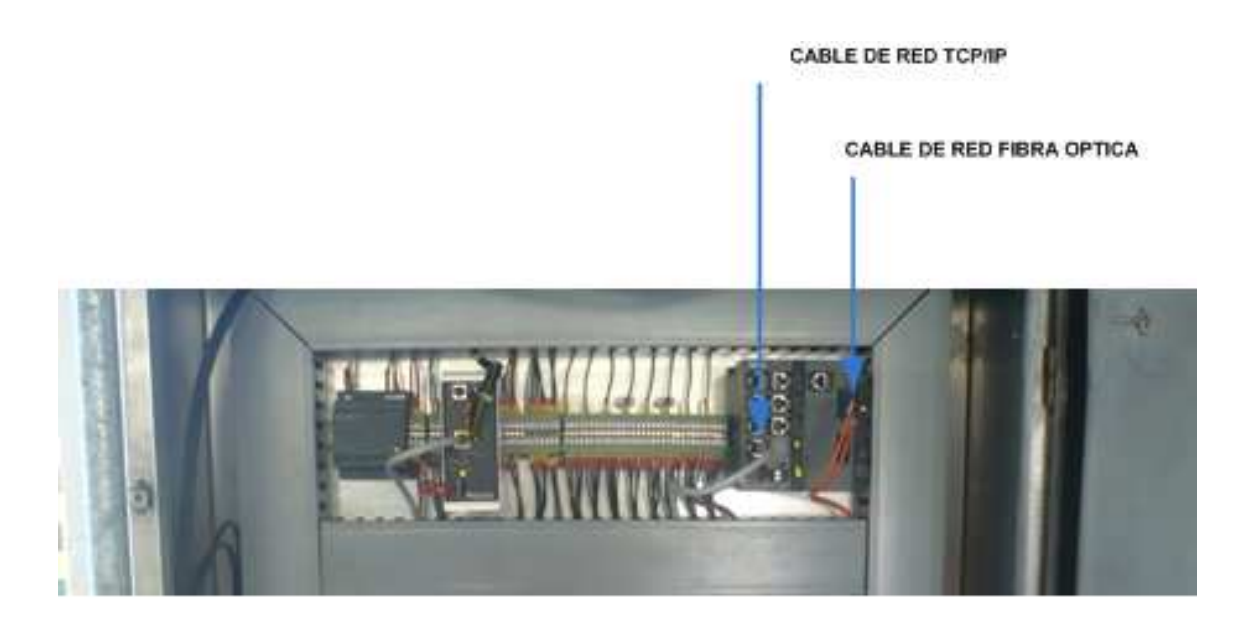

Figura 3.13 Cables de conexión de red Ethernet y Fibra Óptica

### - **Comunicación a Nivel de Supervisión**

Una vez que los tableros concentradores se enlazan a la red industrial de la planta en cada área, se procede a la unión total de todas las áreas formando una red industrial de planta, mediante el uso fibra óptica y Convertidores UTP/F.O ubicados en: Bodega de Frío, Envase, Planta de Agua y Sala de Fuerza. Lo que se consigue es formar una red tipo bus que interconecta entre sí todos los caudalímetros presentes en la planta independientemente de las áreas a las cuales pertenecen. En la Figura 3.14 se presenta los elementos de conexión de fibra óptica involucrados en este nivel de automatización.

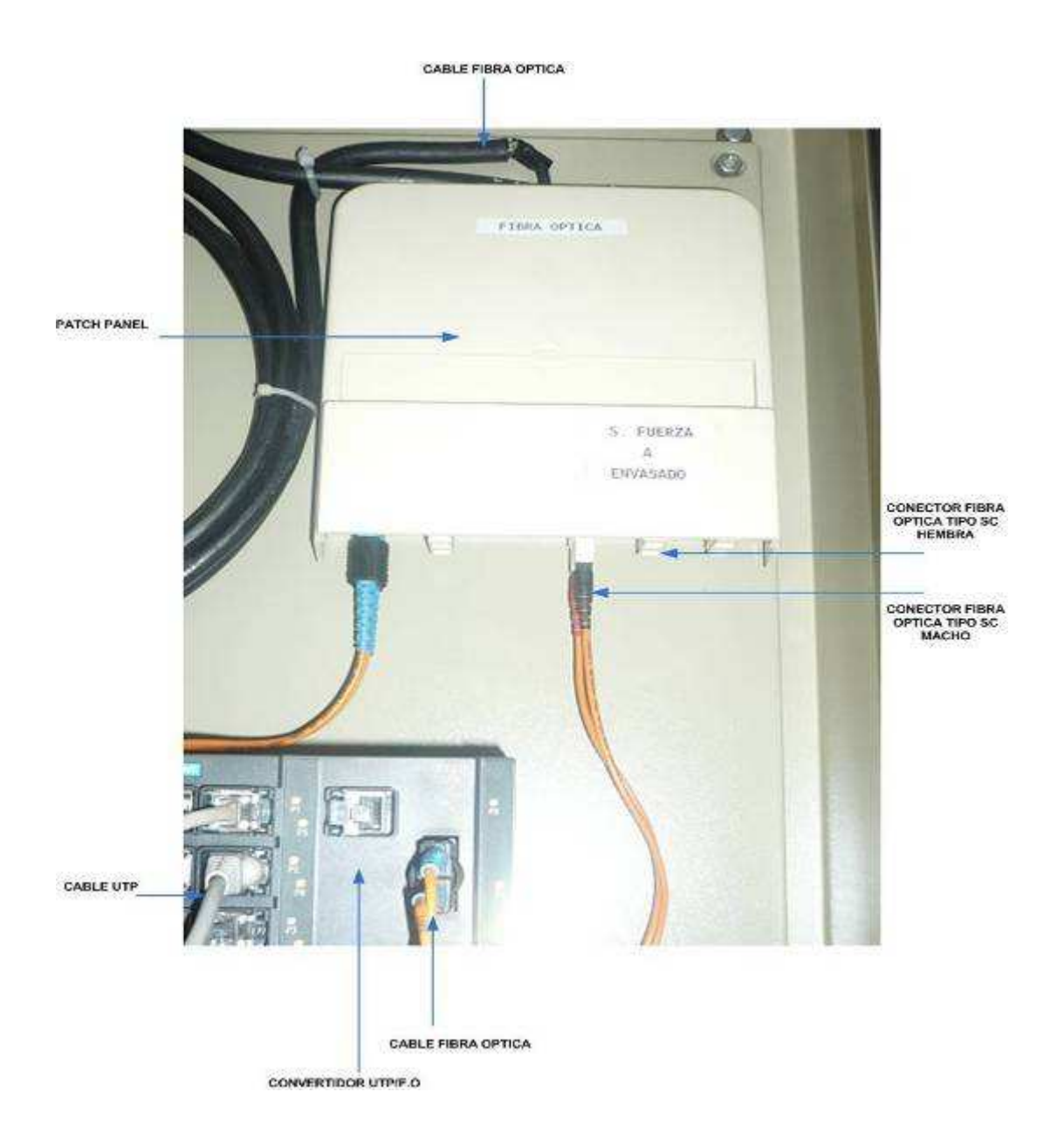

Figura 3.14 Elementos de conexión de Fibra Óptica

La ventaja que se consigue con el uso de fibra óptica es que se obtienen velocidades de transmisión de 1000 Mbit/s y se limitan las interferencias electromagnéticas. La fibra óptica utilizada posee las siguientes características: 6 pares, 50  $\mu$  m, monomodo. Mientras que los conectores son del tipo "SC", el conector "SC hembra" se utiliza para el "patch panel" y el "SC macho" en el enlace entre el patch panel y el convertidor UTP/ F.O.

#### **3.2.3.6 DIAGRAMA DE CONEXIONES**

Los diagramas de las conexiones eléctricas y de la red industrial desarrollada se presentan en el ANEXO E.

# **3.3 IMPLEMENTACION DEL SOFTWARE DE INTEGRACION**

La integración a nivel de software complementa la estructura a nivel de hardware, con los datos provenientes de los concentradores y mediante el uso de software afines a la automatización, se logra tener una estructura de integración sólida cuyas características son las siguientes:

- Adquisición de mediciones de caudal de forma permanente.
- Disponibilidad de las mediciones de caudal independientemente al área a la cual pertenecen.
- Facilidad de interpretación y planeamiento con la generación de reportes de consumos internos por áreas y tipos de agua consumida.
- Disponibilidad de Tendencias de consumo.
- Facilidad de monitoreo de consumos instantáneos y totalizados de los servicios de agua y vapor.
- $\triangleright$  Respaldo y confiabilidad de la información adquirida.

Los paquetes de software utilizados para la integración, monitoreo y almacenamiento de la información se describe a continuación:

- PCB 2.2 (Prosoft Configuration Builder)
- Wonderware Intouch 9.5
- Wonderware InSQL Server 9.0
- Microsoft SQL Server 2005
- **▶ Microsoft Reporting Services**

# **3.3.1 CONFIGURACIÓN DEL SOFTWARE PCB 2.2**

Este software es utilizado para la configuración del Gateway Industrial, mediante el cual se configuran los puertos de comunicación HART, Ethernet y parámetros de almacenamiento en registros internos del mismo.

#### **3.3.1.1 Creación de un Nuevo Proyecto**

Al ingresar al programa PCB mediante el icono de acceso, la pantalla que se despliega es la presentada en la Figura 3.15.

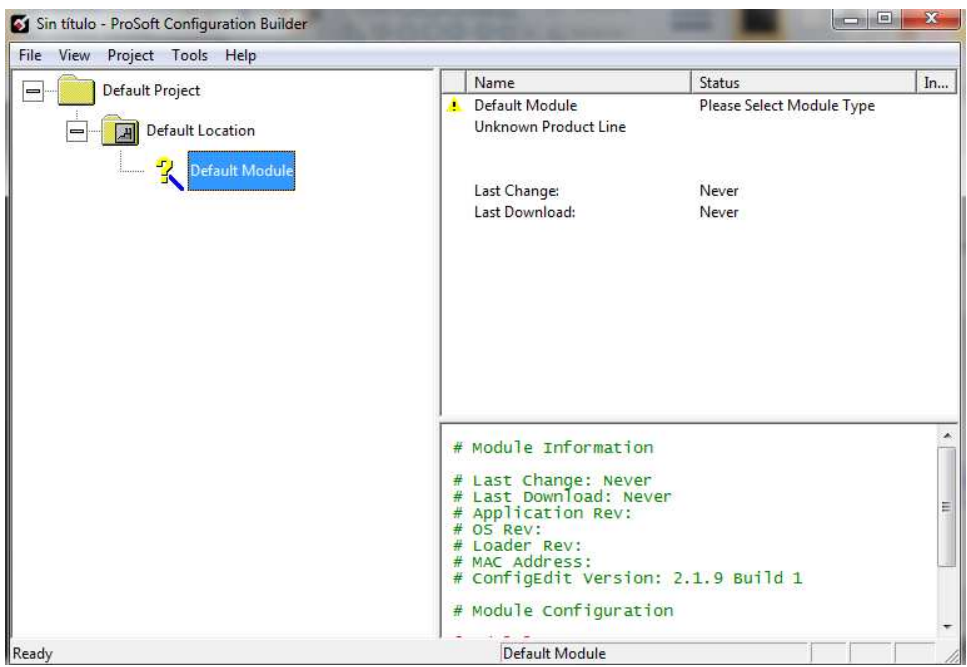

Figura 3.15 Pantalla de inicio de nuevo proyecto PCB

Luego se elige el módulo de trabajo, el cual es el 5207 MNET-HART, la pantalla desplegable es la mostrada en la Figura 3.16.

|                            |                                                      | - Product Line Filter - |                     |        |
|----------------------------|------------------------------------------------------|-------------------------|---------------------|--------|
| A<br><b>G PLX5000</b>      | C PLX4000 C PLX6000 C MV146 C MV156 C MV171<br>CTPTO | $C$ MV169               | C MVISSE            | CMV194 |
|                            |                                                      | Search Module Type      |                     |        |
| STEP 1: Select Module Type |                                                      | Module Definition:      |                     |        |
|                            |                                                      |                         |                     |        |
| 5207-MNET-HART             |                                                      |                         |                     |        |
|                            |                                                      |                         |                     |        |
|                            |                                                      |                         |                     |        |
|                            |                                                      |                         |                     |        |
|                            |                                                      |                         |                     |        |
| Section                    | Status.                                              |                         |                     |        |
| $\checkmark$ Comment       | Used                                                 |                         | Action Required     |        |
| V MNet Servers             | Used                                                 |                         | UnCheck if Not Used |        |
| MNET Client 0              | Used                                                 |                         |                     |        |
| / Hart Port 0              | Lised                                                |                         |                     |        |
| Hart Port 1                | <b>Lised</b>                                         |                         |                     |        |
| Hert Port 2                | Lised                                                |                         |                     |        |
| Hart Port 3                | Used                                                 |                         | UnCheck if Not Used |        |
| CommonNET                  | Used                                                 |                         |                     |        |
| STEP 2: Define Ports       |                                                      |                         |                     |        |
|                            |                                                      |                         |                     |        |
|                            |                                                      |                         |                     |        |

Figura 3.16 Pantalla de selección del módulo 5207 MNET-HART

Una vez elegido el módulo, el nuevo proyecto es creado y es presentado en la Figura 3.17.

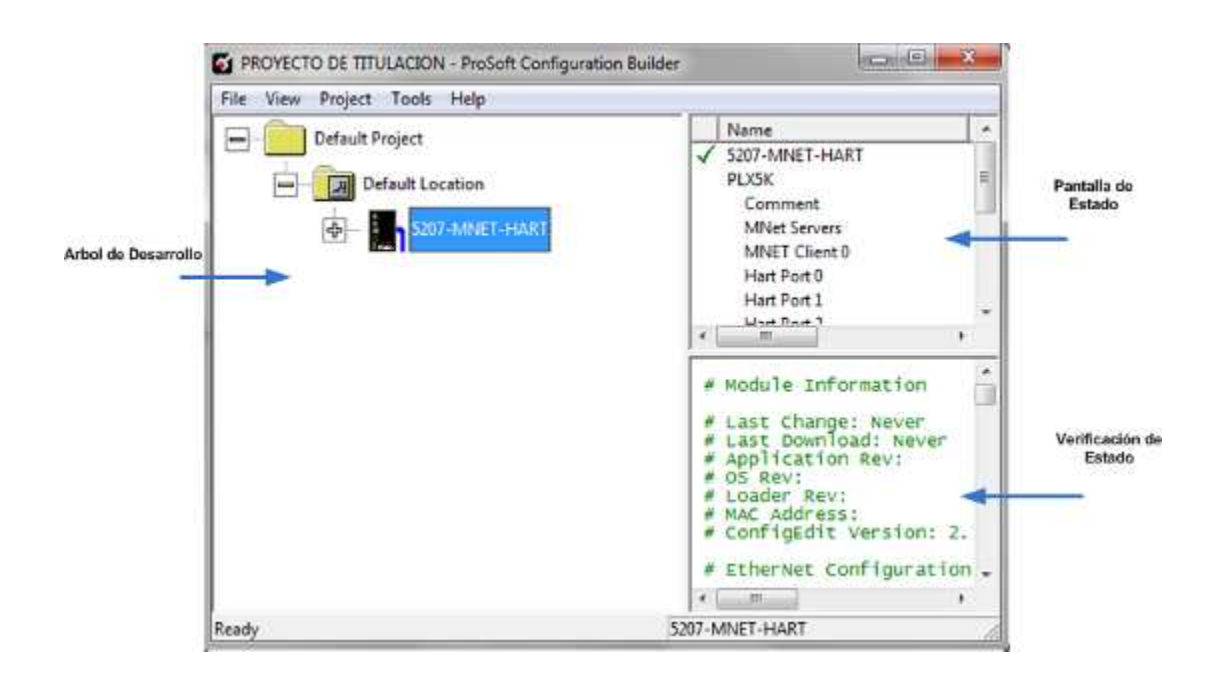

Figura 3.17 Pantalla de desarrollo de la aplicación PCB

#### **3.3.1.2 Configuración del Canal HART**

El módulo PROSOFT contiene 4 canales que son presentados en el árbol de desarrollo como identifica la Figura 3.18. Los canales HART se configuran de acuerdo al número de instrumentos que se posea. Los canales se encuentran identificados como:

- $\triangleright$  CANAL 1: PORT 0
- $\triangleright$  CANAL 2: PORT 1
- $\triangleright$  CANAL 3: PORT 2
- $\triangleright$  CANAL 4: PORT 3

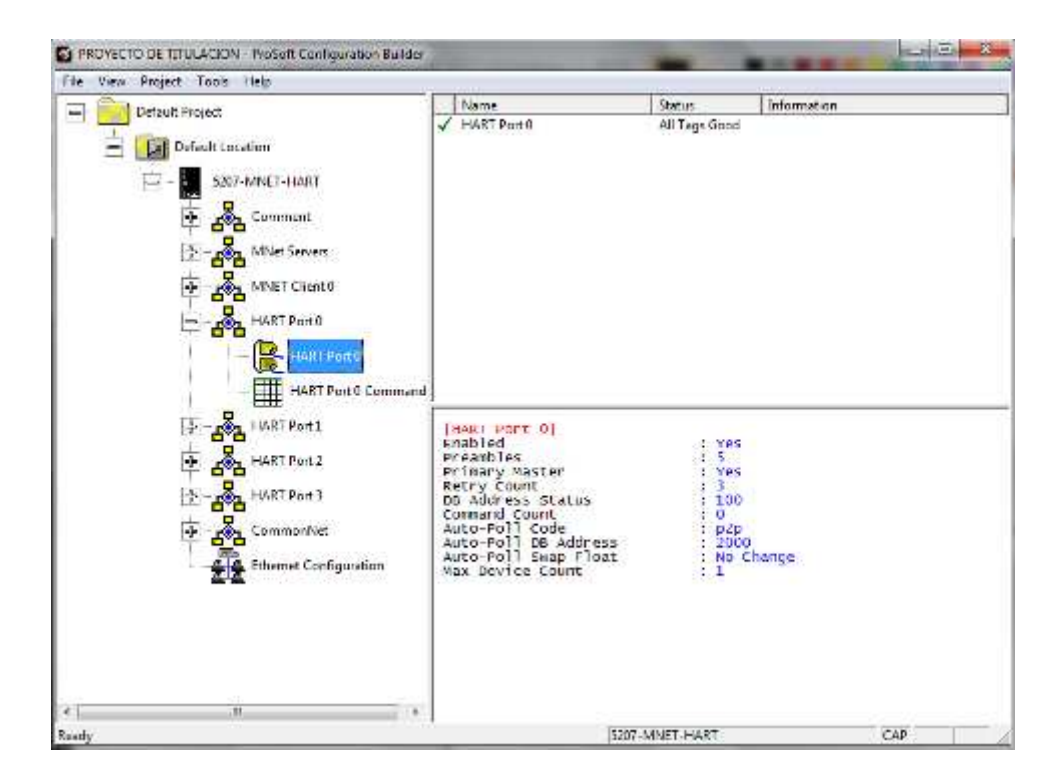

Figura 3.18 Pantalla de configuración de canales

El módulo tiene una capacidad de 15 instrumentos por canal y su configuración se realiza de la misma manera para cada uno de los canales. Al configurar el módulo aparece una pantalla como la mostrada en la Figura 3.19

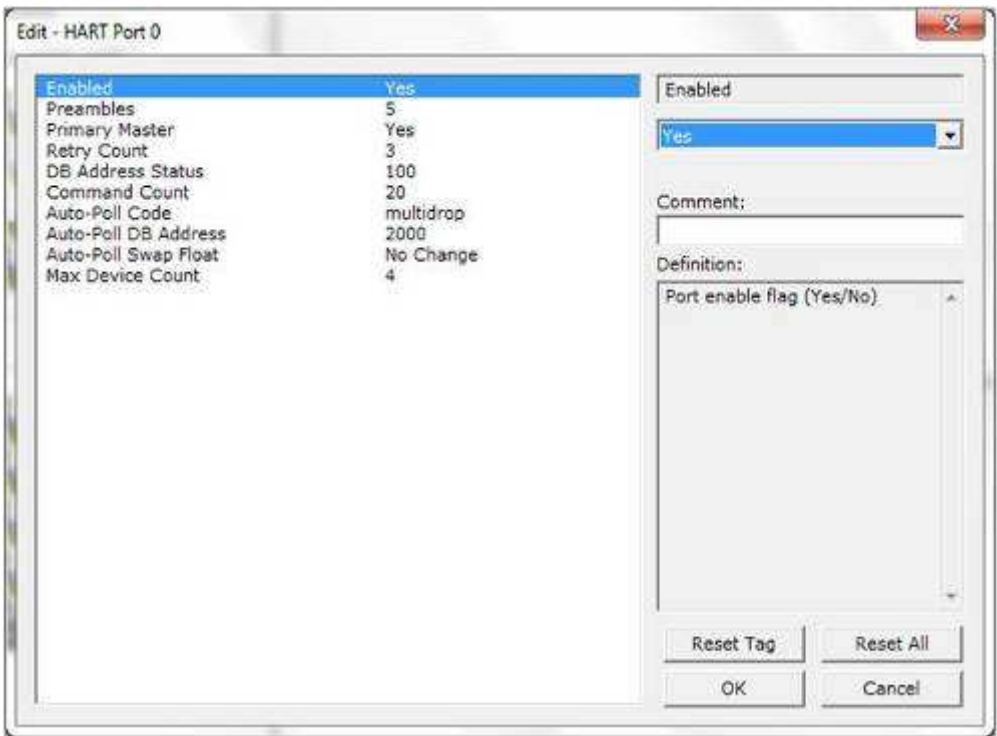

Figura 3.19 Configuración del canal HART

Los parámetros de configuración son explicados en los siguientes ítems:

# - **Enabled (Habilitación)**

Confirma si se requiere o no habilitar el puerto señalado. Se elige Enabled.

### - **Preambules (Preámbulos)**

Es el número de preámbulos que se desee enviar dentro del mensaje en HART, como un medio de seguridad propia del módulo. Por default toma un valor de 5.

# - **Primary Master (Maestro Primario)**

Establece la manera en que va a trabajar el canal ya sea como maestro primario o esclavo. Se escoge Primary Master.

#### - **Retry Count (conteo de reintentos)**

Número de reintentos que el canal realizará en caso no se logre establecer vínculo con algún instrumento del canal. Puede ser un valor de 0 a 10.

### - **DB Address Status (Estado de direcciones en la DB)**

El módulo posee una base de datos virtual en donde se almacena el estado de los registros leídos. Mediante esta instrucción se elige la localidad de memoria interna (0 a 4999) donde se requiere guardar el estado de configuración del canal.

# - **Command Count (Conteo de Comandos)**

Este parámetro permite establecer el número total de comandos que se van a enviar como una petición dentro de la comunicación HART. Estos comandos se encuentran adjuntos en el ANEXO D.

# - **Auto-Poll Code (Código de Autopolling)**

Establece que modo de comunicación en HART se va a usar. Las opciones son Modo monopunto (P2P) y modo Multipunto (Multidrop). El modo monopunto permite la conexión del canal con un solo instrumento de comunicación HART. El modo Multipunto permite que se pueda colocar muchos instrumentos en paralelo al canal HART. Se utiliza el modo Multidrop.

# - **Auto-Poll DB Address (Dirección DB del Autopolling)**

Almacena el dato adquirido en un registro interno de la base de datos. Permite establecer desde que localidad de memoria se quiere empiece el módulo a guardar los datos adquiridos. El valor del registro está comprendido entre 0 y 4999.

# - **Auto-Poll Swap Float (Intercambio de Flotantes en el Código Autopolling)**

Dentro de la comunicación modbus TCP/IP, es muy importante establecer este parámetro ya permite intercambiar la posición de los bytes. La facilidad que ofrece el módulo permite tener las siguientes variantes: a) Ningún intercambio b) Intercambio de palabras y bytes c) Intercambio de palabras d) Intercambio de bytes.

# - **Max device count (Número máximo de dispositivos)**

Establece el número total de dispositivos que contendrá el canal HART.

### **3.3.1.3 Configuración Ethernet**

La respuesta del módulo Gateway es basada en comunicación TCP/IP como muestra la Figura 3.20.

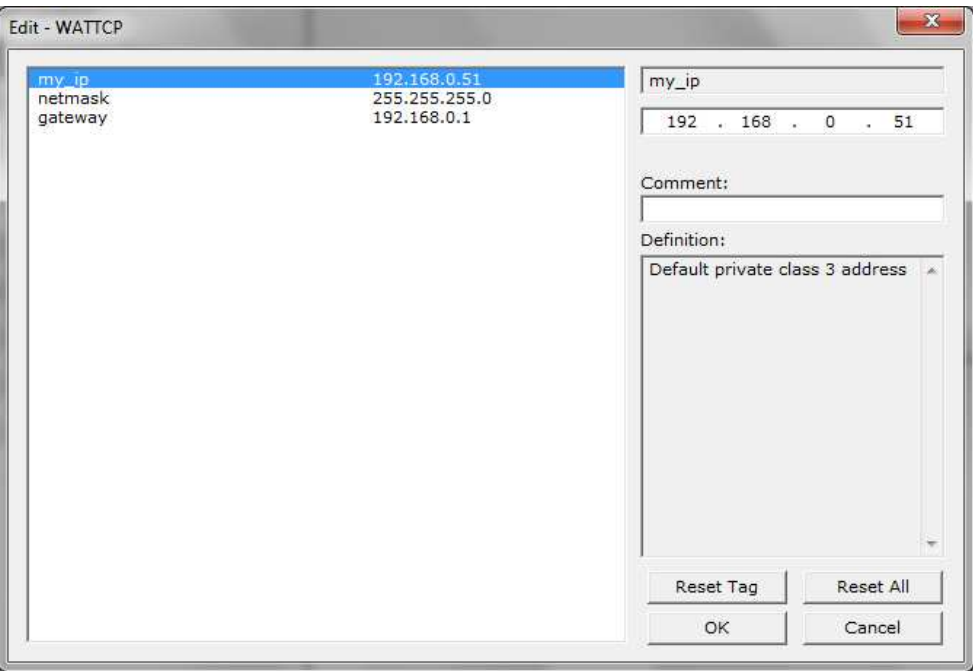

Figura 3.20 Configuración Ethernet del módulo Gateway

La comunicación mediante TCP/IP requiere la habilitación de una dirección IP. Los parámetros de configuración se los hacen de la siguiente manera:

- ▶ Se establece una dirección IP en el parámetro my\_ip.
- Se establece una máscara de red en conformidad con la dirección IP.
- Es opcional establecer una puerta de enlace de dispositivo mediante la introducción de una dirección IP.

# **3.3.2 CONFIGURACIÓN I/O SERVER MBENET**

El módulo Gateway PROSOFT 5207 MNET HART contiene los datos ya convertidos en MODBUS TCP/IP en registros, los cuales pueden ser leídos mediante software dedicados como es el caso de los I/O Servers de Wonderware.

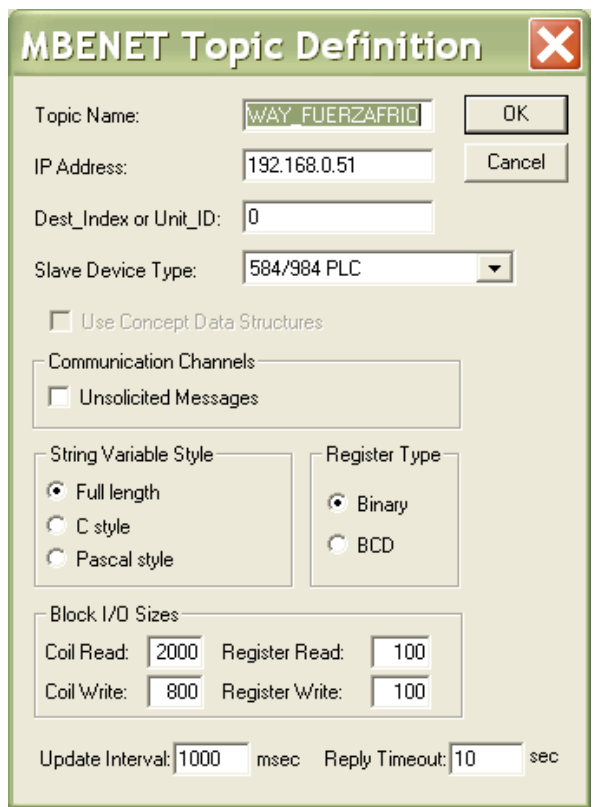

Figura 3.21 Configuración del I/O Server MBENET

Para la lectura de la información contenida en los registros de almacenamiento internos del módulo GATEWAY se utiliza el I/O Server MBENET de Wonderware. Su configuración requiere el ingreso de parámetros como:

# - **Topic Name (Nombre del Tópico)**

Es un identificador de la variable o dato adquirido.

# - **IP Address (Dirección IP**)

Se asigna la dirección IP, con la cual MBNET podrá establecer un enlace de comunicación. En este espacio se introduce la dirección IP de cada Gateway Industrial.

# - **Dest\_Index or Unit ID (Identificación de Unidad)**

Permite ingresar la dirección de unidad en el caso de utilizar un PLC.

# - **Slave Device Type (Tipo de dispositivo esclavo)**

Presenta el tipo de PLC que se va a manejar, orientado al tipo de comunicación en Modbus TCP. Por este motivo se utiliza el dispositivo 584/984 PLC.

# - **Communication Channels (Canales de comunicación)**

Elección de mensajes propios de la comunicación.

### - **Block I/O Sizes (Tamaños de Bloques)**

Permite ingresar el tamaño de los bloques de lectura (Read) y escritura (Write) que se utilizarán en la comunicación. Se escoge una actualización de 100 registros de lectura.

Una vez que se configura el I/O Server MBENET, se puede leer los datos de los registros internos del módulo Gateway. La comunicación MODBUS TCP/IP es basada en la lectura y escritura de señales tanto analógicas como digitales. MODBUS TCP/IP posee códigos de función como muestra la Tabla 3.7, en donde las señales analógicas se ven referenciadas en registros de retención (Holding Registers), mientras que las señales digitales por registros llamados Coils.

Los registros que se manejaron son del tipo Holding Registers por lo que el código de función manejado en MODBUS TCP/IP es el número 3, el cual permite leer registros de almacenamiento desde la dirección 40001 hasta el 50000.

| <b>CODIGO DE FUNCIÓN MODBUS</b> | <b>DESCRIPCIÓN</b>                         |
|---------------------------------|--------------------------------------------|
| и                               | Leer estado de bobina                      |
| $\overline{2}$                  | Leer estado de entrada                     |
| 3                               | Leer registros de retención                |
| 4                               | Leer registros de entrada                  |
| 5                               | Forzar escritura una sola bobina           |
| 6                               | Preestablecer escritura a un solo registro |
| 15                              | Forzar múltiples bobinas                   |
| 16                              | Preestablecer múltiples bobinas            |

Tabla 3.7 Códigos de función Modbus

El direccionamiento de los datos en la base interna del Gateway se lo hace colocando el valor de lectura de registro, es decir si el registro interno es el 201, el valor de direccionamiento es el 40201.

#### **3.3.3 HMI**

La HMI (Interfaz Humano Máquina), consta de varias pantallas de monitoreo que permiten observar las mediciones de caudal de cada uno de los medidores integrados al sistema y las cuales son desarrolladas en Intouch 9.5 de Wonderware. La pantalla de inicio de la aplicación es presentada en la Figura 3.22

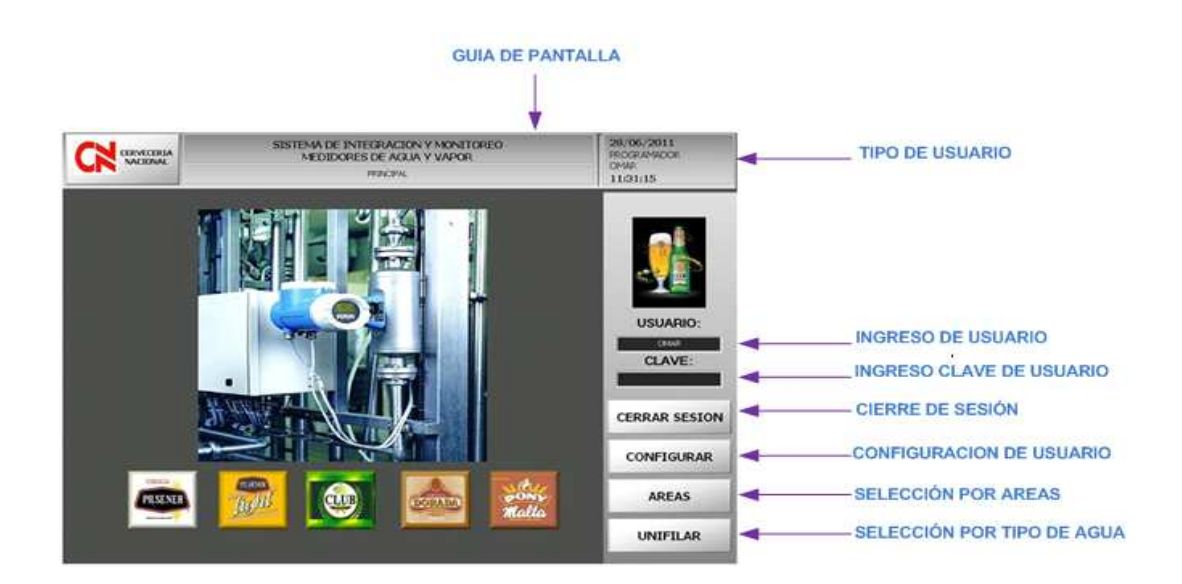

Figura 3.22 Pantalla principal de HMI

La pantalla principal posee condiciones de ingreso para el operador, supervisor, ingeniero o programador de planta, mediante el uso de una clave única.

Además se tiene varios botones de selección para tareas dedicadas, las cuales permiten al usuario tener un rápido reconocimiento de la selección que desea ejecutar. Los botones de ingreso de la pantalla principal se mencionan a continuación:

#### - **Botón Cerrar Sesión**

Este botón permite salir de la sesión que otro usuario abrió anteriormente. Esto con el fin de que otro usuario pueda tener acceso a la aplicación, ya que se tienen diferentes niveles de acceso tanto a nivel de operario como supervisor.

## - **Botón Configurar**

Este botón permite generar nuevos usuarios y claves. El usuario que puede generar nuevos usuarios y claves posee un nivel de acceso sin restricciones.

### - **Botón Unifilar**

Permite la selección de los caudalímetros según el tipo de agua al cual pertenecen.

#### - **Botón Áreas**

Permite la selección de los caudalímetros concentrados por área.

#### - **Usuario**

Espacio donde se ingresa el nombre de usuario, necesario para comenzar la sesión.

### - **Clave**

Espacio donde se ingresa la clave de usuario que es requerida para iniciar la sesión.

#### -**Guía de Pantalla**

Da al usuario la posibilidad de observar la pantalla en la cual se encuentra, estado de conexión de red y el tipo de caudalímetros que está monitoreando.

#### **3.3.3.1 Selección por Áreas**

Al hacer clic en el botón "AREAS" se puede elegir entre: Bodega de Frio, Envase, Planta de Agua y Sala de Fuerza. Además se puede monitorear el caudal tanto de agua como de vapor de cada uno de los medidores. La figura 3.23 describe el panorama de la pantalla en la selección por "AREAS".

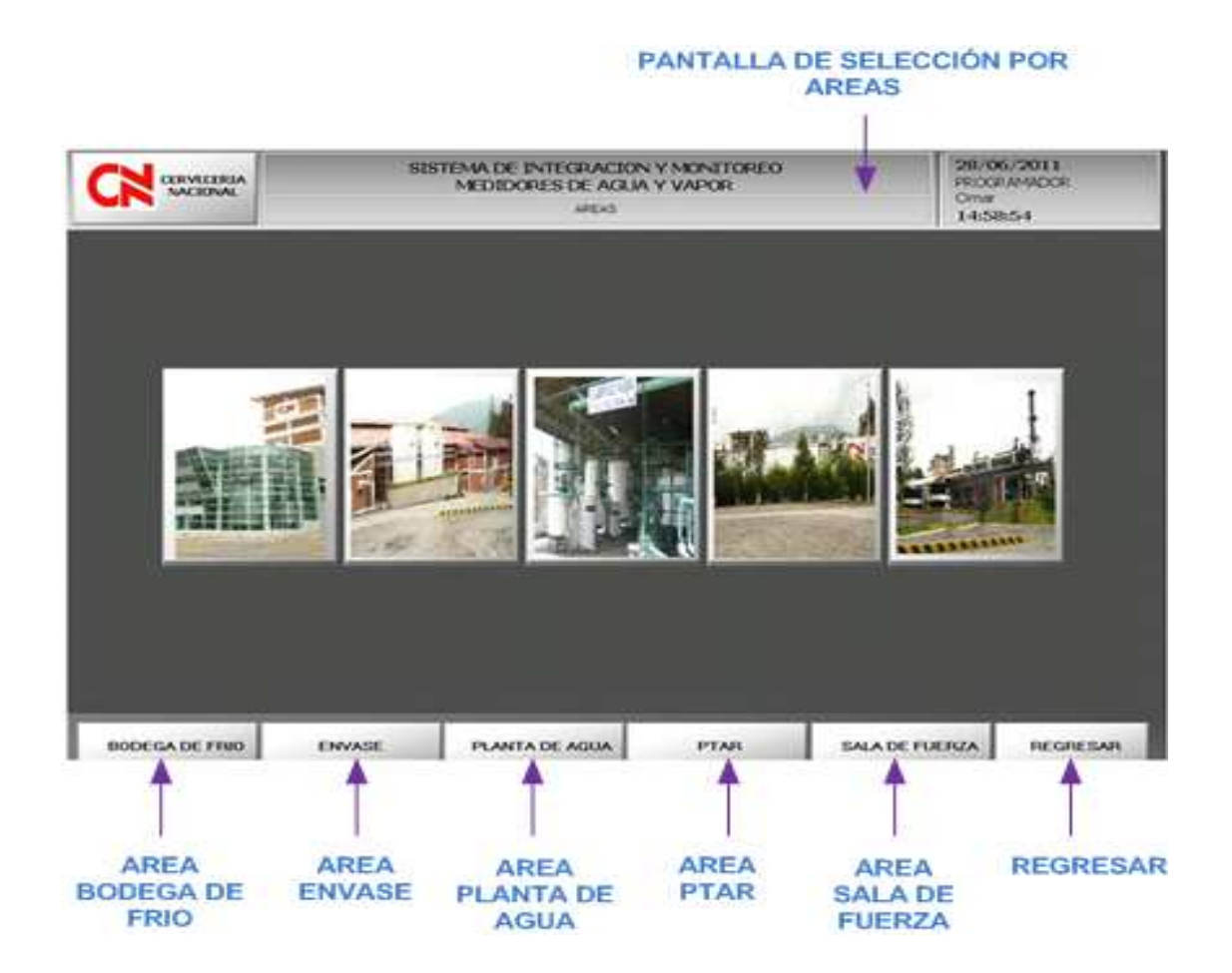

Figura 3.23 Selección por áreas en HMI

Para la selección del área a la cual se desea acceder se dispone de dos opciones de ingreso las cuales son: a) una gráfica en la cual se muestra la foto del área b) por medio de un botón, el cual posee el nombre de área a la cual se desea acceder.

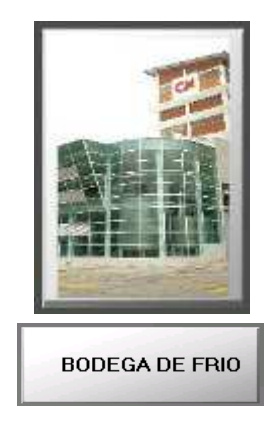

Figura 3.24 Botones de selección por Áreas

# **3.3.3.2 Selección por Unifilares**

Esta opción muestra a los medidores de caudal por tipo de agua (general, ablandada y desalcalinizada)

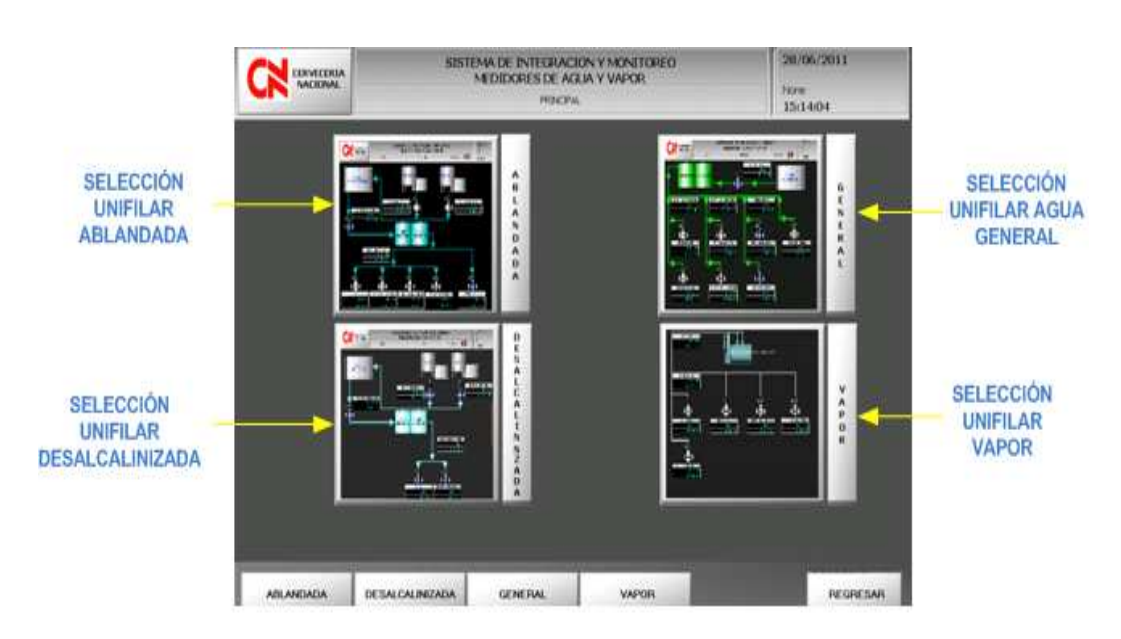

Figura 3.25 Selección por unifilares en HMI

La selección del bloque unifilar de acceso se lo realiza de dos formas: a) selección del unifilar por gráfico, b) por medio del botón inferior de acceso.

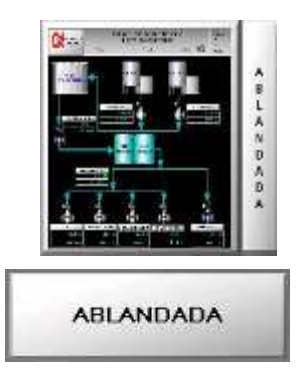

Figura 3.26 Botones de selección por diagrama unifilar

#### **3.3.3.3 Monitoreo de caudales de agua y vapor**

La pantalla desarrollada para la selección por "AREAS", es presentada en la Figura 3.27

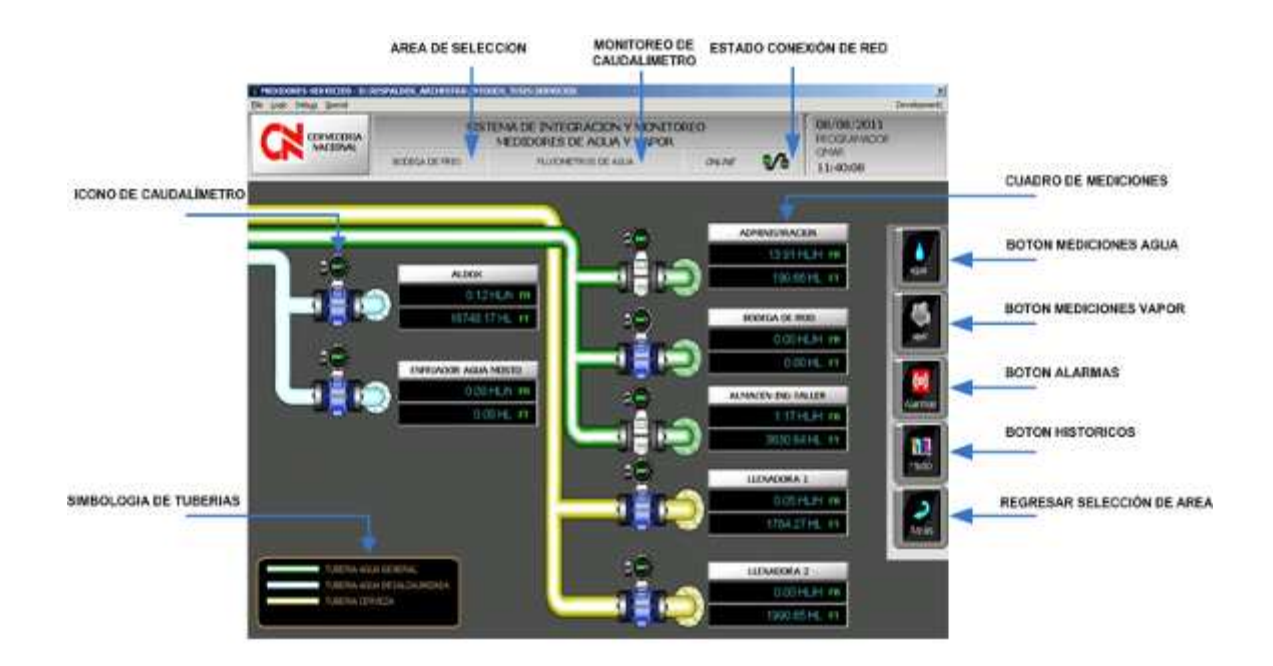

Figura 3.27 Pantalla de monitoreo de Caudalímetros por áreas

La pantalla de selección por "UNIFILARES", se presenta en la Figura 3.28. Los medidores están separados por tipo de agua, destacando la línea de distribución desde Planta de Agua.

La pantalla de UNIFILARES, permite observar las cargas que intervienen dentro del proceso de integración de medidores. Esta pantalla no agrupa las alarmas propias del sistema, ya que los accesos de alarmas de Intouch, están clasificados por áreas.

Además esta pantalla ayuda al operador, supervisor, ingeniero de campo a comprender la distribución del agua o vapor dentro de los procesos propios de cada área.

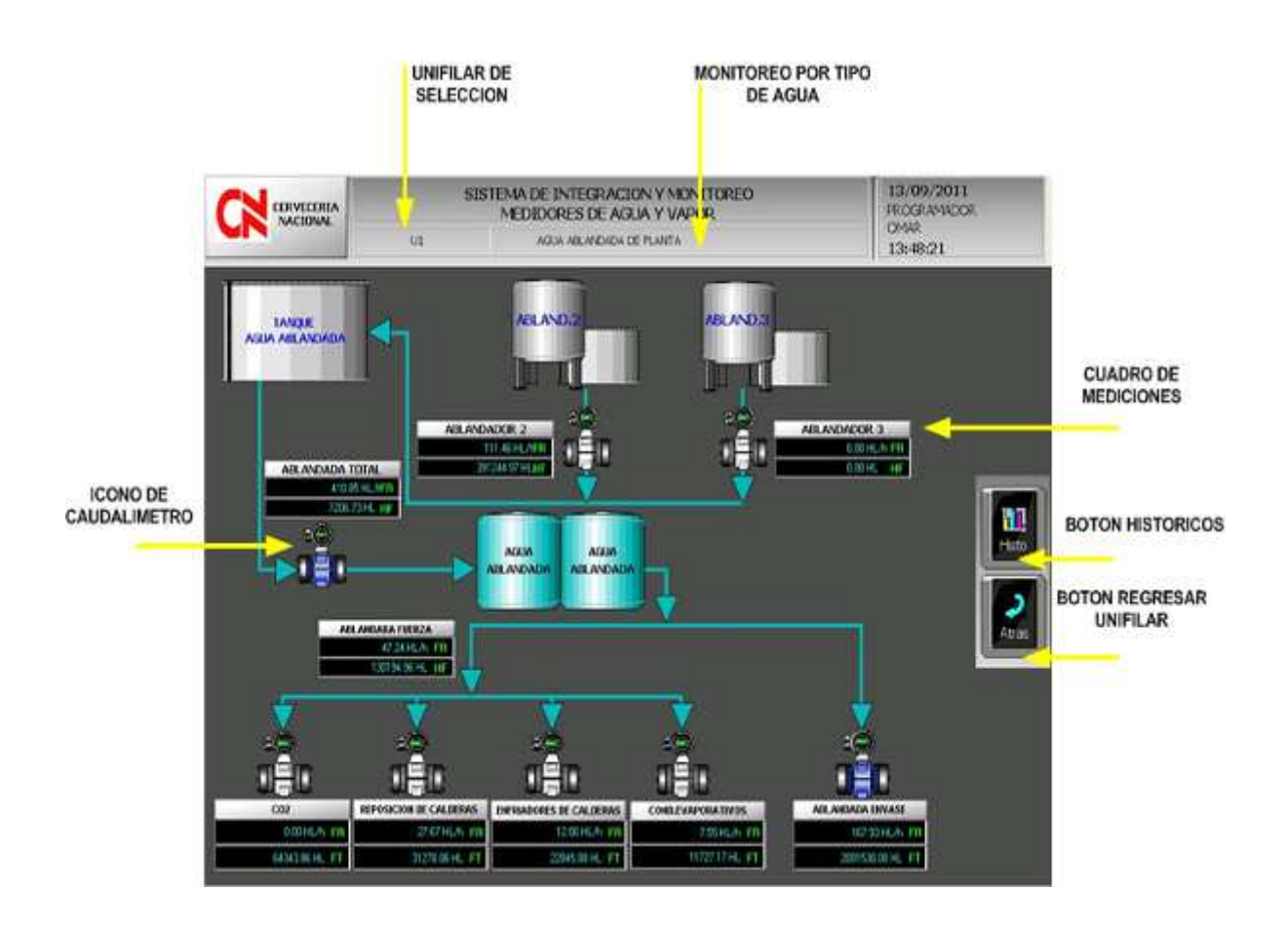

Figura 3.28 Pantalla de monitoreo de caudalímetros por unifilares

El modo de selección por "AREAS" o "UNIFILARES", tiene una gama de opciones al momento de monitorear los medidores de caudal. Entre estas tenemos las siguientes:

- $\triangleright$  Intercambio de la pantalla de monitoreo de caudal de agua a vapor o viceversa dentro de la misma área.
- Tendencias de consumo mediante los HistTrend de Intouch.
- > Alarmas de caudal bajo o alto en cada medidor por área.
- Visualización de estado en la comunicación industrial.
- $\triangleright$  Imagen real del medidor del cual se desea monitorear.
- Monitoreo rápido del caudal actual en el medidor designado.

### - **Cuadro de Mediciones**

Este cuadro permite monitorear las mediciones tanto del valor de flujo instantáneo y totalizado del caudalímetro seleccionado.

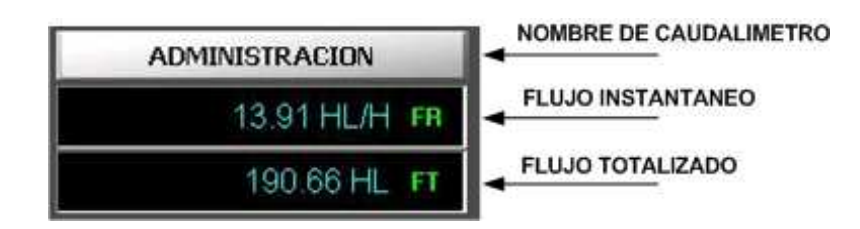

Figura 3.29 Cuadro de mediciones en HMI

Al hacer doble clic sobre el cuadro de mediciones, surge la ventana que se presenta en la Figura 3.30, donde se pueden observar las tendencias del flujo en tiempo real, así como alarmas informativas, las cuales son fijadas por el usuario tanto para el nivel de flujo alto como para el bajo.

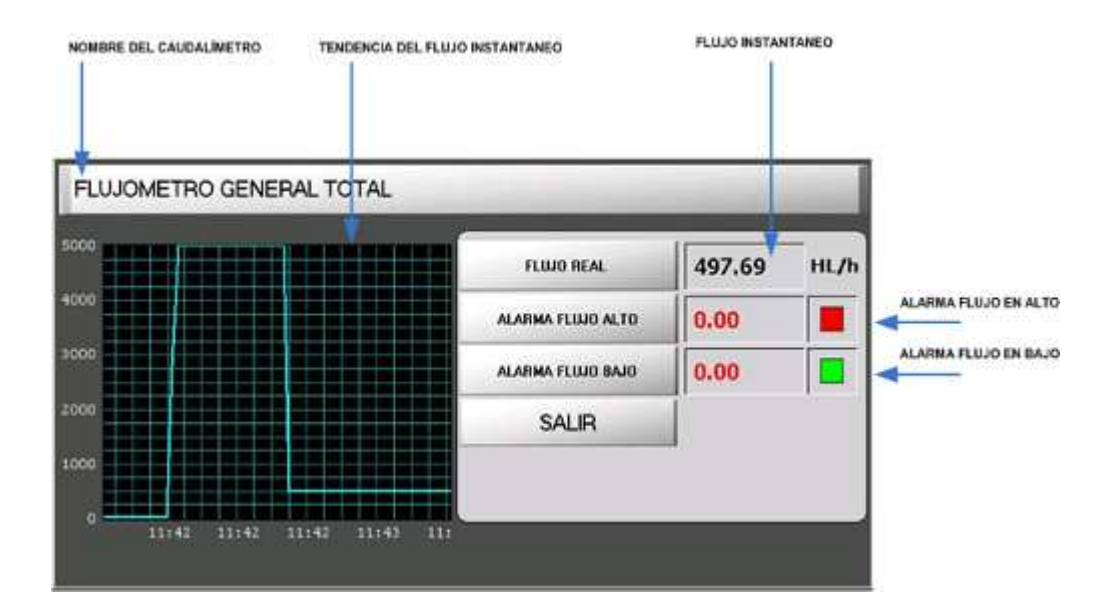

Figura 3.30 Ventana de seguimiento en HMI

Los botones de control de la pantalla de selección por "AREAS" son mostrados a continuación:

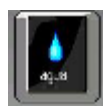

**Botón Mediciones de Agua:** Presenta la ventana de los medidores de agua por área de selección.

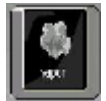

**Botón Mediciones de Vapor:** Muestra la ventana de los medidores de vapor por área de selección.

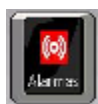

**Botón Alarmas:** Permite observar la ventana de alarmas de los medidores de caudal por área de selección.

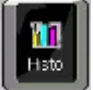

**Botón Históricos:** Accede a la ventana de Tendencias Históricas de todos los medidores de caudal integrados al sistema.

#### -**Simbología de Tuberías**

Muestra el color simbólico de las tuberías, las cuales permiten identificar el tipo de elemento que se está midiendo. La Figura 3.31, describe los colores de identificación de tuberías.

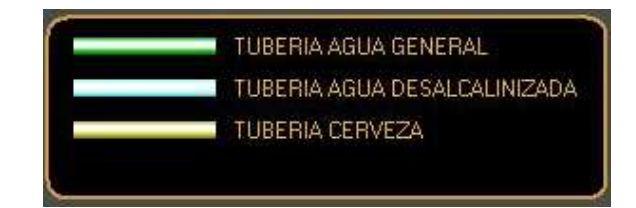

Figura 3.31 Identificación de tuberías

#### -**Icono de Caudalímetro**

Es el icono que permite observar el caudalímetro del cual se está obteniendo las mediciones. Al hacer doble clic sobre el icono del caudalímetro se muestra una ventana como la presentada en la Figura 3.32, en donde se puede observar la imagen real del caudalímetro, así como la medición instantánea y total.

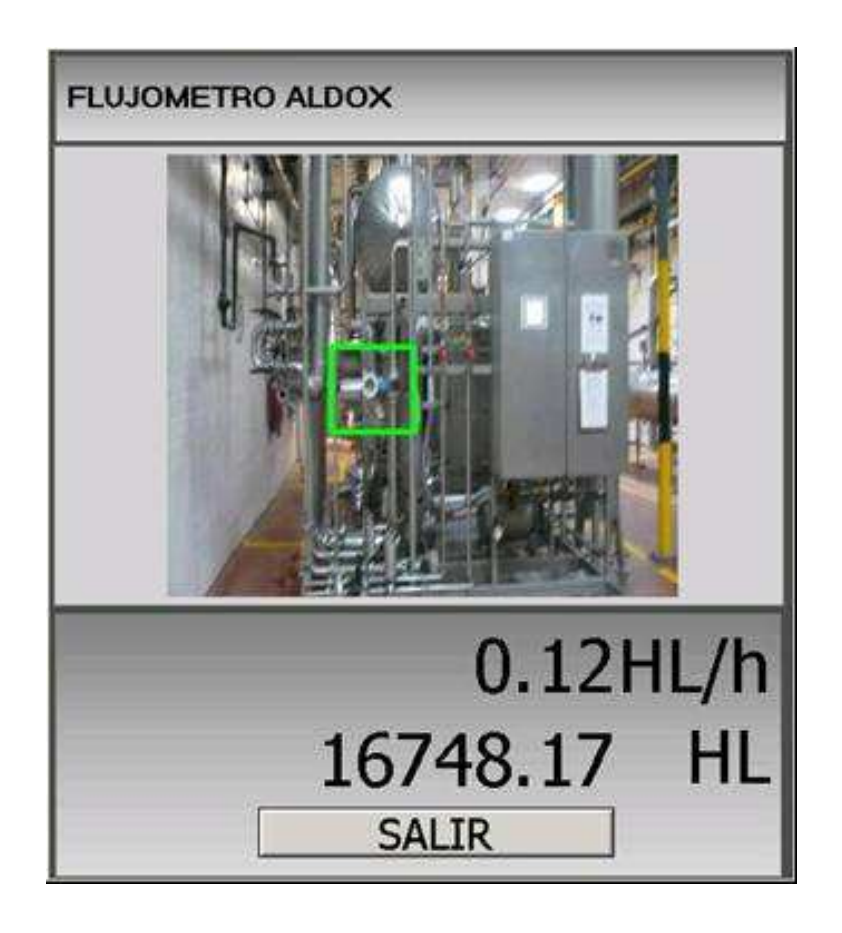

Figura 3.32 Ventana de monitoreo de caudalímetros en HMI

#### -**Guía de Pantalla**

La Guía de Pantalla permite conocer la pantalla del área o unifilar en la que se encuentra el usuario. La Figura 3.33 identifica, el estado de la comunicación de cada Gateway Industrial por área y el elemento de medición, sea ésta agua o vapor.

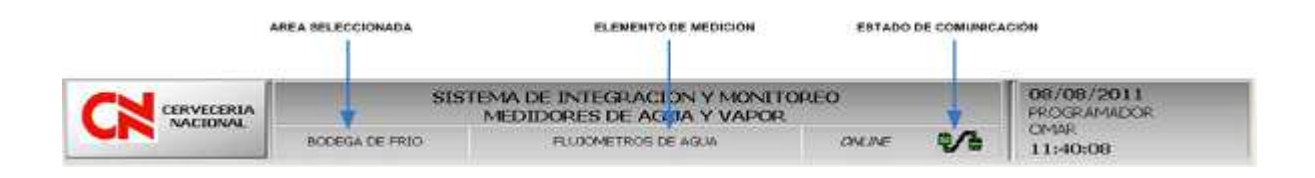

Figura 3.33 Guía de Pantalla en HMI

#### **3.3.3.4 Tendencias Históricas**

Las tendencias históricas permiten visualizar los cambios que se ha sufrido la variable de medición, en un tiempo de muestra determinado por el usuario.

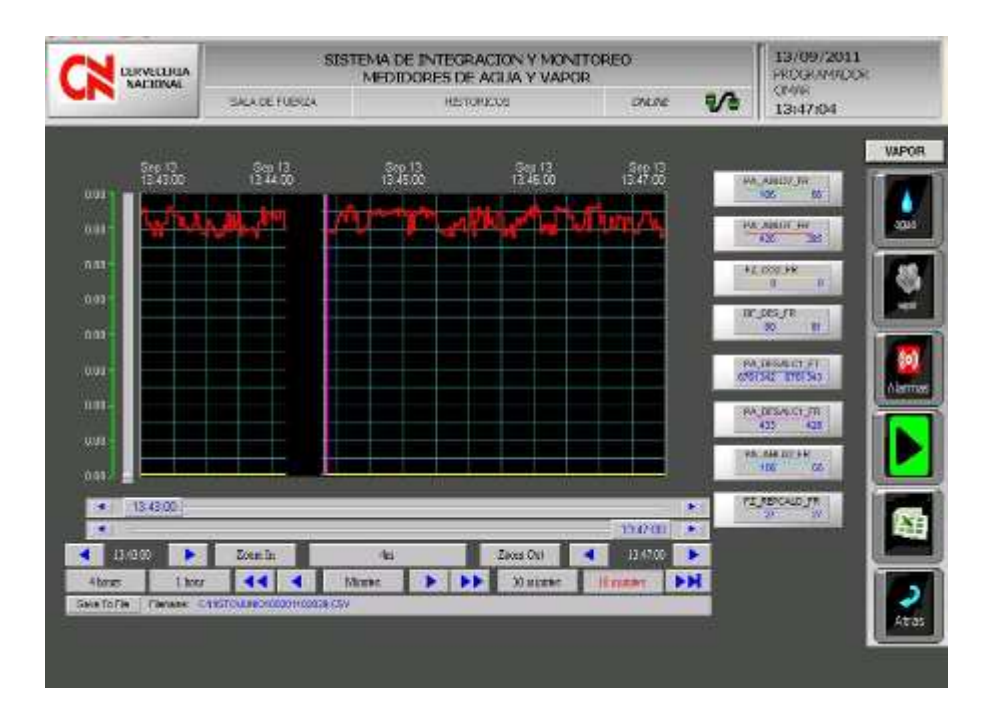

Figura 3.34 Tendencias históricas de medidores en HMI

Para la obtención de tendencias se usan los "PenTrend" o lápices de trazado, los cuales asocian los Tags que son vinculados a variables de medición, dibujándolos en el cuadro de tendencia. Los elementos que posee esta pantalla se encuentran identificados en la Figura 3.35.

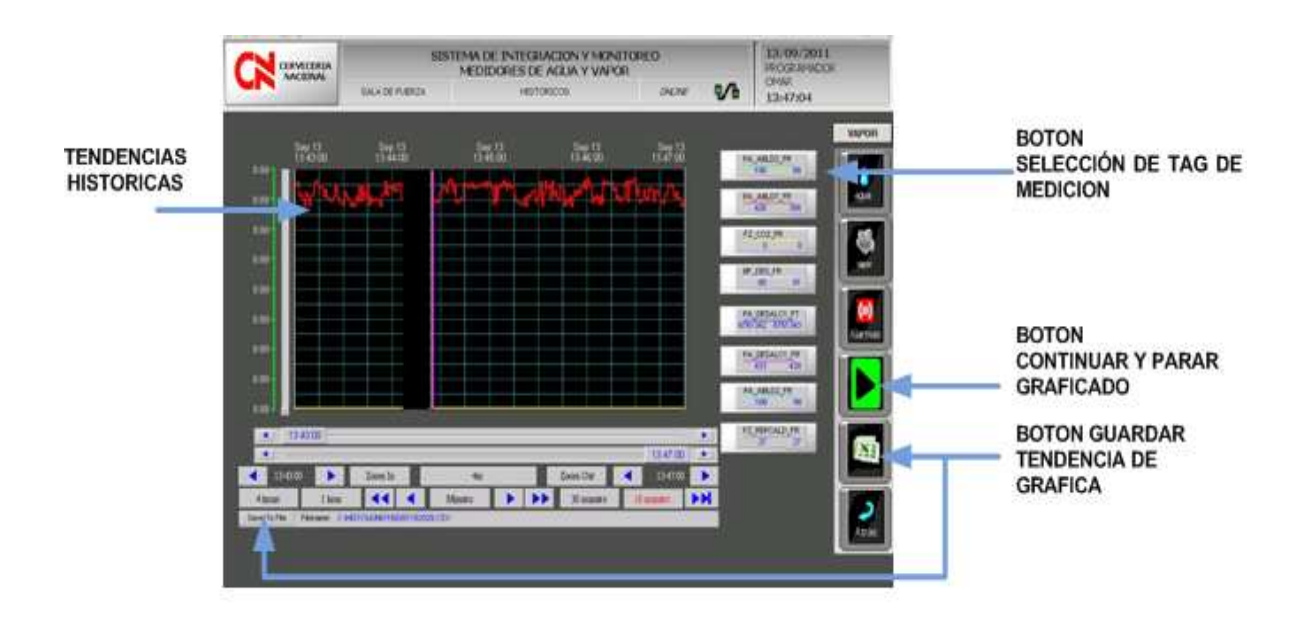

Figura 3.35 Elementos de la pantalla de tendencias Históricas

Los elementos de la pantalla de tendencias se describen a continuación:

#### -**Tendencias Históricas**

Es la pantalla de gráficas en la cual se presentan cada uno de los lápices de trazado elegidos. Se puede seleccionar la fecha de inicio y fin de la tendencia histórica.

#### -**Botón Selección de Tag de Medición**

Mediante este botón se elige el lápiz de trazado. Este botón está diseñado para desplegar una pantalla de selección medidores, como se presenta en la Figura 3.36.

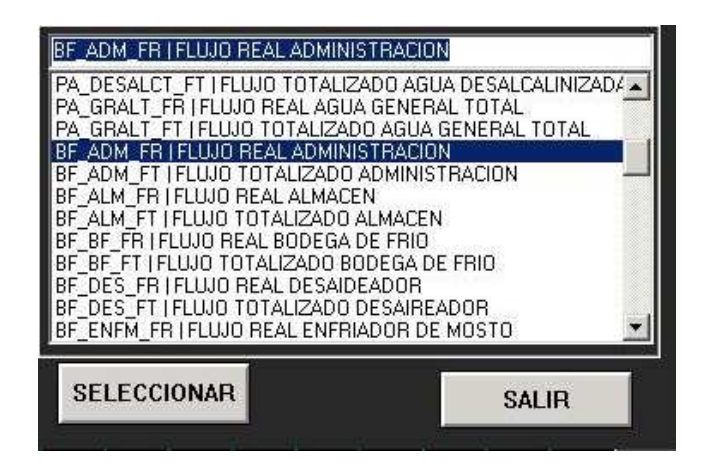

Figura 3.36 Selección de medidores de vapor y agua

#### -**Botón Continuar y Parar Graficado**

Permite parar o continuar con el graficado de pantalla de Tendencias **Históricas** 

#### -**Botón Guardar Tendencia de Gráfica**

Este botón permite guardar las gráficas de trazado en un archivo tipo: .csv, .txt y xls.

### **3.3.3.5 Alarmas**

Las alarmas están dispuestas de la siguiente manera:

- $\checkmark$  Alarmas para flujo alto
- $\checkmark$  Alarmas para flujo bajo

Las alarmas para Flujo alto permiten saber que caudalímetro ha sobrepasado el valor de medición normal, indicando tanto el valor del flujo instantáneo como el valor del flujo totalizado. Las alarmas para el flujo bajo permiten conocer cuál caudalímetro, se ha mantenido sin flujo de medición o no está midiendo normalmente.

La pantalla de alarmas es seleccionada en la pantalla de áreas, y se identifica en la Figura 3.37.

| <b>EERWEERIA</b><br>NACIONAL |                                 |                                                    | SISTEMA DE INTEGRACION Y MONITOREO<br>MEDIDORES DE AGUA Y VAPOR |                        |                  | 08/08/2011<br>ROOM AND OF |                          |                |                                |
|------------------------------|---------------------------------|----------------------------------------------------|-----------------------------------------------------------------|------------------------|------------------|---------------------------|--------------------------|----------------|--------------------------------|
|                              |                                 | <b>BODDGA DE FRIO</b><br>ALAMAND - BODDGA DE FRIDO |                                                                 |                        |                  | v<br>OWN!                 | <b>CIMAR</b><br>11:44:42 |                |                                |
|                              |                                 |                                                    | <b>STATISTICS</b>                                               |                        | <b>Francisco</b> |                           | - 100                    |                |                                |
| <b>OBARDONI 11 44 23</b>     | AD.                             | -LO                                                | BF VAPSEC                                                       | VAPOR, SE              | <b>ValTosich</b> | g.                        | L.                       |                | <b>VISUALIZADOR DE ALARMAS</b> |
| 08/08/2011 15:44:23          | ADC                             | w                                                  | BF PSEC FT                                                      | <b>BOOEGA</b> F        | in Touch         | 'n                        | ٦                        |                |                                |
| 86/06/001 11:4423            | ADC                             | 1ő                                                 | BF WAPEF                                                        | <b>WAPOR BD</b>        | Visit durch      | π                         | Ŧ                        |                |                                |
| 08/08/2011 11:44:23          | ADC                             | ш                                                  | BF VAPSEC                                                       | <b>WAPOR SE</b>        | <b>UKT DAILY</b> | 7.11235e+006              | 155                      | $\mathbf{C}$   |                                |
| 08/08/2011 11:4423           | ADC                             | TO.                                                | BF EVEN FR ENFRADOR                                             |                        | <b>Vir Touch</b> | n                         |                          |                |                                |
| 00/08/011 11:44:23           | ADK                             | TO.                                                | <b>BE DIEN FT</b>                                               | <b>ENFRADOR</b>        | Vis Touch        | W                         |                          |                |                                |
| 05/08/2011 11:4423           | ADC                             | 10                                                 | EIF VAPEF                                                       | VAPOR BO.              | VisiTouch        | ö                         | T                        | W.             |                                |
| 06/08/0011 11:44 23          | <b>ACK</b>                      | H                                                  | BF DES FT                                                       | DESAPEAD               | Vin Tourin       | 167482                    | 100                      |                |                                |
| 08/08/2011 11:44:23          | WX.                             | ж                                                  | BF ADM FT                                                       | <b>ADMINISTR.</b>      | Ve Touch         | 110.536                   | 100                      | w              |                                |
| 08/08/2011 11:44:23          | ADC                             | w                                                  | BF BF FR                                                        | <b>BODEGA F</b>        | <b>Voltage</b>   | υ                         | ٦                        |                |                                |
| DIVORCEE 11-6423             | ADC                             | 3.O                                                | 明护开                                                             | <b>BODEGAJE</b>        | Va Touch         | ū                         | ١                        |                |                                |
| DI/DI/2011 11:4423           | ADC                             | w                                                  | BF DES FR                                                       | DESAREAD               | <b>Va Touch</b>  | 'n                        | Y.                       |                |                                |
| 06/06/011 11:44:23           | AO.                             | 团                                                  | <b>BF ALM FT</b>                                                | <b>SERV ALM</b>        | <b>UnTouch</b>   | 363014                    | 160                      | û.             |                                |
| 06/08/2011 11:44:23          | <b>ADC</b>                      | <b>LD</b>                                          | <b>BF PSEC FR</b>                                               | <b>BODEGA F</b>        | Vi Touch         | Y.                        | T.                       | Hallo          |                                |
| 08/08/2011 11:44:23          | ADK                             | 10                                                 | 新山 用                                                            | LLENADOR.              | VAT pack         | W                         | Y)                       |                |                                |
|                              |                                 |                                                    |                                                                 |                        |                  |                           |                          |                |                                |
|                              |                                 |                                                    |                                                                 |                        |                  |                           |                          | ر              |                                |
|                              |                                 |                                                    |                                                                 |                        |                  |                           |                          |                |                                |
|                              |                                 |                                                    |                                                                 |                        |                  |                           |                          | <b>Attract</b> |                                |
| ٠ı                           |                                 |                                                    |                                                                 |                        |                  |                           | 뵈                        |                |                                |
|                              | Displaying 1 to 15 of 15 alarms |                                                    | Detault Quary                                                   |                        |                  | <b>300 % Complete</b>     |                          |                | BOTON RECONOCIMIENTO DE        |
|                              |                                 |                                                    |                                                                 |                        |                  |                           |                          | ACK            | <b>ALARMAS</b>                 |
|                              |                                 |                                                    |                                                                 |                        |                  |                           |                          |                |                                |
|                              |                                 |                                                    |                                                                 |                        |                  |                           |                          |                |                                |
|                              |                                 |                                                    |                                                                 |                        |                  |                           |                          | <b>AIL</b>     |                                |
| ALMAN INEIGHT!               | <b>EVENTOS</b>                  |                                                    | AUGINARIZONOCIDA AUMINA ESTAVO PRESDVIE                         | MINIMUM PEDGRIDADE     | $\mathbf{1}$     | <b>HAIONA WIDRICADS</b>   | $\alpha$                 |                |                                |
|                              |                                 |                                                    |                                                                 |                        |                  |                           |                          |                |                                |
|                              |                                 |                                                    |                                                                 |                        |                  |                           |                          |                |                                |
|                              |                                 | <b>VAROR</b>                                       | <b>VAPOR</b>                                                    | VARDB<br>W             |                  |                           |                          |                |                                |
| <b>TODAS</b>                 | <b>ALIMBN</b><br><b>ALMA!</b>   | 0.8830                                             | <b>COLINA</b>                                                   | <b>SECADO</b><br>MOSTO | ALDOX            | <b>TITN T</b>             | ILIN <sub>2</sub>        |                |                                |
|                              |                                 |                                                    |                                                                 |                        |                  |                           |                          |                |                                |
|                              |                                 |                                                    |                                                                 |                        |                  |                           |                          |                |                                |
|                              |                                 |                                                    |                                                                 |                        |                  |                           |                          |                |                                |
|                              |                                 |                                                    |                                                                 |                        |                  |                           |                          |                |                                |
|                              |                                 |                                                    |                                                                 |                        |                  |                           |                          |                |                                |
|                              |                                 |                                                    |                                                                 |                        |                  |                           |                          |                |                                |
|                              |                                 |                                                    |                                                                 |                        |                  |                           |                          |                |                                |

Figura 3.37 Pantalla de alarmas de HMI

Los botones que posee está pantalla se describen en los siguientes ítems:

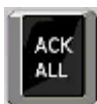

**Botón Reconocimiento de Alarmas:** Este botón permite reconocer todo el grupo de alarmas de los caudalímetros asociados por áreas.

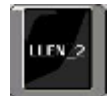

**Botones Visualizadores:** Son botones que permiten el acceso a las alarmas individuales de cada uno de los caudalímetros.

La pantalla de alarmas posee además indicadores en los cuales se pueden ingresar del mínimo al máximo nivel de prioridad, lo cual da la posibilidad de presentar solo las alarmas requeridas por el usuario y no todos los niveles de
prioridad. La Figura 3.38 muestra los niveles de prioridad que van desde 1 hasta 999.

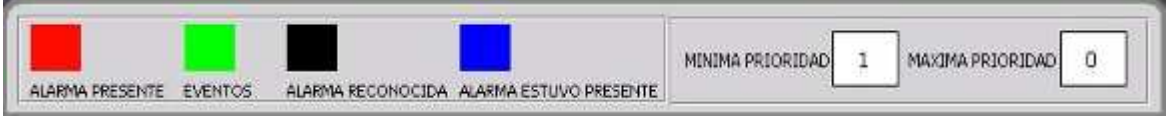

Figura 3.38 Selección de prioridades de alarmas.

### **3.3.4 ALMACENAMIENTO DE LA INFORMACIÓN**

El almacenamiento de la información se lo realiza mediante el software InSQL Server 9.0 de Wonderware. InSQL Server es un software dedicado para el almacenamiento de información a nivel de automatización.

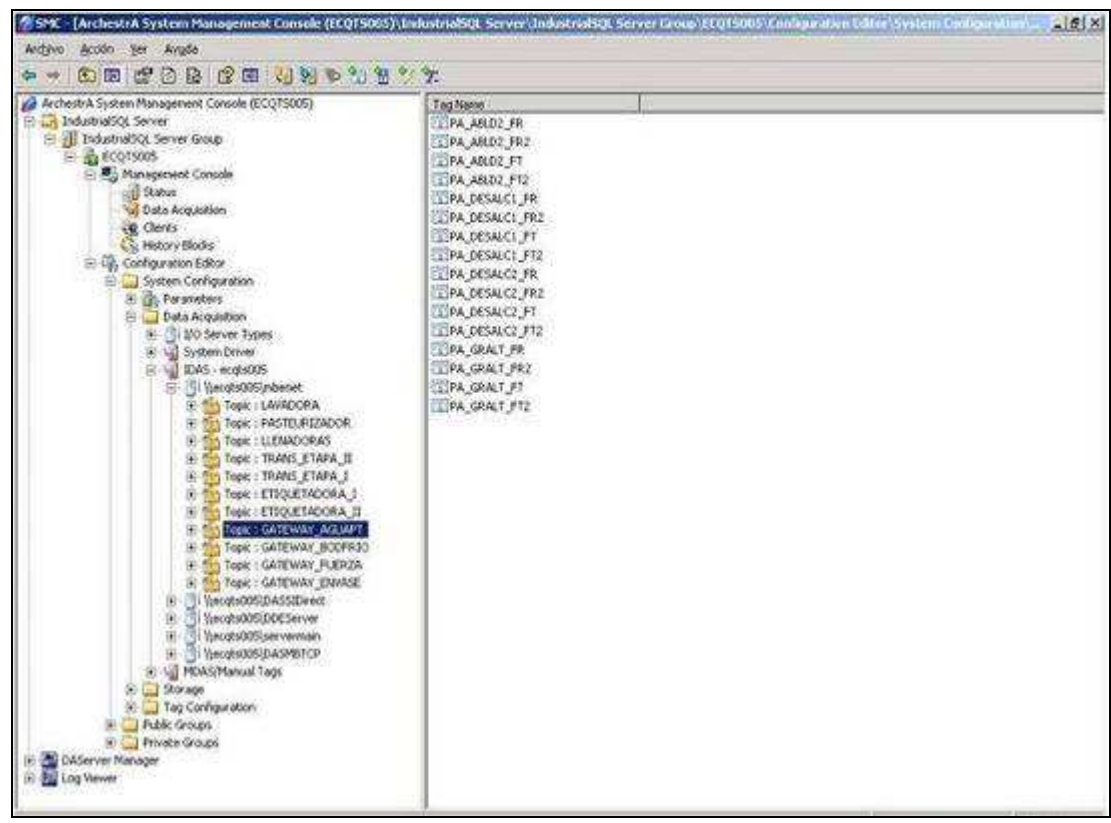

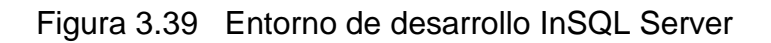

Mediante InSQL Server, se crean vínculos directos de la información obtenida en el proceso de lectura y adquisición de información de los medidores de caudal, por medio del I/O Server MBENET. En el entorno mostrado en la figura 3.39, permite crear vínculos de acceso a datos adquiridos por I/O Servers propios de Wonderware o de otro tipo de software dedicado a la adquisición de datos.

Para la adquisición de datos por medio de InSQL Server en primer lugar se elige el I/O server que será el vínculo de adquisición de datos. Para ello se tomó el I/O Server utilizado en el desarrollo de HMI, el cual es MBENET. La creación del enlace del I/O Server se presenta en la Figura 3.40, para ello se requiere parámetros adicionales como la ubicación del I/O Server dentro del dominio servidor, el nombre del archivo ejecutable (.exe) y además el tipo de conexión que se desea implementar. Entre estas tenemos: DDE y Suitelink.

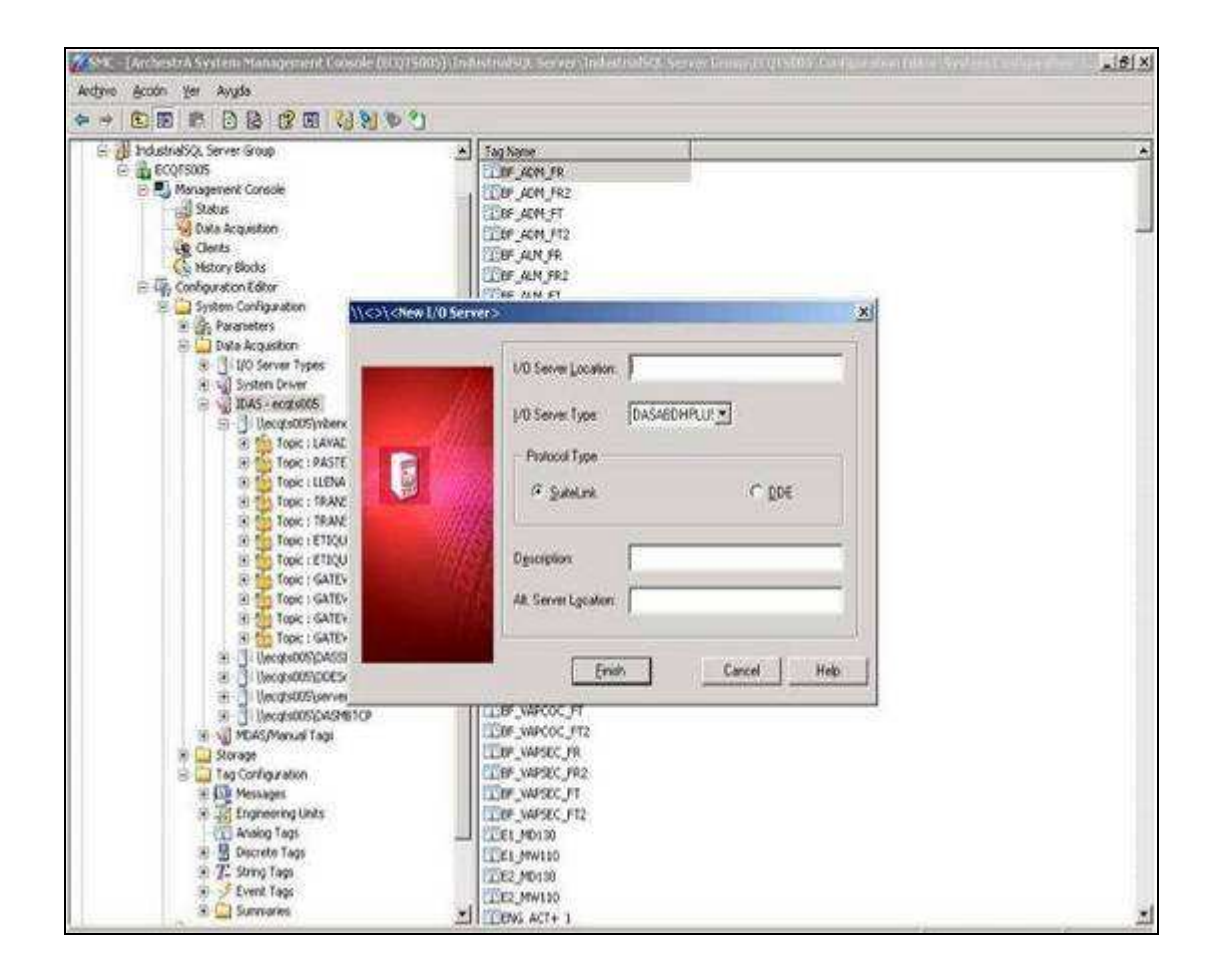

Figura 3.40 Generación de un I/O Server en InSQL Server

Una vez generado el vínculo de adquisición de datos se procede a generar un "Tópico", el mismo que al igual que una carpeta de archivos permite abarcar los diferentes tags que se deseen incluir.

La Figura 3.41 muestra la generación de tópico en InSQL Server, en el cual se requiere de un nombre de tópico "Topic Name, además de tiempos de espera y habilitación en caso de un fallo en la comunicación.

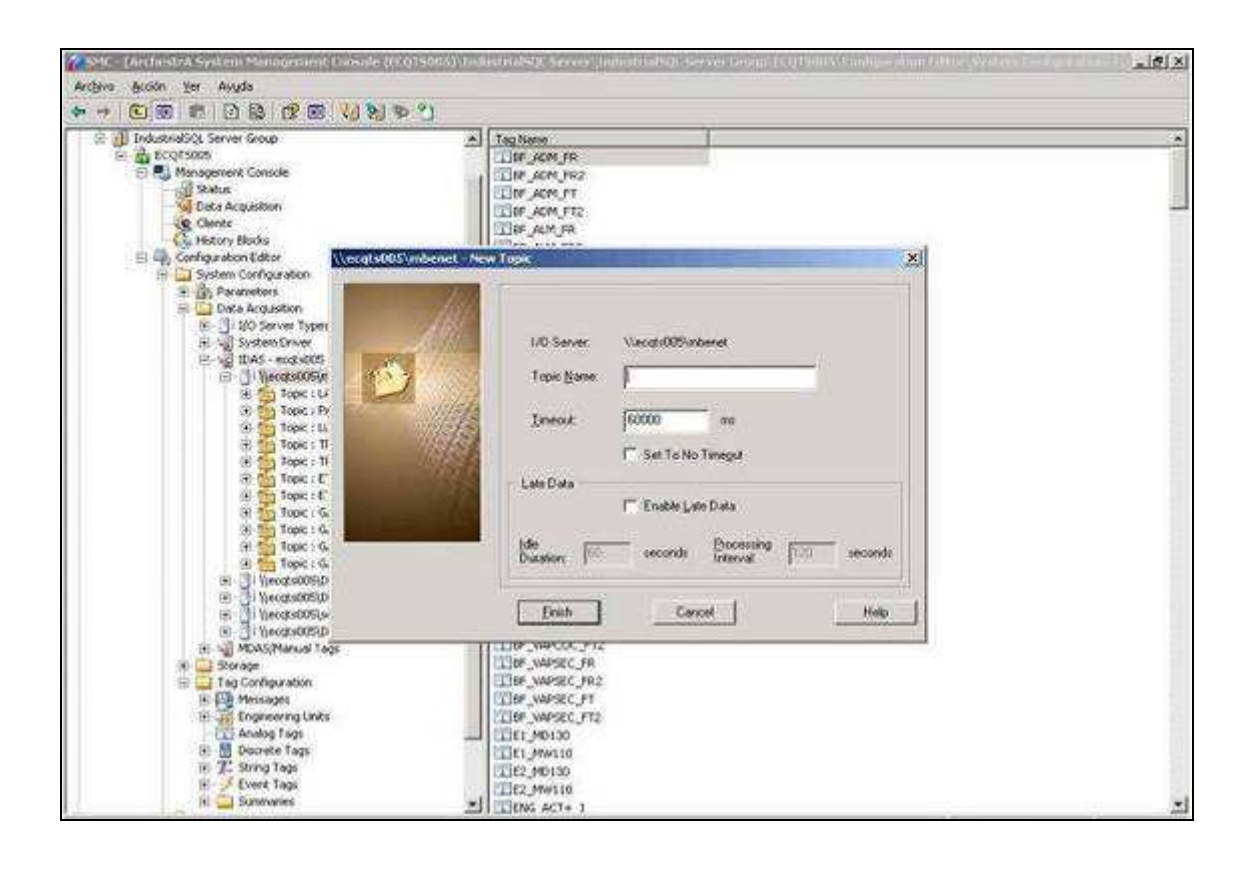

Figura 3.41 Generación de un tópico en InSQL Server

 Una vez Generado el tópico se procede a crear los tags a los cuales se les quiere vincular las variables que en este caso serían dos: a) valor instantáneo del caudal b) valor totalizado del caudal.

Para la creación de tags se debe conocer el tipo de variables ya sea esta analógica, discreta, string o message. En el proyecto se crean variables del tipo analógicas, ya que se manejan variables de estas características. Para la creación de un tag del tipo analógico se tienen 3 parámetros de configuración, los

cuales son: declaración general, declaración de adquisición, declaración de almacenamiento. La Figura 3.42, presenta la pantalla de ingreso de la configuración requerida.

En la declaración general se ingresa información como descripción, unidades de ingeniería, valores máximos y mínimos de la variable adquirida. La declaración de adquisición, presenta el número de I/O Servers actuales y que se declararon anteriormente, además del tópico que se desea vincular a dicho tag.

Por último se tiene las diferentes formas de almacenamiento de los datos adquiridos, siendo las más usuales la forma en tipo delta (continua) y la cíclica (por intervalos de tiempo).

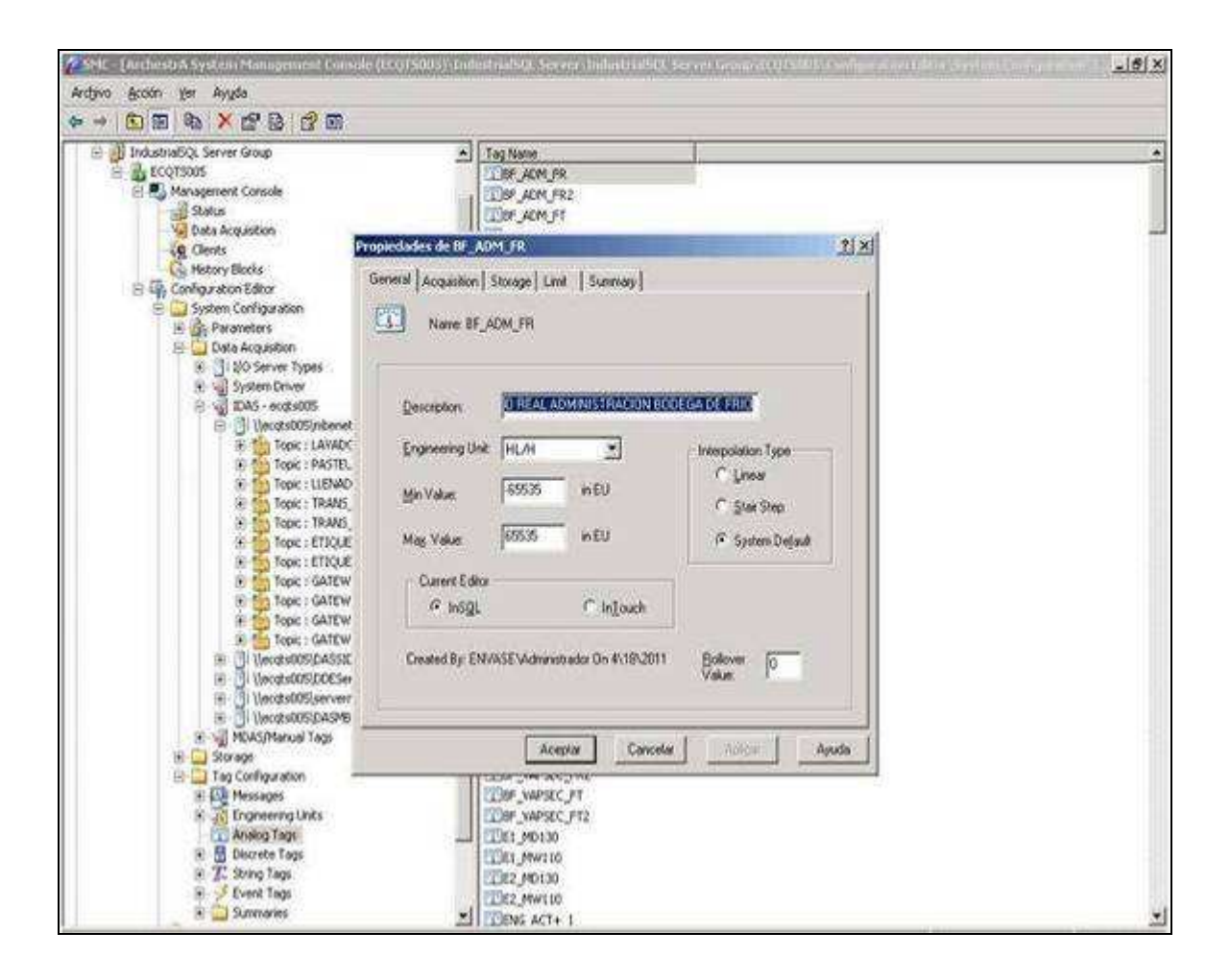

Figura 3.42 Generación de un tag análogo en InSQL Server

InSQL Server almacena la información en una base de datos propia llamada "Runtime" y que está vinculada a Microsoft SQL Server para las consultas sobre la base de datos.

La base de datos contiene toda la información correspondiente a las variables creadas en InSQL Server, creando de esta manera consultas que se pueden realizar de acuerdo al modo de almacenamiento declarado en InSQL Server. Las consultas tanto para el almacenamiento tipo delta como el tipo cíclico se muestran a continuación:

### - **Consulta Almacenamiento Delta.**

SELECT DateTime, TagName, Value FROM History WHERE TagName ='PA\_GRALT\_FR' AND DateTime >= '2011-06-20 16:00' AND DateTime <= '2011-06-24 08:30' AND wwRetrievalMode = 'DELTA'

### - **Consulta Almacenamiento Cíclico.**

SELECT DateTime, TagName, Value FROM History WHERE TagName ='PA\_GRALT\_FR' AND DateTime >= '2011-06-23 10:00' AND DateTime < '2011-06-24 10:40' AND wwRetrievalMode = 'CYCLIC'

El resultado de las consultas presenta los valores adquiridos y los períodos de tiempo en que fueron tomados acompañados con su respectivo tag como muestra la Figura 3.43.

| erver Management Studio                   |                                                                                                    |
|-------------------------------------------|----------------------------------------------------------------------------------------------------|
| Query Brotect Lools Window Community Help |                                                                                                    |
| <b>A 2220 G B B B B 2 2 .</b>             |                                                                                                    |
| dire.                                     | · I Lack / 1 最少之义, " 当日, 的第二三三大大。                                                                    |
|                                           | $-1.32$<br>ECQTS005.Runtime - history.sql* 3unmery                                                   |
| 27.                                       | AND owRetrievalMode = 'DELTA'                                                                        |
| System Views<br>dio.AnalogHstory          | Ł,<br>SELECT DateTime, TagName, Value                                                                |
| dbo.Analogik-e                            | FROM History                                                                                         |
| dio.Cons. BPM, Pasteurizador              | WHERE TagName - 'FZ CONDEVAPS FR'                                                                    |
| doo,Discreter-istory                      | AND DateTime >= '2011-06-23 10:00'                                                                   |
| doo.Discretel.ve                          | MD DateTime < '2011-06-24 10:40'                                                                     |
| doo.DunDa iyAka                           | AND UWRetrievalMode = 'cYCLIC'                                                                       |
| doo.DunDa luSum                           |                                                                                                    |
| doo.DunkkourlyAvia                        |                                                                                                    |
| doo.Dunklo.si.dilax                       | Reads Nessages                                                                                       |
| doo.Danitiourist/in                       | Limited and Limited Construction of the American Construction<br><b>MIT A CARL GALLAND AT A FORM</b> |
| doo.Dynthouriv5um                         | а.,<br>2011-06-24 06:53:00:393<br>PA_GRALT_FR 512,774658203125                                       |
| doo.history                               | 3.<br>2011-08-24 08:53:02:267<br>PA, GRALT FR 512,119873046875                                       |
| dbo.InSOLSysObradts                       | 3.<br>2011-06-24 06:53:04.263<br>PA SRALT FR 506.131489691406                                        |
| doo.Live                                  | 3.7<br>PA GRALT FR 510,153015136719<br>2013-06-24 06:53:05.132                                       |
| doo. NamedSystemParameter                 | з.,<br>PA GRALT FR<br>2011-06:24 06:53:06.263<br>513 291 7382 8125                                   |
| dbo.SELECT DateTime, TagName, Value       |                                                                                                    |
| dio.5t/ing/lighty.                        | 3<br>2011-06-24 06:53:08:260<br>PA_GRALT_FR 509.945373535156                                         |
| doo.5th player                            | з.,<br>2011-06-24 06:53:09.320<br>PA GRALT FR<br>515.05982421875                                     |
| doo.SystemNameSpace                       | 2011-06-24 06:53 11:320<br>PA SRALT FR<br>511,509807695313<br>3                                      |
| doo.y_AnakraHstory.                       |                                                                                                    |

Figura 3.43 Consultas de información en SQL Server

### **3.3.5 GENERACIÓN DE REPORTES WEB**

La generación de reportes web conforma la etapa final del proyecto y se la desarrolla mediante el uso de la plataforma de elaboración de reportes de Microsoft SQL Server 2005, llamado SQL Reporting Services el mismo que se lo instala como parte de SQL Server 2005.

SQL Server Reporting Services utiliza las ventajas que ofrece IIS (Internet Information Services), con lo cual una computadora o PC se transforma en un servidor web, donde se pueden publicar páginas web locales o remotas.

Dentro de las características que ofrece SQL Reporting Services encontramos las siguientes:

- $\triangleright$  Posee herramientas de desarrollo muy completas que permiten gestionar informes o reportes no de una manera tradicional.
- $\triangleright$  Posee características interactivas basadas en Web.
- Entrega formatos de presentación de informes como: HTML, PDF, EXCEL, CSV y TIFF.

 Permite al programador crear sus propias herramientas en desarrollo y administración de informes.

Reporting Services puede crear informes los cuales pueden ser tabulares o de matriz. El reporte tabular genera intervalos de información en la consulta. El reporte de matriz, resume los datos ofreciendo detalles adicionales de información cuando se requieran.

#### **3.3.5.1 Configuración del SQL Reporting Services**

Para la configuración del SQL Reporting Services se requiere de parámetros, como la selección de la instancia o el nombre del origen de la base de datos del servidor como se presenta en la Figura 3.44.

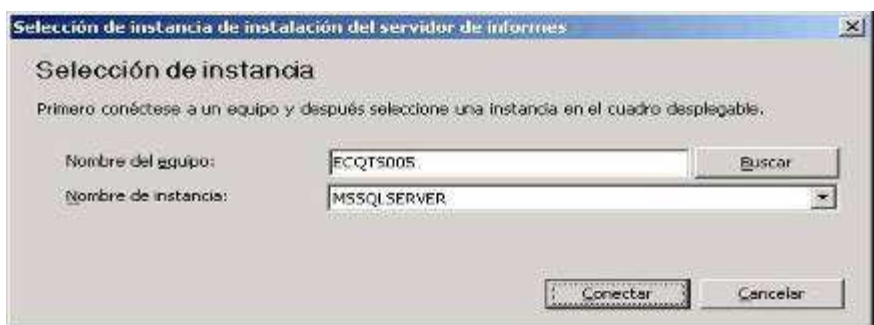

Figura 3.44 Selección de instancia en SQL Reporting Services

Una vez que la PC ha detectado la instancia se puede configurar los parámetros requeridos por SQL Reporting Services, los mismos que son un conjunto de instrucciones establecidas y que se detallan a continuación:

- 1. Inicialización de la herramienta de configuración proporcionada por SQL Reporting Services lo cual permite crear el servidor de informes.
- 2. Especificación de un directorio virtual para el servidor de informes, el mismo que se crea mediante el uso del IIS (Internet Information Services).
- 3. Especificación de un directorio virtual para el administrador de informes.
- 4. Actualización de cuenta de servicio de Windows servidor de informes, en donde se hace constar el tipo de servicio que se está adquiriendo con Windows y qué tipo de cuenta posee dentro de equipo.
- 5. Identificación del servicio web en donde se especifica el grupo de aplicaciones en el que se ejecutará el servicio web para el servidor de informes.
- 6. Vinculación de la base de datos al servidor de informes y las credenciales que este usa para acceder a la información en tiempo de ejecución.
- 7. La creación de una clave de cifrado proporciona seguridad a la información en la base de datos que sea de uso confidencial.
- 8. El último paso de configuración permite observar el estado del servidor de informes. Mediante esta opción se puede iniciar el servidor de informes en caso de existir una parada programada.

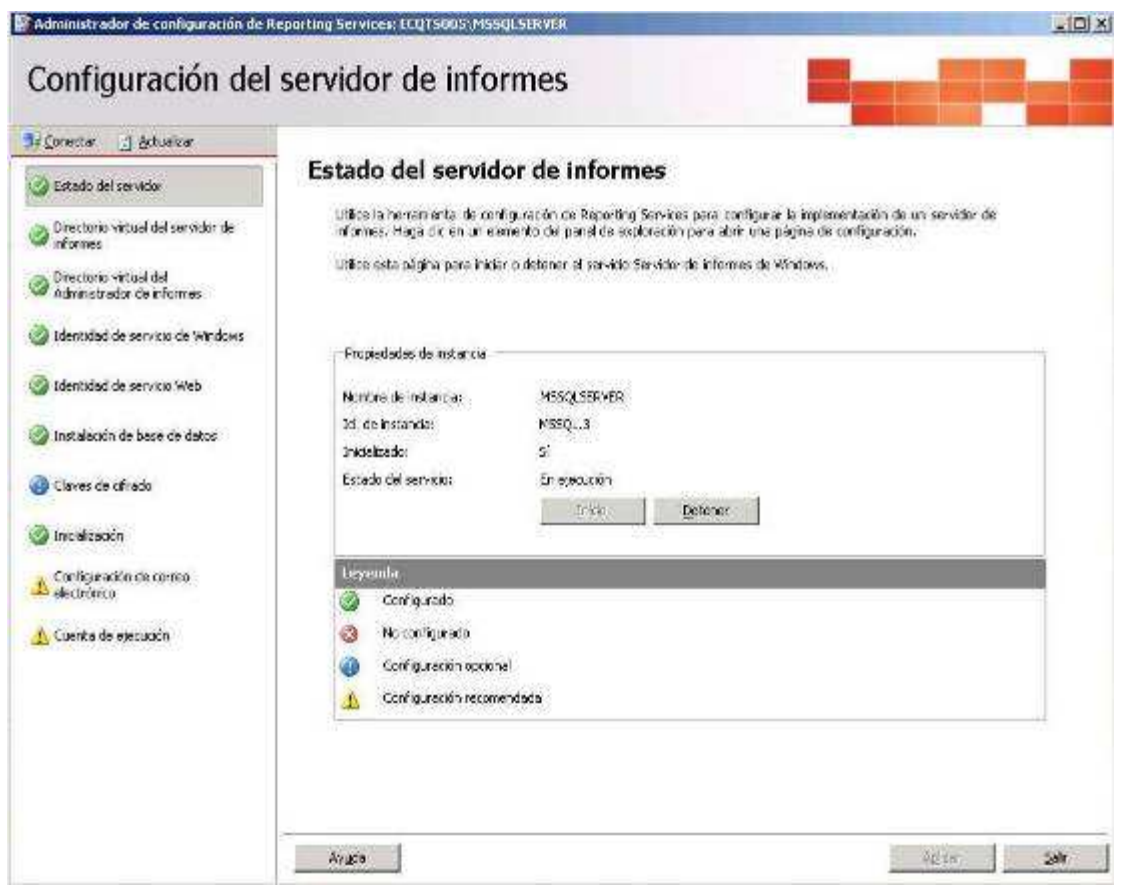

Figura 3.45 Configuración SQL Reporting Services

#### **3.3.5.2 Implementación del Generador de Reportes**

La implementación de los reportes se lo realiza mediante SQL Reporting Services, en cual permite generar los informes vía web por medio del servidor web basado en IIS.

Los informes constan de consumos de los servicios tanto de agua como de vapor los mismos que se poseen las siguientes características de desarrollo:

 Selección del reporte dependiendo del tipo de servicio que se desea escoger. Estos pueden ser: agua o vapor.

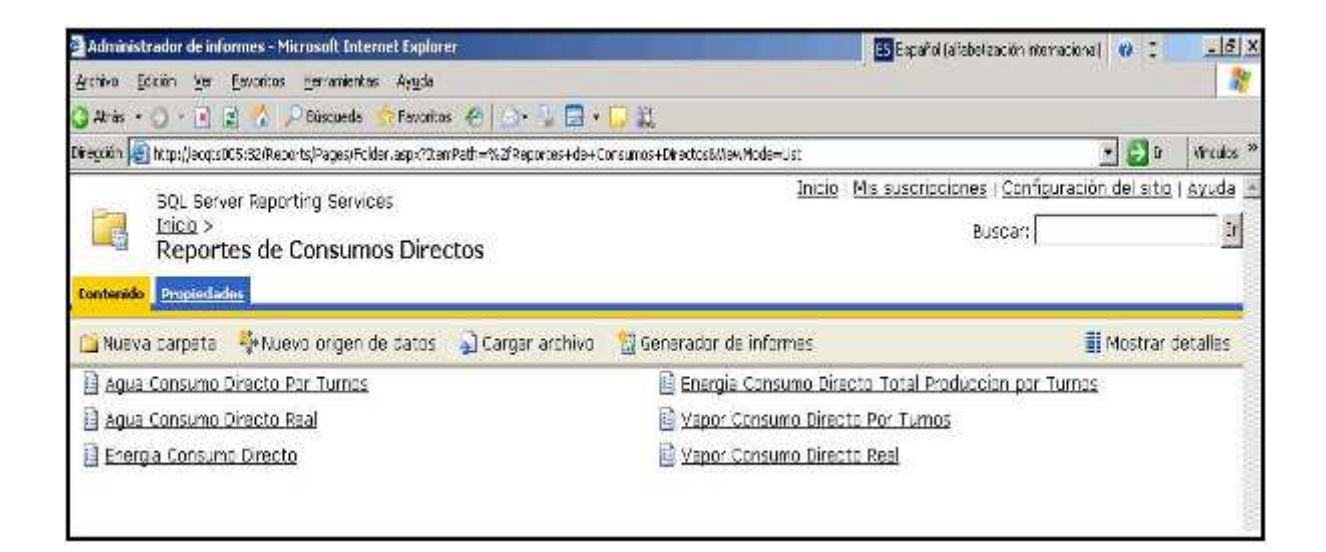

Figura 3.46 Selección de reporte de agua y vapor

 Generación de reportes de consumo directo. Estos son proporcionados por cada uno de los medidores de caudal seleccionados por área. La Figura 3.47 presenta el ingreso a la aplicación web de consumos directos.

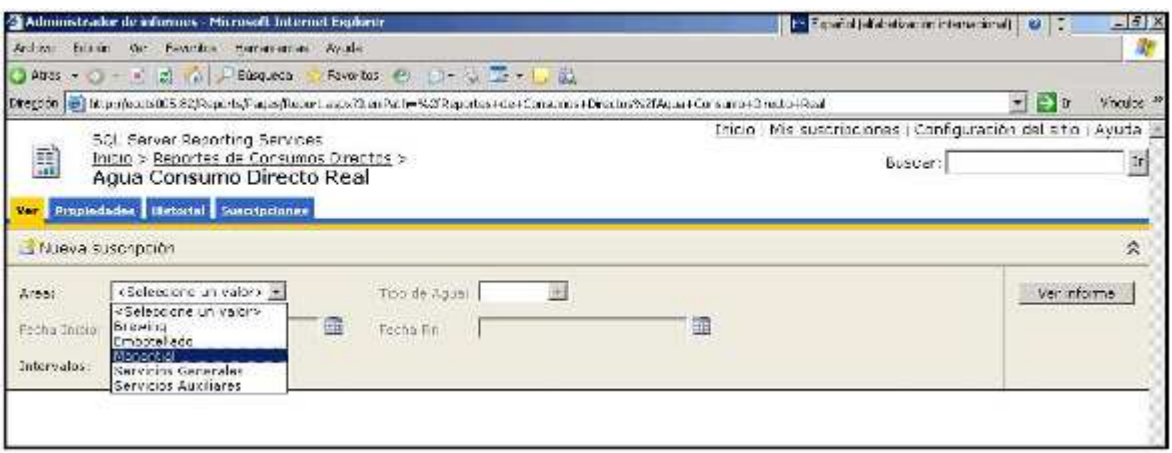

Figura 3.47 Selección de área en Reporte Web

 Generación de reportes por períodos de consumo. Están divididos en consumos por tiempos de: 8 horas, 1 hora, 30 minutos, 15 minutos y 5 minutos.

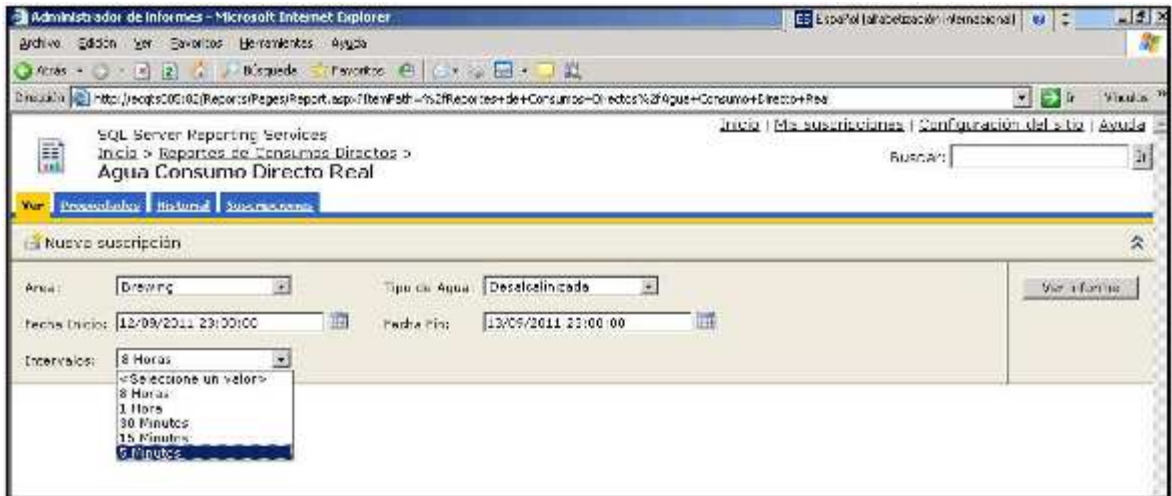

Figura 3.48 Generación de reportes por períodos de consumo

 Dentro del reporte por servicio de agua este puede ser seleccionado por tipo de agua, es decir puede ser del tipo ablandada, desalcalinizada, de uso general y regeneración.

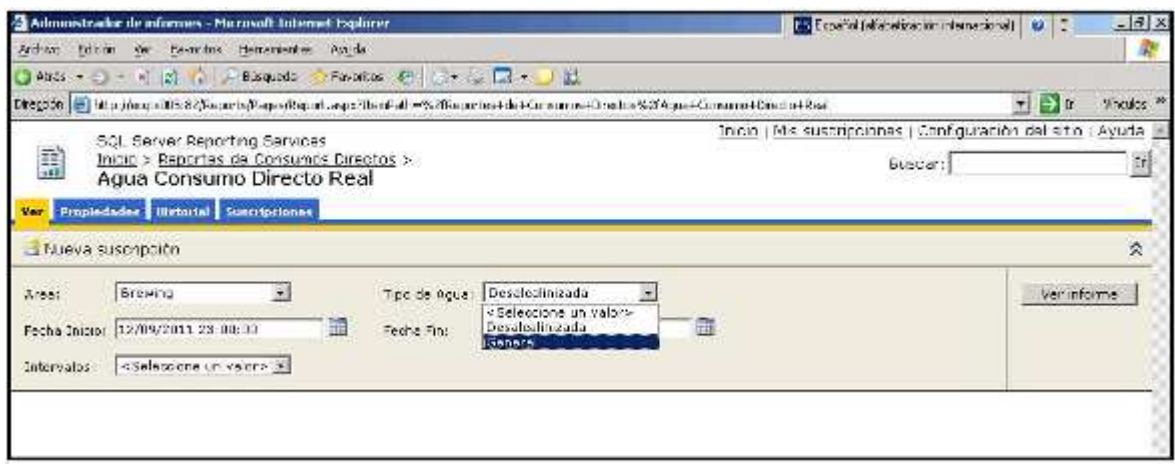

Figura 3.49 Selección del tipo de agua en los reportes Web

 Selección de Fechas de inicio y de Fin de consultas y que constarán en el reporte generado.

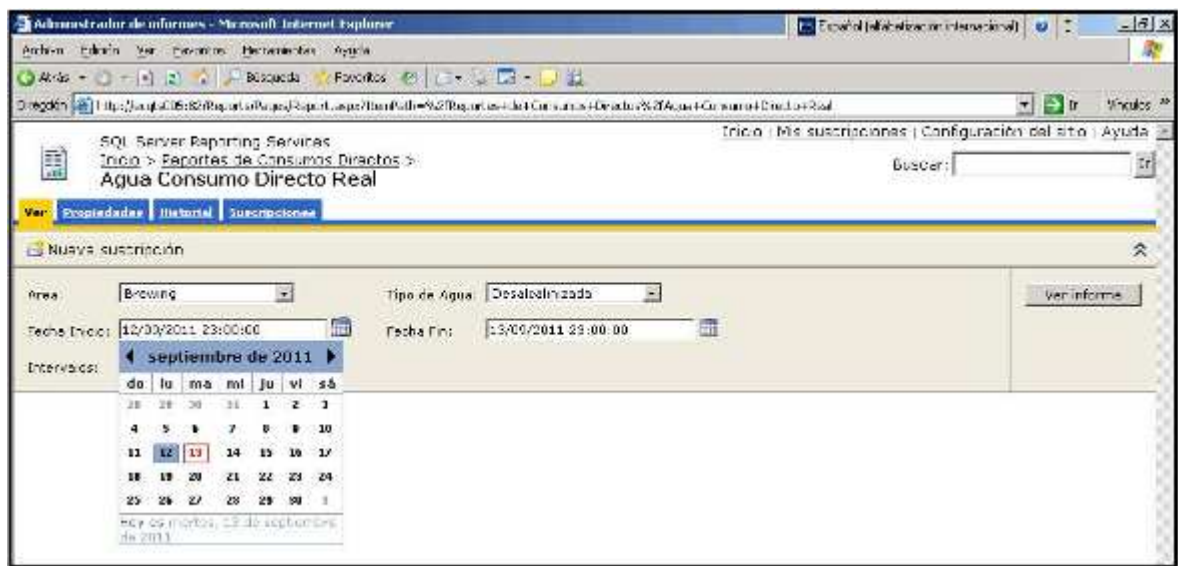

Figura 3.50 Selección de fechas de inicio y fin en reportes Web

 Generación de un gráfico de tendencias de consumo en el período estipulado o seleccionado.

El reporte genera los consumos, tanto de caudal instantáneo como totalizado (por turnos de trabajo) de cada uno de los caudalímetros integrados.

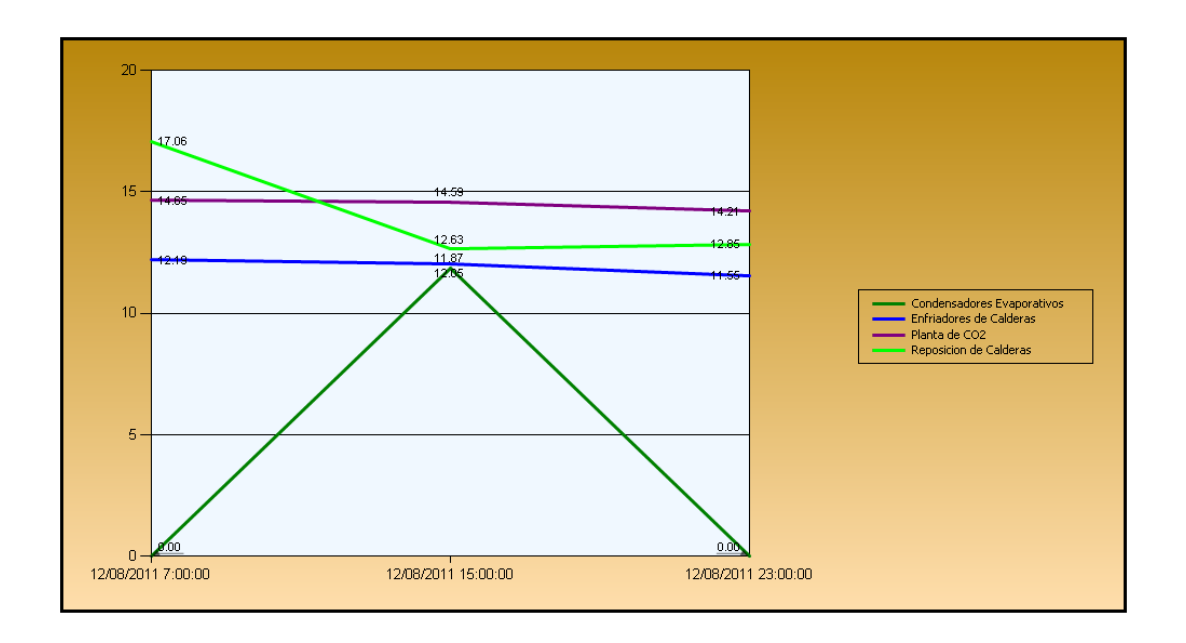

Figura 3.51 Tendencia de consumo en Reporte Web

Para la generación de reportes se programan procedimientos almacenados (Stored Procedure), los cuales se desarrollan mediante Microsoft SQL Server. Estos procedimientos almacenados tienen una estructura de programación, la cual se muestra a continuación:

#### **DECLARACION DE VARIABLES**

```
set ANSI NULLS ON
set QUOTED IDENTIFIER ON
go
ALTER procedure [dbo]. [rsConsultaTag]
@spArea nvarchar(256),
@spTipo nvarchar(256),
@spTipoFlujo nvarchar(256),
@spFechaInicio DateTime,
@spFechaFin DateTime,
@spIntervalos Int
```
#### **CUERPO DE LA PROGRAMACIÓN**

```
BEGIN
            IF @spArea='TODAS' AND @spTipo='TODAS' AND
@spTipoFlujo!='TODAS'
            BEGIN
            SELECT
            his. [DateTime],
            atg. [AreaTag],
            atg. [TipoTag],
            atg. [TipoFlujo],
            atg. [NombreTag],
            his. [Value]
            FROM
            [Runtime]. [dbo]. [History] as his,
            [Runtime].[dbo].[AnalogTag] as atg
            WHERE
            atg. [TipoFlujo] = @spTipoFlujo AND
            his. [TagName] = atg. [TagName] AND
            his. [wwRetrievalMode] = 'cyclic' AND
-(his.TagName = 'PA GRALT FR'OR his. TagName = \overline{PA} GRALT FT'
            OR his. TagName = 'PA ABLD2 FR'
            OR his. TagName = 'PA ABLD2 FT'
            OR his. TagName = 'PA DESALC1 FR'
            OR his. TagName = 'PA DESALC1 FT'
            OR his. TagName = 'PA DESALC2 FR'
            OR his. TagName = 'PA\overline{\text{DESALC2} \text{FT}}OR his. TagName = 'FZ_ENFCALD_FR'
            OR his. TagName = 'FZ_ENFCALD_FT'
            OR his.TagName = 'FZ_REPCALD_FR'
            OR his.TagName = 'FZ_REPCALD_FT'
            OR his. TagName = 'FZ_SERVMOT_
                                            FR'
            OR his. TagName = 'FZSERVMOT FT'
```
## **EJECUCION DE LA PROGRAMACION**

**END** 

```
--EXEC rsConsultaTag 'Embotellado', 'General', 'Real', '2011-06-20
23:30:00', '2011-06-21 07:30:00', '1'
```
#### **3.3.5.3 Estructura de la Información en el Generador de Reportes**

La información adquirida en cada uno de los medidores de agua y vapor, es organizada en informes acordes al pedido de ingenieros y personal de planta. De esta manera la estructura de la información queda de la siguiente manera:

 $\triangleright$  Brewing:

Constan los medidores de caudal de vapor:

- o Vapor Cocina Antigua
- o Vapor Cocina Nueva
- o Vapor Bodega de Frío
- o Subproductos

Constan los medidores de caudal de agua:

- o Desaireador de agua ALDOX
- o Agua Bodega de Frío
- $\triangleright$  Packaging:

Constan los medidores de caudal de vapor:

o Vapor de Envase

Constan los medidores de caudal de agua:

- o Agua Ablandada Envase
- o Agua General Envase
- $\triangleright$  Servicios Generales:

Constan los medidores de caudal de agua:

- o Administración
- o Baños Elaboración
- o Baños de Ingeniería-Taller-Almacén
- o Bodega de Despacho
- $\triangleright$  Servicios Auxiliares:

Constan los medidores de caudal de agua:

o Tanque Ablandador 2

- o Tanque Desalcalinizador 1
- o Tanque Agua General Total
- o Reposición de agua en Calderas
- o Intercambiadores de agua en calderas
- o Sistema de CO2
- o Condensadores Evaporativos
- o Servicios Motrices

# **CAPITULO 4**

# **PRUEBAS Y ANÁLISIS DE RESULTADOS**

# **INTRODUCCIÓN:**

El proceso de integración de las mediciones tanto del agua como vapor cumple etapas de prueba y seguridad, tanto en la parte de instalación del tendido eléctrico, así como en la comunicación entre los tableros concentradores de las áreas vinculadas a la red industrial. En el presente capitulo se presentan las pruebas de comunicación entre los niveles de sensado, control, supervisión y gestión. Se finaliza con la presentación de los reportes web generados, resultado de la integración de las áreas de Bodega de Frío, Envase, Planta de Agua y Sala de Fuerza.

#### **4.1 PRUEBAS**

Las pruebas del proyecto de integración de datos de los medidores de vapor y agua se desglosan en los siguientes ítems:

- $\checkmark$  Pruebas de continuidad y megado de cables.
- $\checkmark$  Pruebas de adquisición de datos en el Gateway Industrial.
- $\checkmark$  Pruebas de conexión de red con las áreas de integración de mediciones de caudal.
- $\checkmark$  Pruebas de adquisición de datos en el InSQL Server de Wonderware.
- $\checkmark$  Presentación de Reportes Web.

#### **4.1.1 PRUEBAS DE CONTINUIDAD Y MEGADO DE CABLES**

Estas pruebas permiten establecer fallas eléctricas de conexionado, aislamiento y rotura. Se realizan las pruebas en los cables de alimentación eléctrica y de comunicación de caudalímetros. El megado consiste en dar un pulso de voltaje al cable que varía entre los 250 VDC y 1000 VDC, obteniéndose un valor de resistencia en el orden de los megaohmios.

La tensión nominal de red para la alimentación de los tableros concentradores es de 120V, con lo que el pulso de tensión es de 500 VDC. Mientras que para los cables de señal de comunicación HART, se aplica un voltaje de 250 VDC, ya que pertenecen a cables de muy baja tensión de seguridad (MBTS)<sup>15</sup>. Las Pruebas de continuidad y megado que se realizan a los conductores tanto de alimentación eléctrica como de señal se muestran en las siguientes tablas.

#### - **Continuidad y Megado de conductores de señal**

Donde: R= Rojo B=Blanco N=Negro

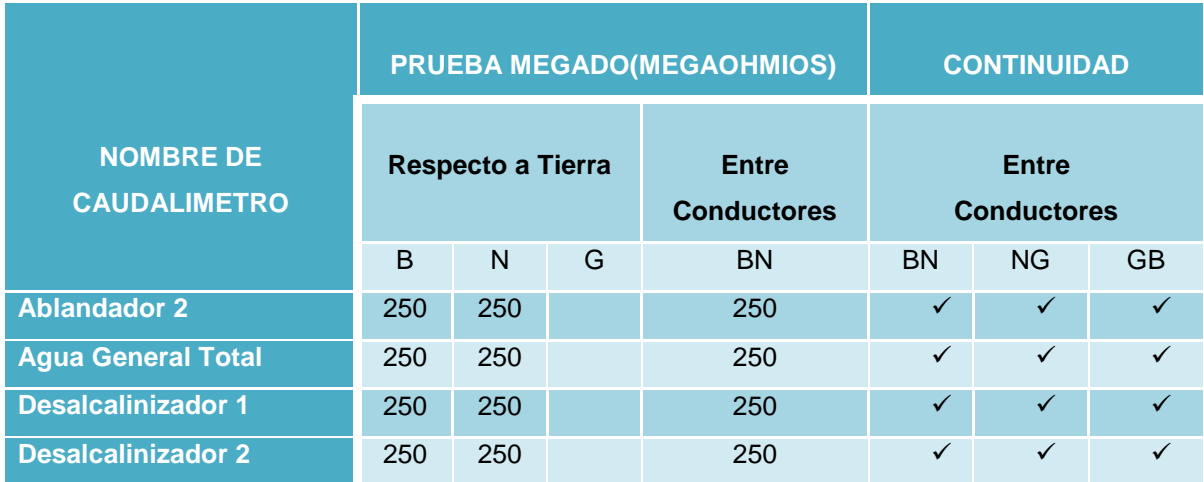

Tabla 4.1 Continuidad y megado conductores de señal Planta de Agua

 $\overline{a}$ 

<sup>&</sup>lt;sup>15</sup>MBTS: Muy baja Tensión de Seguridad

|                                         |                   |     | <b>PRUEBA MEGADO(MEGAOHMIOS)</b> | <b>CONTINUIDAD</b>                 |                                    |              |              |
|-----------------------------------------|-------------------|-----|----------------------------------|------------------------------------|------------------------------------|--------------|--------------|
| <b>NOMBRE DE</b><br><b>CAUDALIMETRO</b> | Respecto a Tierra |     |                                  | <b>Entre</b><br><b>Conductores</b> | <b>Entre</b><br><b>Conductores</b> |              |              |
|                                         | <sub>B</sub>      | N   | G                                | <b>BN</b>                          | <b>BN</b>                          | <b>NG</b>    | <b>GB</b>    |
| Servicios de Elaboración                | 250               | 250 |                                  | 250                                | $\checkmark$                       | $\checkmark$ | $\checkmark$ |
| <b>Condensadores</b>                    | 250               | 250 |                                  | 250                                | ✓                                  | $\checkmark$ | ✓            |
| <b>Evaporativos</b>                     |                   |     |                                  |                                    |                                    |              |              |
| <b>Servicios Motrices</b>               | 250               | 250 |                                  | 250                                | $\checkmark$                       | $\checkmark$ | $\checkmark$ |
| <b>Reposición de Calderas</b>           | 250               | 250 |                                  | 250                                | ✓                                  | $\checkmark$ | ✓            |
| <b>Enfriadores de Calderas</b>          | 250               | 250 |                                  | 250                                | $\checkmark$                       | $\checkmark$ | $\checkmark$ |
| CO <sub>2</sub>                         | 250               | 250 |                                  | 250                                | ✓                                  | $\checkmark$ | $\checkmark$ |
| <b>Vapor Cocina Nueva</b>               | 250               | 250 |                                  | 250                                | $\checkmark$                       | $\checkmark$ | $\checkmark$ |
| <b>Vapor Envase</b>                     | 250               | 250 |                                  | 250                                | $\checkmark$                       | $\checkmark$ | $\checkmark$ |

Tabla 4.2 Continuidad y megado conductores de señal Sala de Fuerza

|                                         |     |                          | <b>PRUEBA MEGADO(MEGAOHMIOS)</b> | <b>CONTINUIDAD</b>                 |                                    |              |              |
|-----------------------------------------|-----|--------------------------|----------------------------------|------------------------------------|------------------------------------|--------------|--------------|
| <b>NOMBRE DE</b><br><b>CAUDALIMETRO</b> |     | <b>Respecto a Tierra</b> |                                  | <b>Entre</b><br><b>Conductores</b> | <b>Entre</b><br><b>Conductores</b> |              |              |
|                                         | B   | N                        | G                                | <b>BN</b>                          | <b>BN</b>                          | <b>NG</b>    | <b>GB</b>    |
| Administración                          | 250 | 250                      |                                  | 250                                | $\checkmark$                       | ✓            | ✓            |
| <b>Almacén</b>                          | 250 | 250                      |                                  | 250                                | ✓                                  | $\checkmark$ | $\checkmark$ |
| <b>Vapor Secado</b>                     | 250 | 250                      |                                  | 250                                | ✓                                  | $\checkmark$ | ✓            |
| <b>Vapor Cocina</b>                     | 250 | 250                      |                                  | 250                                | ✓                                  | ✓            | $\checkmark$ |
| Vapor Bodega de Frío                    | 250 | 250                      |                                  | 250                                | ✓                                  | ✓            | ✓            |

Tabla 4.3 Continuidad y megado conductores de señal Bodega de Frío

|                                         | <b>PRUEBA MEGADO(MEGAOHMIOS)</b> |     |   |                                    | <b>CONTINUIDAD</b>                 |              |           |  |
|-----------------------------------------|----------------------------------|-----|---|------------------------------------|------------------------------------|--------------|-----------|--|
| <b>NOMBRE DE</b><br><b>CAUDALIMETRO</b> | <b>Respecto a Tierra</b>         |     |   | <b>Entre</b><br><b>Conductores</b> | <b>Entre</b><br><b>Conductores</b> |              |           |  |
|                                         | B                                | N   | G | <b>BN</b>                          | <b>BN</b>                          | <b>NG</b>    | <b>GB</b> |  |
| <b>Agua General Envase</b>              | 250                              | 250 |   | 250                                | ✓                                  | $\checkmark$ |           |  |
| <b>Agua Ablandada Envase</b>            | 250                              | 250 |   | 250                                | $\checkmark$                       | ✓            | ✓         |  |
| <b>Oficinas de Despacho</b>             | 250                              | 250 |   | 250                                | ✓                                  | ✓            | ✓         |  |

Tabla 4.4 Continuidad y megado conductores de señal Envase

### - **Continuidad y Megado de conductores de alimentación**

|                                             |                          |              | <b>PRUEBA MEGADO(MEGAOHMIOS)</b> | <b>CONTINUIDAD</b>                 |                                    |              |              |
|---------------------------------------------|--------------------------|--------------|----------------------------------|------------------------------------|------------------------------------|--------------|--------------|
| <b>NOMBRE DE</b><br><b>CAUDALIMETRO</b>     | <b>Respecto a Tierra</b> |              |                                  | <b>Entre</b><br><b>Conductores</b> | <b>Entre</b><br><b>Conductores</b> |              |              |
|                                             | R                        | <sub>B</sub> | N                                | <b>RB</b>                          | <b>RB</b>                          | <b>BN</b>    | <b>RN</b>    |
| Servicios de Elaboración                    | 500                      | 500          |                                  | 500                                | ✓                                  | $\checkmark$ | $\checkmark$ |
| <b>Condensadores</b><br><b>Evaporativos</b> | 500                      | 500          |                                  | 500                                | ✓                                  | $\checkmark$ |              |
| <b>Servicios Motrices</b>                   | 500                      | 500          |                                  | 500                                | ✓                                  | ✓            | $\checkmark$ |
| <b>Reposición de Calderas</b>               | 500                      | 500          |                                  | 500                                | ✓                                  | $\checkmark$ | ✓            |
| <b>Enfriadores de Calderas</b>              | 500                      | 500          |                                  | 500                                | ✓                                  | $\checkmark$ | $\checkmark$ |
| CO <sub>2</sub>                             | 500                      | 500          |                                  | 500                                | ✓                                  | ✓            |              |

Tabla 4.5 Continuidad y megado conductores de alimentación Sala de Fuerza

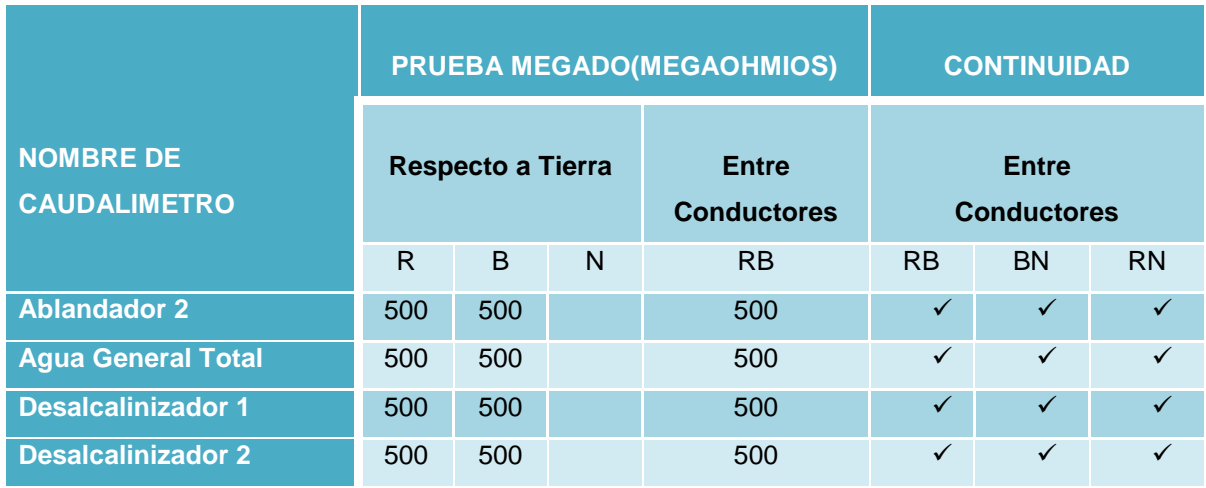

# Tabla 4.6 Continuidad y megado conductores de alimentación Planta de Agua

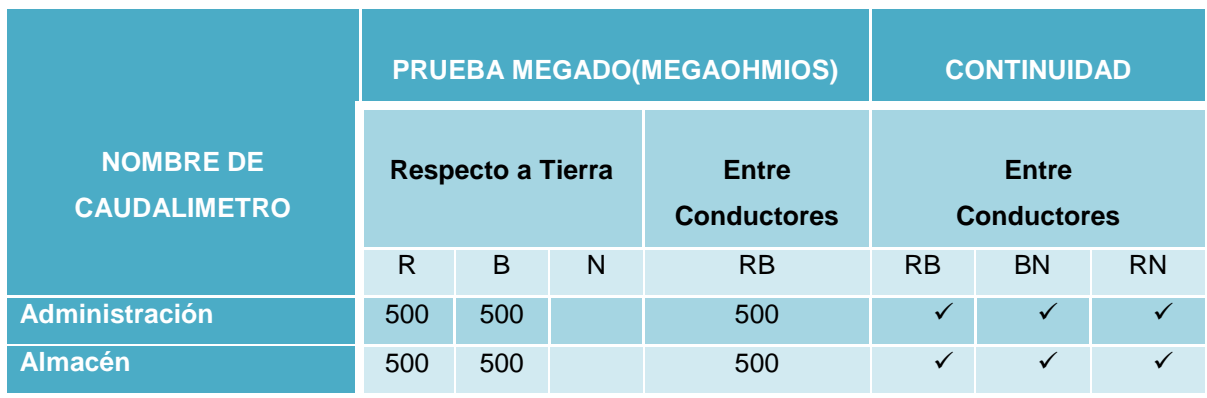

Tabla 4.7 Continuidad y megado conductores de alimentación Bodega de Frío

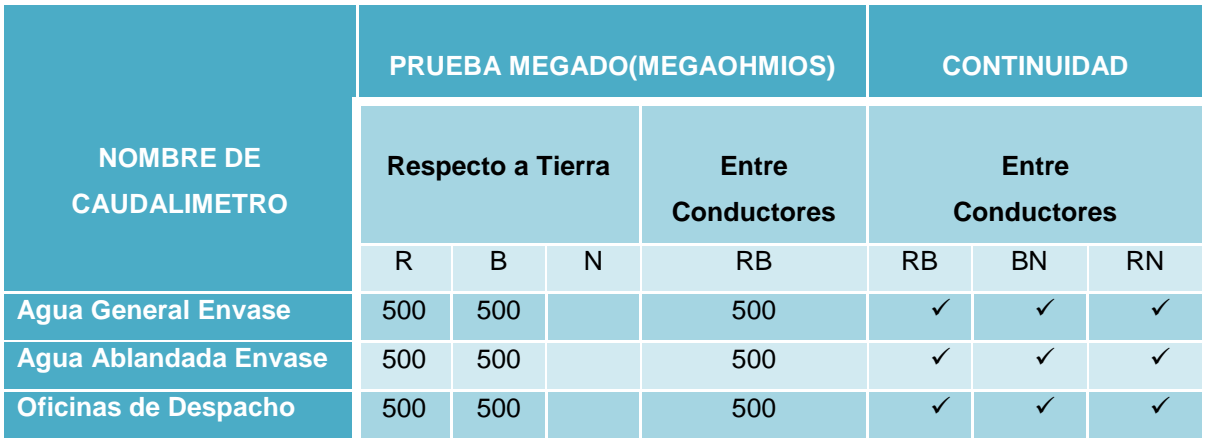

Tabla 4.8 Continuidad y megado conductores de alimentación Envase

Los valores de continuidad y megado obtenidos en las tablas 4.1, 4.2, 4.3, 4.4, 4.5, 4.6, 4.7 y 4.8 son aceptables, ya que para un pulso de voltaje de 500 VDC aplicado en el cable, se espera obtener una Resistencia mayor o igual a 500 Megaohmios. Mientras que para los cables de señal de comunicación la resistencia de megado es mayor o igual a 250 Megaohmios.

#### **4.1.2 PRUEBAS EN EL GATEWAY INDUSTRIAL**

La adquisición de datos obtenidos en los Gateways industriales, se verifica mediante el software el PCB 2.2, el cual posee un test de comprobación. Tanto para cargar la configuración del Gateway, como para el diagnóstico o comprobación de datos adquiridos, se utiliza el puerto DEBUG del Gateway.

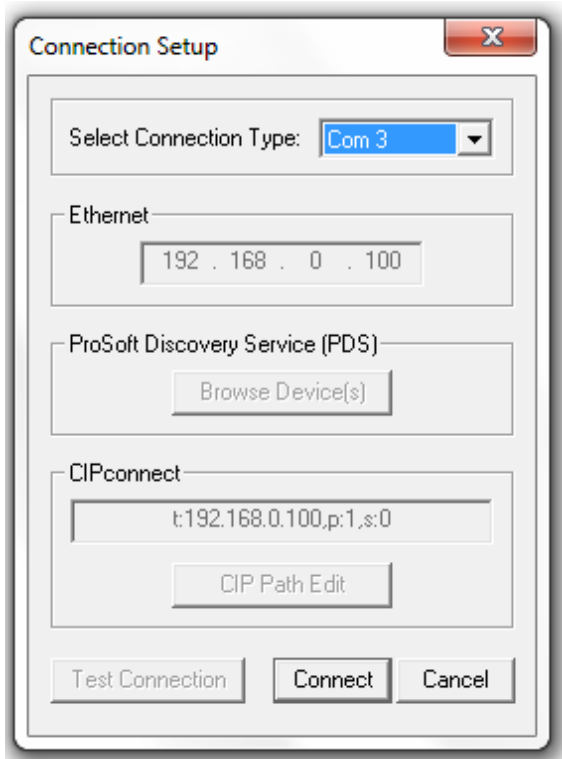

Figura 4.1 Conexión test de Diagnóstico

Al habilitar el test de diagnóstico se puede visualizar los datos de las mediciones de caudal que se obtienen en la adquisición. Esto se realiza mediante el cable de comunicación serial del Gateway Industrial. Una vez que se establece el enlace con el Gateway, se puede visualizar los datos adquiridos en los registros de almacenamiento como se enseña en la Figura 4.2.

DATABASE DISPLAY 400 TO 499 (DECIMAL)

| $-1300$ | 4424<br>17914 | 1349<br>22094 | 517<br>13132 | 257<br>16705 | 26880<br>16706 | $-2559$<br>16686 | 19522 | 8260  | $-4096$<br>20037 |
|---------|---------------|---------------|--------------|--------------|----------------|------------------|-------|-------|------------------|
| 16726   | 17747         | 19488         | 31283        | 6671         | 361            | $-1290$          | 253   | 240   | 529              |
| 17302   | 22295         |               | 18762 -10865 |              |                |                  |       | 32672 |                  |
| 32672   |               | 32672         |              | 17402        |                |                  |       | 16128 |                  |
| 31      | 4424          | 1349          | 517          | 257          | 26880          | $-2815$          |       |       | $-4096$          |
| $-1300$ | 17914         | 22094         | 13132        | 18241        | 16718          | 18208            | 16722 | 8268  | 20037            |
| 16726   | 17747         | 19488         | 31283        | 6671         | 361            | $-1291$          |       | 240   | 5905             |
| 16846   | $-15877$      | 18638         | 27168        |              |                |                  |       | 32672 |                  |
| 32672   |               | 32672         |              | 17430        |                |                  |       | 16128 |                  |

Figura 4.2 Datos adquiridos en el Gateway PROSOFT 5207 MNET-HART

#### **4.1.3 PRUEBAS DE CONEXIÓN DE RED**

Las direcciones IP de los Gateways Industriales son observadas en la Tabla 4.9, su comprobación de conexión se realiza mediante el test de ping, a sus respectivas direcciones de conexión Ethernet.

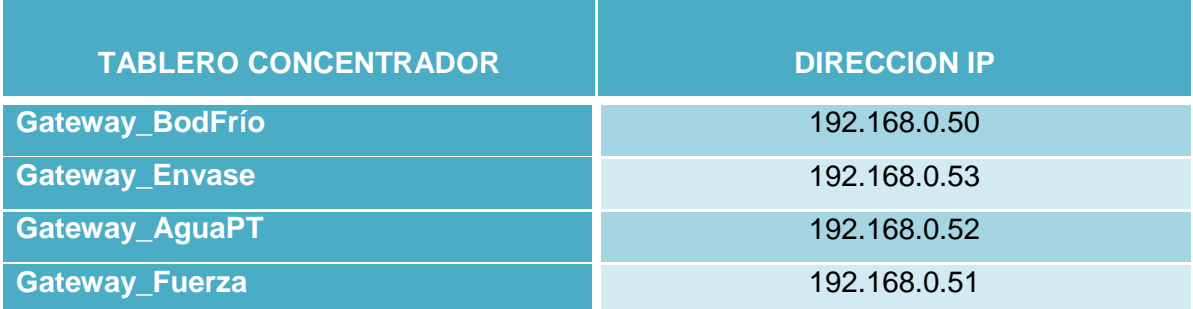

Tabla 4.9 Direcciones IP de tableros concentradores

El test mediante la instrucción ping de la pantalla del sistema, es ingresado en el servidor ECQTS005 (área de Envase), donde se encuentra la base datos que almacena la información de las mediciones de caudal.

Al hacer ping a las direcciones IP que se muestran en la Tabla 4.9, se producen los resultados presentados en las Figuras 4.3, 4.4, 4.5 y 4.6.

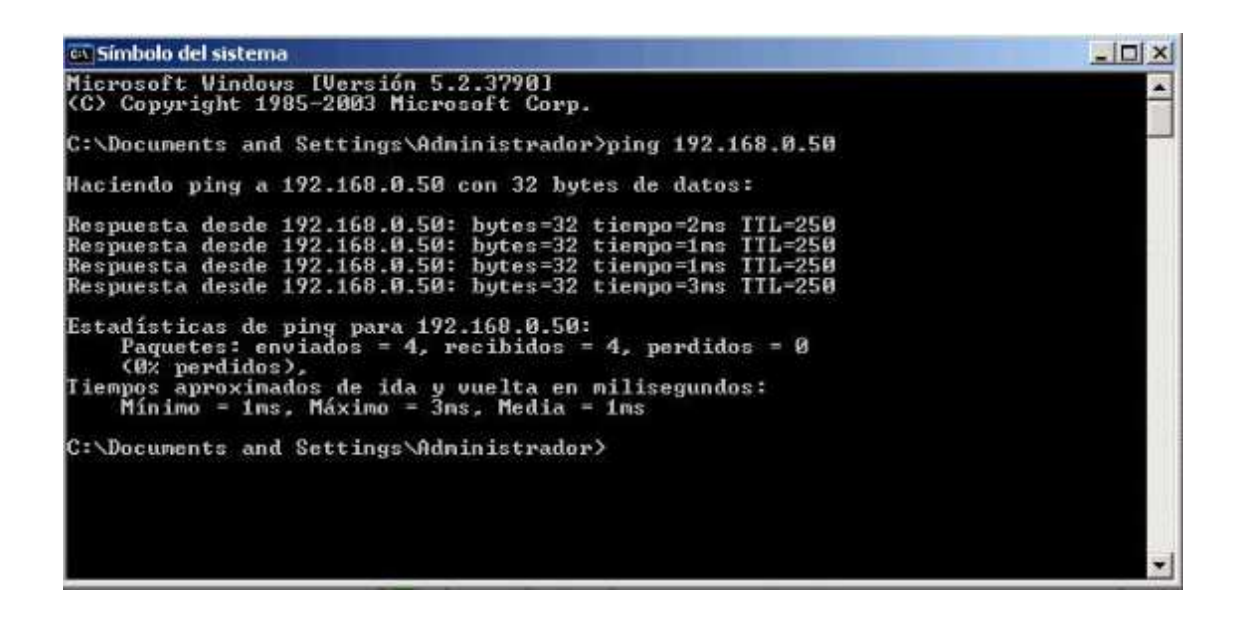

Figura 4.3 Ping a Gateway\_BodFrío

| os Símbolo del sistema                                                                                                    | $ \Box$ $\times$ |
|----------------------------------------------------------------------------------------------------|------------------|
| Microsoft Windows [Versión 5.2.3790]<br>(C) Copyright 1985-2003 Microsoft Corp.                                                                                                    |                  |
| C:\Docunents and Settings\Administrador>ping 192.168.0.51                                                                                                    |                  |
| Haciendo ping a 192.168.0.51 con 32 bytes de datos:                                                                                                    |                  |
| Respuesta desde 192.168.0.51: bytes=32 tiempo=1ms TTL=250<br>Respuesta desde 192.168.0.51: hytes=32 tiempo=1ms TTL=250<br>Respuesta desde 192.168.0.51: bytes-32 tiempo-1ms TTL-250<br>Respuesta desde 192.168.0.51: bytes=32 tiempo=1ms TTL=250<br>Estadísticas de ping para 192.168.0.51:<br>Paquetes: enviados = 4, recibidos = 4, perdidos = 0<br>(0% perdidos).<br>Tienpos aproximados de ida y vuelta en milisegundos:<br>Minimo = 1ms, Máximo = 1ms, Media = 1ms<br>C:\Documents and Settings\Administrador>_ |                  |
|                                                                                                    |                  |

Figura 4.4 Ping a Gateway\_Fuerza

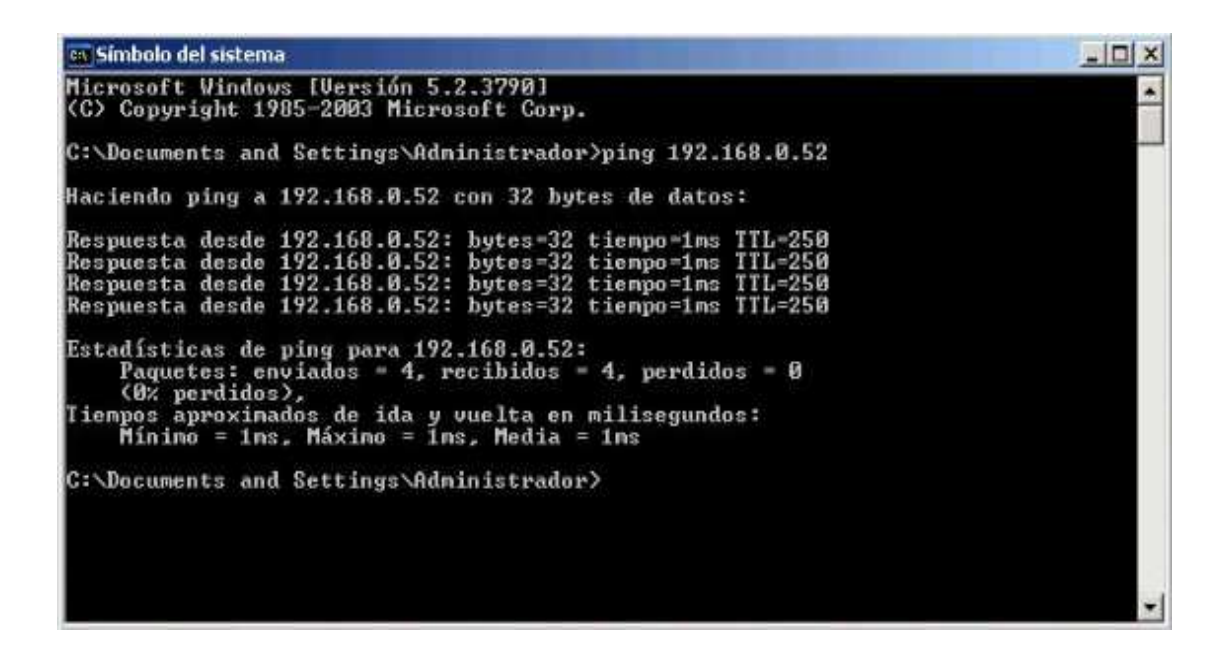

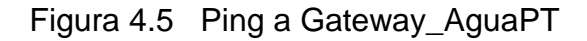

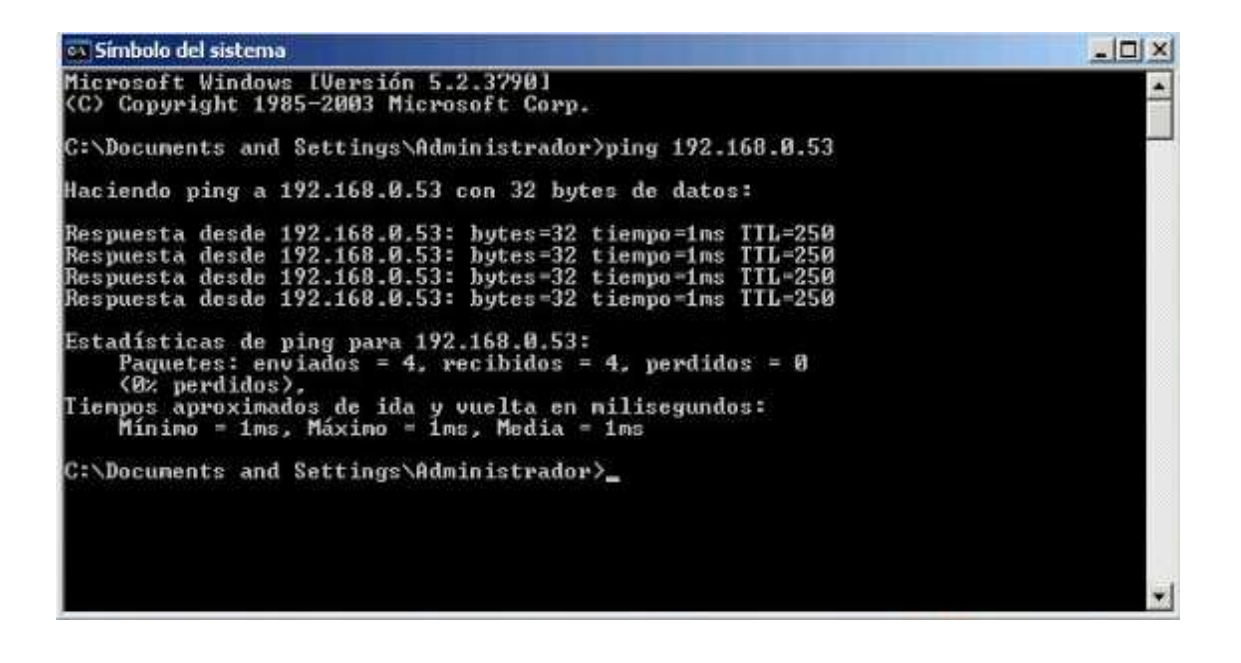

Figura 4.6 Ping a Gateway\_Envase

Al tener una respuesta favorable como se observa en las Figuras 4.3, 4.4, 4.5 y 4.6, se prueba que los tableros concentradores de señal no presentan ningún tipo de inconveniente de conexión de red, y por tanto se encuentran conectados a la red de comunicación industrial de manera satisfactoria.

#### **4.1.4 PRUEBAS DE ADQUISICIÓN EN INSQL SERVER DE WONDERWARE**

Una vez comprobada la comunicación industrial se procede a las pruebas de adquisición de datos en el InSQL Server, donde se verifica el correcto funcionamiento del I/O Server de Wonderware llamado MBENET. Mediante este I/O Server se observa el estado de la comunicación que se detalla en la Figura 4.7.

```
MBENET
                                                                        --\sqrt{2}Configure Help
ENET1 Use:0.0 Percent
GATEWAY ENUASE Lag:0ms () Status:GOOD
 READ
          Req
                 80 -133
 READ
          Req
                 30 -33
GATEVAY FUERZA Lag:0ms () Status:GOOD
 READ
          Req
                280 -333
 READ
          Reg
                480-
                      533
 READ
         Req
                 30 -83
 READ
          Req
                180 - 233GATEWAY_BODFRIO Lag:0ms () Status:GOOD
 READ
               430-433
          Req
 READ
         Req
                 30 -83
 READ
                330 -383
         Req
 READ
         Req
                230 -283
GATEVAY AGUAPT Lag:0ms () Status:GOOD
 READ
                230 - 285Reg
 READ
          Rea
                130 -183
ETIQUETADORA II Lag:0ms () Status:GOOD
 READ
         Reg
                110 - 131READ
         Coil
                280 -230
 READ
                118 - 131Req
ETIQUETADORA_I Lag:0ms () Status:GOOD
 READ
                110 - 110Req
 READ
                130 -Reg
                     131
 READ
                200 - 230Coil
LLENADORAS Lag:0ms () Status:GOOD
 READ
                310 - 360Reg
 READ
                320 -Reg
                     323
 READ
                       32
         Reg
                 22 -120 - 195READ
         Reg
 READ
        Coil
                250 - 329TRANS_ETAPA_II Lag:0ms () Status:GOOD
 READ
        Coil 2000-2171
```
Figura 4.7 Estado de comunicación I/O Server MBENET

Una vez comprobado el estado de la comunicación con el I/O Server, se procede a probar el estado de la adquisición de la información que ingresa a la Base de datos del servidor ECQTS005, mediante InSQL Server. La Figura 4.8 presenta el estado de la adquisición de los datos en InSQL Server.

| 国国<br>10<br><b>白田</b><br>$4 - 4$               |                       |                                      |                       |                      |  |
|------------------------------------------------|-----------------------|--------------------------------------|-----------------------|----------------------|--|
| ArchestrA System Management Console (ECQTS005) | Computer              | Topic.                               | Probacal:             | Tags Status          |  |
| <b>EL IndustrieSOL Server</b>                  |                       | Zecotsoos (@cotsoosisys0xvisystem)   | Subscirik.            | 117 Receiving        |  |
| Fill IndustrialSQL Server Group                | decots005             | Ueogts005\mbenet{LAYADORA            | Suitel ink            | 28 Receiving         |  |
| E de ECOTSCOS                                  | $2$ acots $0.6$       | (leags00S) inbenet (PASTBJRIZADOR)   | Subsizio              | 33 Receiving         |  |
| E-B. Management Console                        | $2$ ecots $005$       | Vecats005Inbenet (UENADORAS)         | Subscink.             | 49 Receiving         |  |
| <b>Stable</b><br>Deta Acquisition              | <b>Becats</b> (B)     | Vecots006) inbenet ITRANS_ETAPA_II   | Suite info            | is.<br>Receiving     |  |
| <b>Citrics</b>                                 | $2 - \cos 206$        | Vergis005\mbenetHRANS_ETAPA_I        | Suites ink            | 79 Receiving         |  |
| <b>Ju History Biodis</b>                       | <b>Z</b> ecolul05     | Vecqu005) mbenet (ETIQUETADORA T     | Submittel:            | 17. Receiving        |  |
| + 46 Configuration Editor                      | $2$ ecols005          | Uscass005Imbenet/ETIOLETADORA II     | Subsciric             | 17 Pecehing          |  |
| DAServer Manager                               | $2$ ecots $005$ .     | Viecats005\DASSIDirect/TRAVER_C      | Subalink.             | 2 Receiving          |  |
| <b>IE Log Youter</b>                           | $2$ ecot $\approx$ 05 | \\ecops005\DDES.orver12Y0037821      | <b>DDE</b>            | 15 Receiving         |  |
|                                                | $2$ ecobs $06$        | \\nogts005\DDEServer12YG037822       | DŒ                    | 15 Receiving         |  |
|                                                | $-0.00000$            | Vieogls006\mbenet/GATEWAY_AGUAPT     | SuiteLink             | 16<br>Receiving      |  |
|                                                | Zecots005             | Ueogts005inbenet/SATEWAY_DODFRIO     | Subsciolo             | 28 Receiving         |  |
|                                                | $2$ er. pts205        | (eccts005) when et IGATE WAY_FLERZA  | Substitut             | 32 Receiving         |  |
|                                                | $22 - 0.006$          | UnconsODShinberriet IGATE WAY ENVASE | <b>Subsciold</b>      | 7 Receiving          |  |
|                                                | <b>El</b> ecots005    | theogratoothserverman/ENG1_PN500_1   | Subscink.             | JZ Receiving         |  |
|                                                | La ecots006           | (locats005)serverman(ENG1_PM500_14   | SuiteLink             | 12 Receiving         |  |
|                                                | $D$ econscios         | Vecots00Siservernan/ENG1_PN500_6     | <b>Subscirk</b>       | 12 Receiving         |  |
|                                                | zerots005             | Viecqts006)servermain/ENG2_PM500_24  | Substank <sup>1</sup> | 12 Receiving         |  |
|                                                | $2$ ecgls $06$        | (leogls005)serverman/ENG2_PM500_20   | Subside.              | 12 Receiving         |  |
|                                                | <b>D</b> ecolsODS     | Vecqs005)serveman/ENG2_PM500_30      | SuiteLink             | 12 Receiving         |  |
|                                                | $2$ et gbs005         | Tworps005)sarveman/ENG2 PN500 34     | Subitable             | 12 Receiving         |  |
|                                                | D ecots005            | Uscas0050ASMSTCPPM500 1              | Subscink.             | Receiving<br>1.      |  |
|                                                | Director005           | (lecgs005)DASPBTCP/PM600_2           | SuboLink              | 1 Receiving          |  |
|                                                | $L$ ecgt $s005$       | \\ecgts005\DASMBTCP/PM500 3          | Subsick.              | r<br>Receiving       |  |
|                                                | DiecoteCOS            | \becate0061DASMBTCP/PM600.4          | Suiteurk              | 1 Receiving          |  |
|                                                | $2$ engls $06$        | Vecas0050ASMOTCP/PM500 5             | ficabet into          | 1 Receiving          |  |
|                                                | Decois005             | Vengs005)DASMBTCPIPM500 6            | Sutesink              | 1 Receiving          |  |
|                                                | La ecolución          | Veccas005\DASMBTCPIPM500 7           | Subitink.             | 1 Receiving          |  |
|                                                | $2$ ecuts005          | Users00500ASMBTCP/PM500 8            | Saber etc.            | Receiving            |  |
|                                                | La ecolsCOS           | Viecats005\DASPBTCP-PM600 9          | Substitute            | 1 Receiving          |  |
|                                                | $2$ ecgts $006$       | \\ecqts005\DASMBTCPIPM500_10         | Subounk               | Receiving            |  |
|                                                | $2$ ecots $006$       | Tecct:00510ASPBTCP:PP500_11          | Subsick.              | Receiving            |  |
|                                                | 2 ecolo 06            | Vecats00610ASM9TCPPM600 12           | SuiteUnk              | Receiving            |  |
|                                                | $P_0$ ecgts $005$     | Neogra005\DASMBTCP/PM500_13          | Subsisk               | 1 : Receiving        |  |
|                                                |                       | ANGLE LOUISE CRASH ICAN LL           | $2 - 2 - 1 + 1$       | u a<br>$\rightarrow$ |  |

Figura 4.8 Prueba de estado adquisición de datos en INSQL Server

#### **4.1.5 PRUEBAS A LA BASE DE DATOS**

Para estas pruebas se realizan consultas a la base de datos, en base tags ingresados en la aplicación de desarrollo de INSQL Server. El formato de consulta que se aplica para la prueba contra la base de datos es la siguiente:

SELECT DateTime, TagName, Value FROM History WHERE TagName ='PA\_GRALT\_FR' AND DateTime >= '2011-06-20 07:00' AND DateTime <= '2011-06-20 08:30' AND wwRetrievalMode = 'DELTA'

La Figura 4.9 hace referencia al resultado de la consulta contra la base de datos y además la devolución de la información consultada.

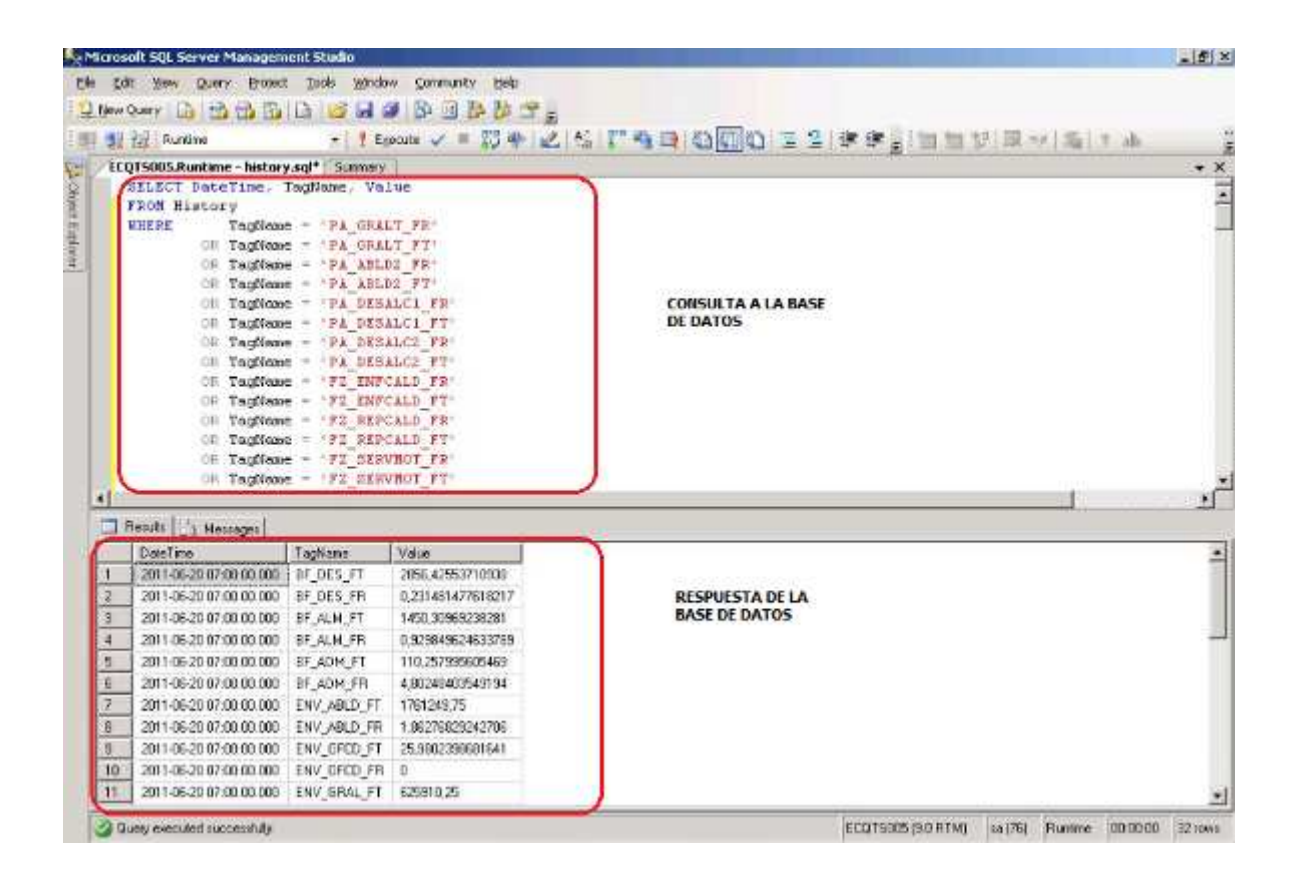

Figura 4.9 Prueba consulta de información en Base de datos

Desarrolladas las pruebas de adquisición y almacenamiento de datos, se puede determinar que el sistema se encuentra integrado correctamente y no presenta ningún tipo de problema tanto de comunicación industrial como de adquisición de información.

### **4.2 RESULTADOS**

Los reportes Web generados se presentan como resultado del sistema de integración de los caudalímetros de cada una de las áreas, los mismos permiten tener una visión clara de los consumos que se tienen en la planta, como un plan de mejora y reducción de recursos.

Como resultado del proyecto, se presentan los reportes web de consumos directos por turnos.

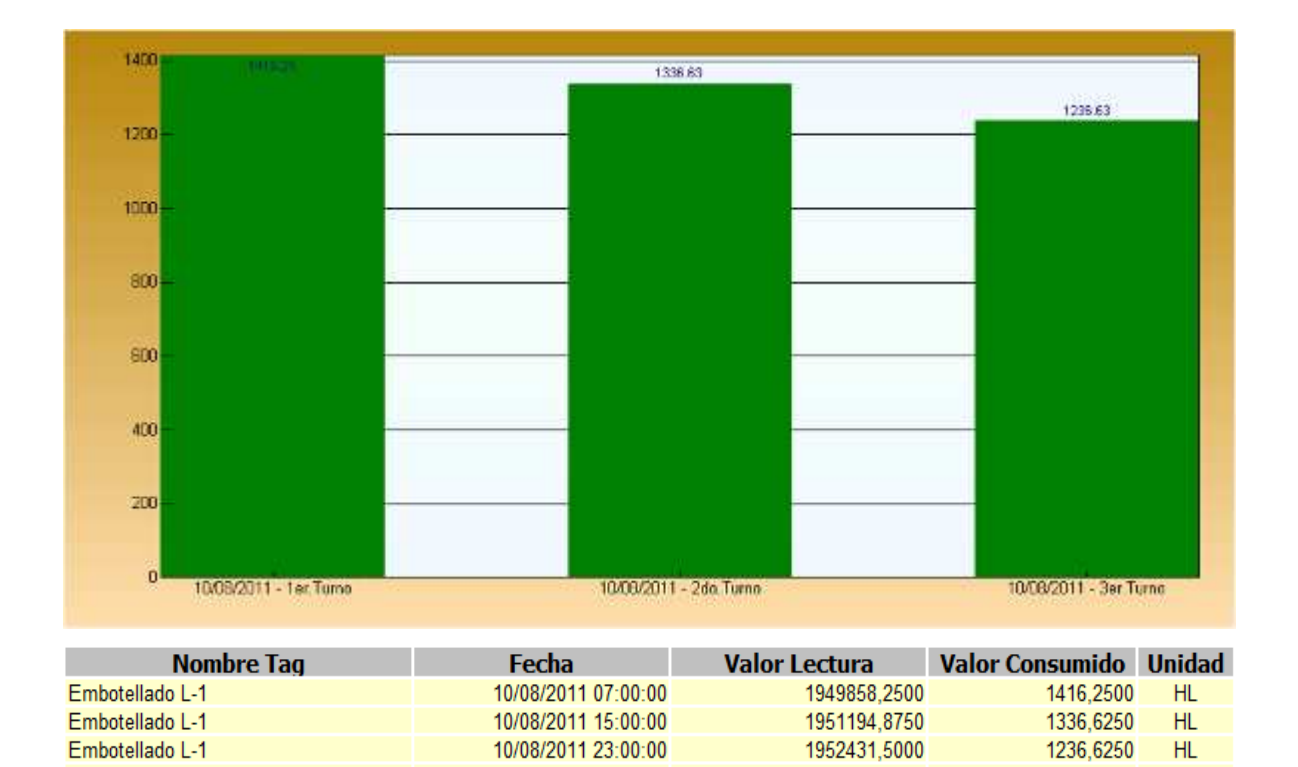

Figura 4.10 Reporte consumo por turno agua ablandada Embotellado

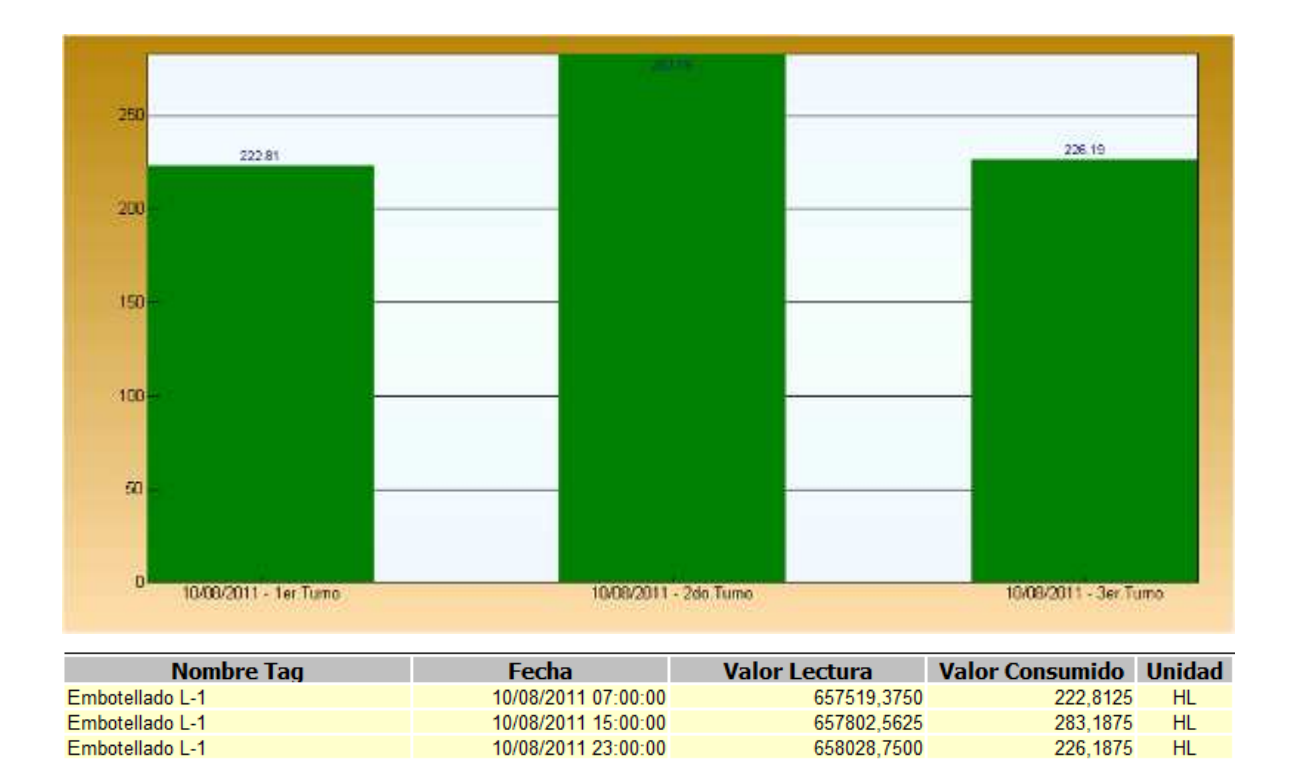

Figura 4.11 Reporte consumo por turno agua general Embotellado

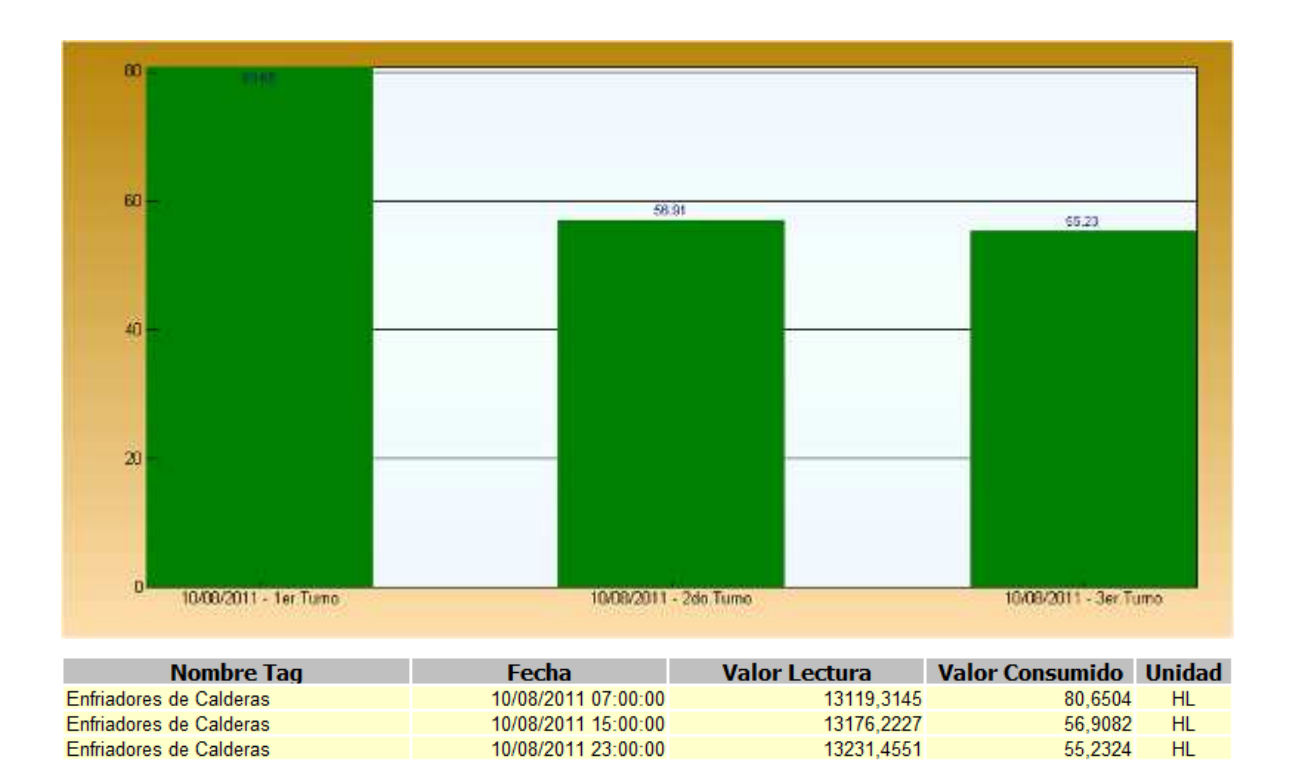

Figura 4.12 Reporte consumo por turno agua ablandada Servicios Auxiliares

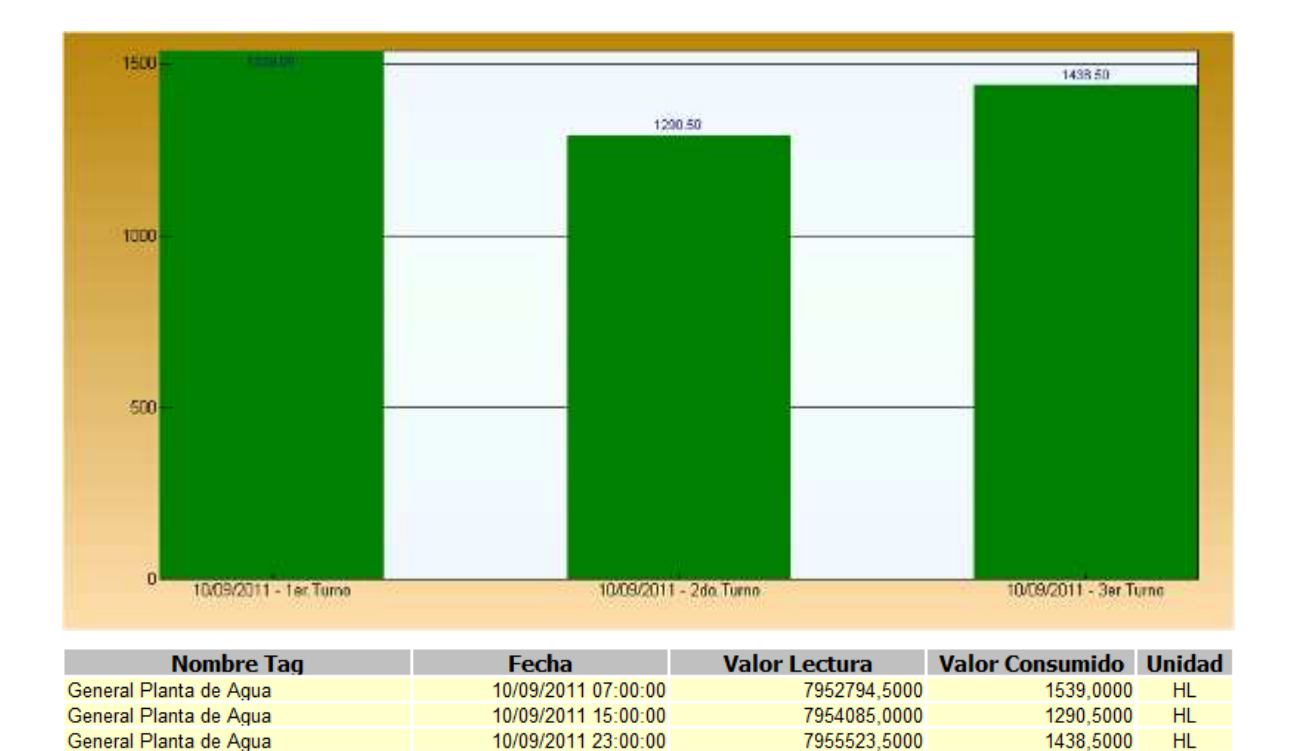

Figura 4.13 Reporte consumo por turno agua general Servicios Auxiliares

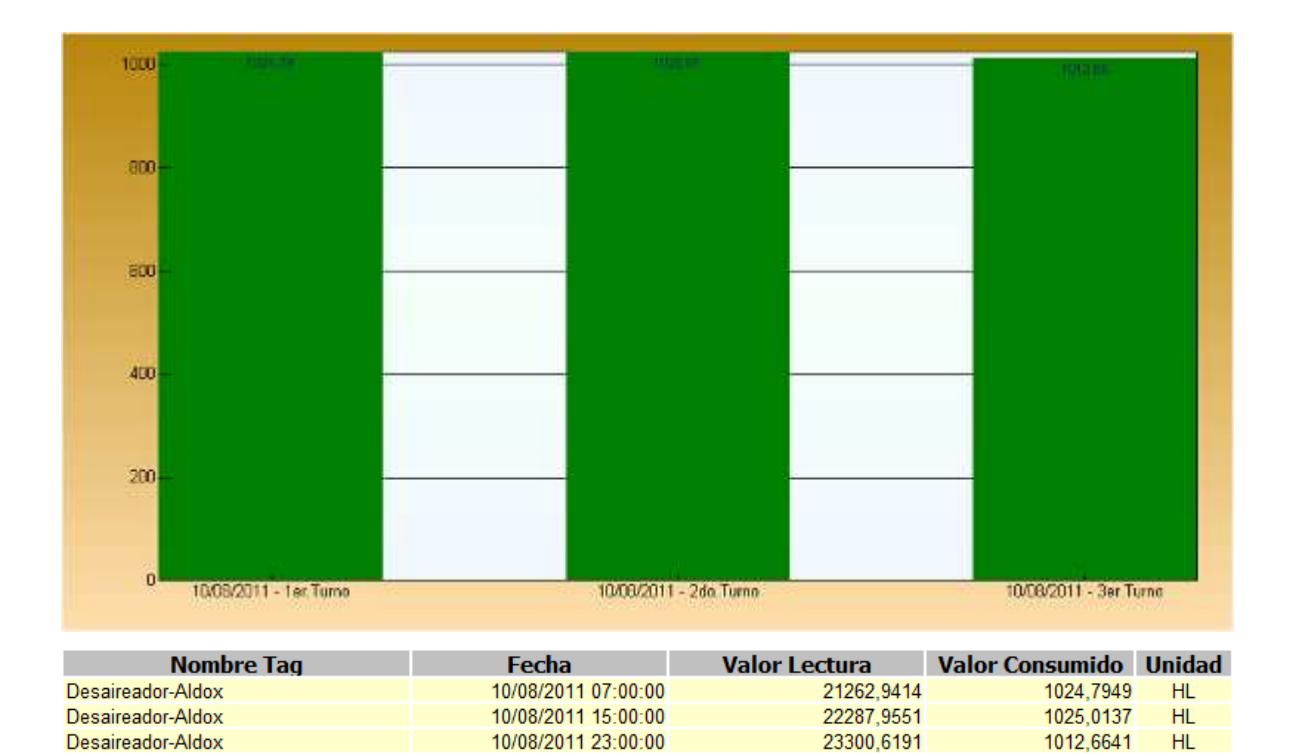

Figura 4.14 Reporte consumo por turno agua desalcalinizada Servicios Auxiliares

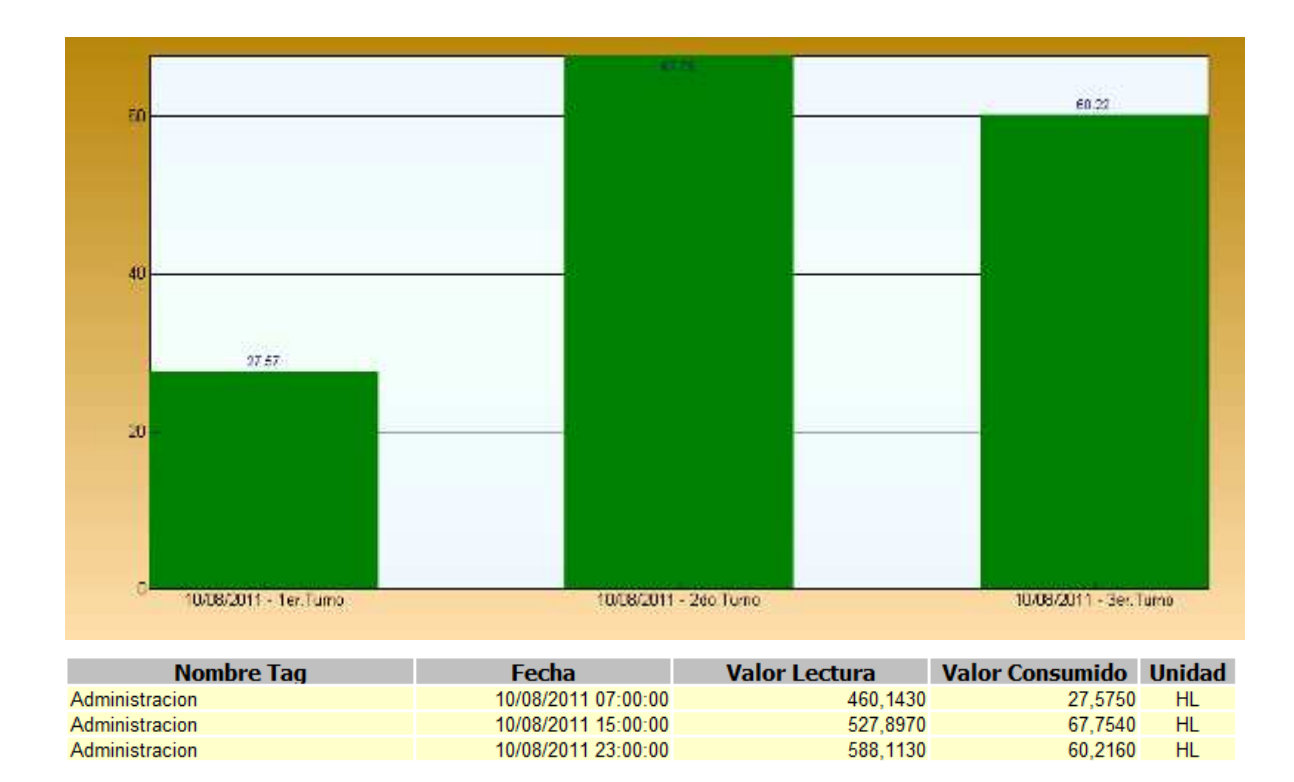

Figura 4.15 Reporte consumo por turno agua general Servicios Generales

## **CAPITULO 5**

# **CONCLUSIONES Y RECOMENDACIONES**

## **5.1 CONCLUSIONES:**

- $\checkmark$  La integración de los niveles de automatización permite tener información muy importante de los procesos de producción dentro de la planta, convirtiéndose en un elemento muy indispensable cuando se requiere dar planeamientos de mejora continua y optimización de recursos.
- $\checkmark$  Cuando se requiere llevar cabo un proceso de integración se debe estructurar el sistema en dos ejes fundamentales que son: los requerimientos del sistema a nivel mecánico y los requerimientos de unificación de los sistemas de comunicación, ya que en base a estos dos ejes el sistema puede consolidarse y no presentar ningún problema.
- $\checkmark$  Con el sistema de integración de caudalímetros de agua y vapor las mediciones de caudal permiten saber el consumo real que se tiene por turno de trabajo diario, semanal, mensual y anual. De esta manera se tiene un registro único de seguimiento que ayuda a establecer métodos de reducción de consumos a nivel de agua y vapor así como de recursos económicos.
- $\checkmark$  La interoperabilidad entre redes de comunicaciones industriales son posibles mediante el uso de Gateways Industriales, los mismos que permiten transformar protocolos de comunicación industrial en otros, los cuales van a ser estandarizados, dando la posibilidad de anexar uno o varios elementos de protocolos diferentes, a un protocolo de comunicación estándar, como es el caso de la conversión del protocolo HART a MODBUS TCP/IP (ETHERNET).
- $\checkmark$  La presentación de la información de los consumos de caudal mediante los reportes WEB permite al usuario tener los datos de medición de caudal en períodos de consulta, y además por medio de gráficos que muestran las tendencias de consumo por turno de trabajo.
- El sistema de integración de datos desarrollado en Cervecería Nacional Planta Quito, permite identificar de mejor manera las cargas que posee la planta y monitorear los consumos de agua y vapor de cada una de ellas, logrando establecer metas de control y mejoramiento a corto plazo.
- $\checkmark$  Por los resultados obtenidos se procede a concluir que los objetivos de este proyecto se cumplieron en su totalidad, logrando además que el sistema de integración quede abierto para la inserción de futuros caudalímetros.

## **5.2 RECOMENDACIONES:**

- $\checkmark$  Realizar una limpieza programada de los tableros concentradores, con el objetivo de eliminar polvos que pueden provocar problemas de contacto en borneras y elevar la temperatura en el Gateway Industrial.
- Utilizar los conectores correctos cuando se realizan las conexiones de comunicación de fibra óptica en los "patch panels", además se debe saber el modo de comunicación que está empleando la fibra óptica ya que puede ser monomodo o multimodo.
- $\checkmark$  Conocer las restricciones de longitud de tendido de cable en comunicaciones industriales, con el objetivo de evitar problemas en la red y pérdida de información.
- $\checkmark$  Determinar la capacidad de crecimiento de la base de datos con el objetivo de prever paras en el almacenamiento de la información por saturación de datos en el disco de origen.
- $\checkmark$  Integrar nuevos instrumentos de medición de caudal al sistema con el propósito de tener la unificación completa de todos los medidores de caudal tanto de vapor como de agua.
- $\checkmark$  Es necesario incluir una resistencia de 250 ohmios en paralelo al canal HART del módulo Gateway, ya que permite mantener el lazo de corriente y estabilizar el voltaje de alimentación.
- $\checkmark$  Para la configuración de los medidores de caudal, la dirección de flujo del medidor deberá estar en la misma dirección del flujo que la del fluido, ya que si se coloca en la dirección inapropiada se puede tener mediciones erróneas.

 $\checkmark$  Se recomienda a las empresas nacionales seguir brindando el apoyo a futuros proyectos, que sirven al estudiante y futuro profesional a relacionarse de una manera más directa con el medio laboral.

# **REFERENCIAS BIBLIOGRAFICAS**

#### **MANUALES:**

- WONDERWARE FACTORY SUITE, Industrial SQL Server 9.0 Historian Administration Guide, Revision: E, 7/13/05.
- ◆ WONDERWARE TRAINING MANUAL, Intouch 9.5, Part Number 05-2039, Agosto 2004.
- MICROSOFT IT ACADEMY PROGRAM, Maintaining and Implementing a Microsoft SQL Server 2008, Quito DM, Noviembre 2010.
- MEDIDOR ELECTROMAGNETICO DE CAUDAL PROCESS MASTER/HYGIENIC MASTER ABB, Manual de Instrucciones OI/FEP300/FEH300-ES, Rev: B 07/2009.
- CAUDALIMETRO VORTEX Y SWIRL FV4000/FS4000 ABB, Especificación Técnica D184S035U05.
- PROLINX MNET, Manual Driver Modbus TCP/IP Interface Module, 27/08/2009.
- PROLINX HART ANALOG, Manual Driver HART ANALOG, 04/12/2008.
- AVILÉS FAUSTO, Folleto de Instalaciones Eléctricas, Escuela Politécnica Nacional, 2005.
#### **DIRECCIONES ELECTRONICAS:**

- http://www.lawebdelprogramador.com/cursos/SQL/463- Manual\_de\_SQL\_Server\_7.0.html
- http://msdn.microsoft.com/es-es/library/ms169620%28v=SQL.90%29.aspx
- http://msdn.microsoft.com/es-es/library/bb153747%28v=sql.110%29.aspx
- http://msdn.microsoft.com/es-es/library/ms170246%28v=SQL.90%29.aspx
- http://www.hartcomm.org/LG/SP/protocol/using/usinghart.html

# **ANEXOS**

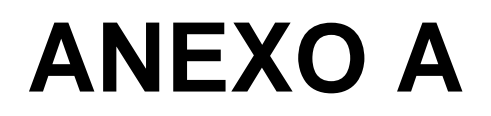

ESPECIFICACIÓN TÉCNICA MEDIDOR VORTEX Y SWIRL FV4000/FS4000 ABB

# **ANEXO B**

### ESPECIFICACIÓN TÉCNICA MEDIDOR PROCESS MASTER/HYGIENIC MASTER

**ABB** 

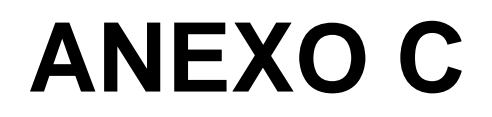

**ESPECIFICACIÓN TÉCNICA MEDIDOR PROMAG P ENDRESS + HAUSER** 

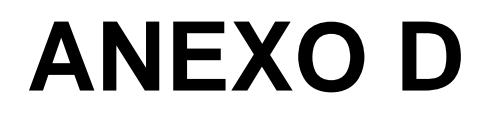

**COMANDOS DE INSTRUCCIONES COMUNICACIÓN HART** 

# **ANEXO E**

**PLANOS ELÉCTRICOS**